# **GUITAR EFFECTS CONSOLE**  $\overline{\Box}$ **Manuale operativo**

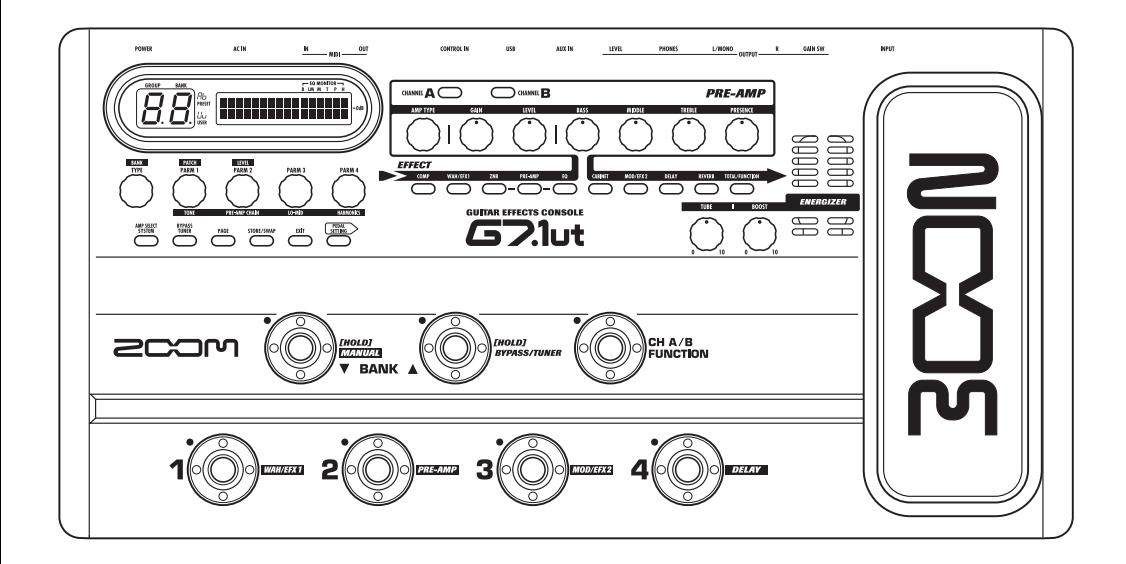

**© ZOOM Corporation** È vietata la riproduzione di questo manuale, in tutto o in parte, con qualunque mezzo effettuata.

# **PRECAUZIONI PER LA SICUREZZA E D'USO**

### **PRECAUZIONI DI SICUREZZA**

In questo manuale, sono utilizzati dei simboli per evidenziare avvertenze e segnali che occorre leggere per prevenire possibili incidenti. I significati dei simboli sono i seguenti:

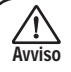

Questo simbolo indica spiegazioni su questioni estremamente pericolose. Se gli utenti ingorano questo simbolo e utilizzano l'apparecchio in modo errato, possono derivarne danni anche mortali.

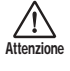

Questo simbolo indica spiegazioni su questioni pericolose. Se gli utenti ignorano questo simbolo e utilizzano l'apparecchio in modo errato, possono derivarne danni alle cose e alle persone.

Vi preghiamo di osservare i seguenti suggerimenti e precauzioni per assicurarvi un uso di G7.1ut libero da rischi.

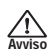

#### **Alimentazione**

- Assicuratevi di usare solo un adattatore AC che fornisca DC a 15 V, 1.5A (Zoom AD-0012). L'uso di adattatori diversi da quello del tipo specificato può danneggiare l'unità e porre a rischio la sicurezza.
- Collegate l'adattatore AC solo a una presa AC che fornisca il voltaggio richiesto dall'adattatore.
- Quando scollegate l'adattatore AC dalla presa AC, afferrate sempre l'adattatore stesso e non tirate il cavo.
- In caso di fulmini o se non utilizzate l'unità per periodi di tempo prolungati, scollegate l'adattatore AC dalla presa di corrente AC.
- Non pinzate il cavo di alimentazione, non forzatelo a piegarsi, né appoggiateci sopra oggetti pesanti.

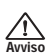

#### **Ambiente**

Per prevenire il rischio di incendi, scossa elettrica o malfunzionamento, evitate l'uso di G7.1ut in ambienti dove risulti esposto a:

- Temperature estreme
- Fonti di calore quali radiatori o stufe
- Alta umidità
- Sabbia o polvere eccessive
- Eccessive vibrazioni o colpi

Tenete una distanza minima di 5 cm intorno all'unità per una ventilazione sufficiente.

Non coprite le aperture per la ventilazione con oggetti quali giornali o tendine.

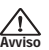

 $\wedge$ 

#### **Utilizzo**

- Non collocate oggetti pieni di liquidi, come vasi, su G7.1ut poiché questo potrebbe causare scosse elettriche.
- Non collocate fonti a fiamma viva, come candele accese, su G7.1ut poiché potrebbero causare incendi.
- G7.1ut è uno strumento di precisione. Non esercitate pressione indebita sui tasti e gli altri controlli. fate anche attenzione a non far cadere l'unità, e non sottoponetela a colpi o eccessiva pressione. **Attenzione**

• Fate attenzione che oggetti estranei (monete, puntine, ecc.) o liquidi non penetrino nell'unità.

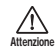

#### **Collegamento cavi e prese input/output**

Occorre sempre spegnere l'alimentazione di G7.1ut e di tutte le altre apparecchiature prima di collegare o scollegare i cavi. Assicuratevi anche di scollegare tutti i cavi di collegamento e quello di alimentazione prima di spostare G7.1ut.

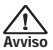

#### **Alterazioni**

Non aprite mai il contenitore di G7.1ut né cercate di modificare il prodotto in alcun modo poiché questo potrebbe danneggiare l'unità.

### **Volume**

Non usate G7.1ut ad alto volume per lunghi periodi perché questo può danneggiare l'udito. **Attenzione**

### **Precauzioni d'uso**

#### **Interferenze elettriche**

Per questioni di sicurezza, G7.1ut è stato progettato in modo da fornire la massima protezione contro l'emissione di radiazioni elettromagnetiche dal suo interno e dalle interferenze esterne. Tuttavia, non devono essere collocati vicino a G7.1ut apparecchi sensibili alle interferenze o che emettano potenti onde elettromagnetiche, poiché la possibilità di interferenze non può mai essere esclusa del tutto.

Con ogni tipo di apparecchio a controllo digitale, G7.1ut incluso, le interferenze elettromagnetiche possono produrre malfunzionamento e corrompere o distruggere i dati. Occorre fare in modo di ridurre al minimo il rischio di danni.

#### **Pulizia**

Usate un panno soffice asciutto per pulire G7.1ut. Se necessario, inumidite il panno leggermente. Non usate detersivi abrasivi, cera, o solventi (come diluenti per pittura o alcool per le pulizie), poiché questi potrebbero intaccare le finiture e danneggiare la superficie.

#### **Conservate il manuale in un luogo comodo per ogni futura evenienza.**

MIDI è un marchio commerciale registrato della Association of Musical Electronics Industry (AMEI).

*2 ZOOM G7.1ut*

# **Contenuti**

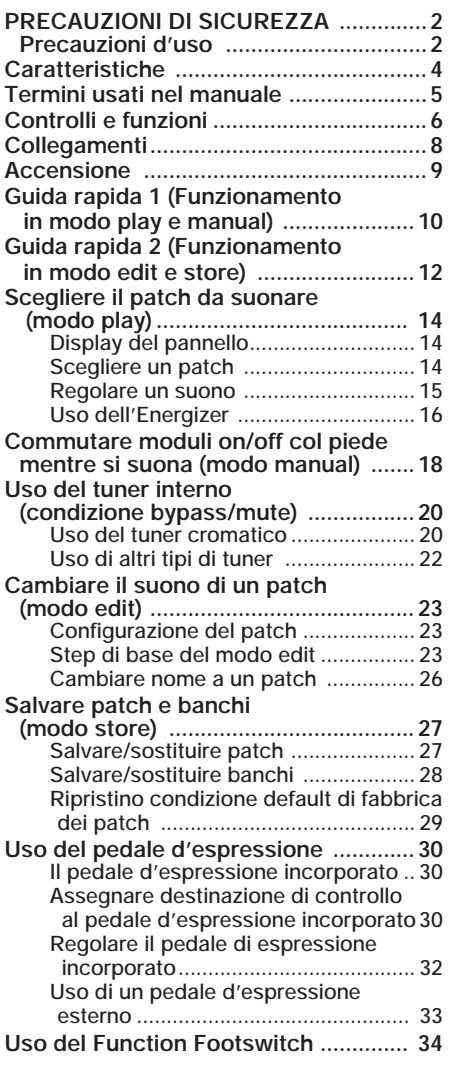

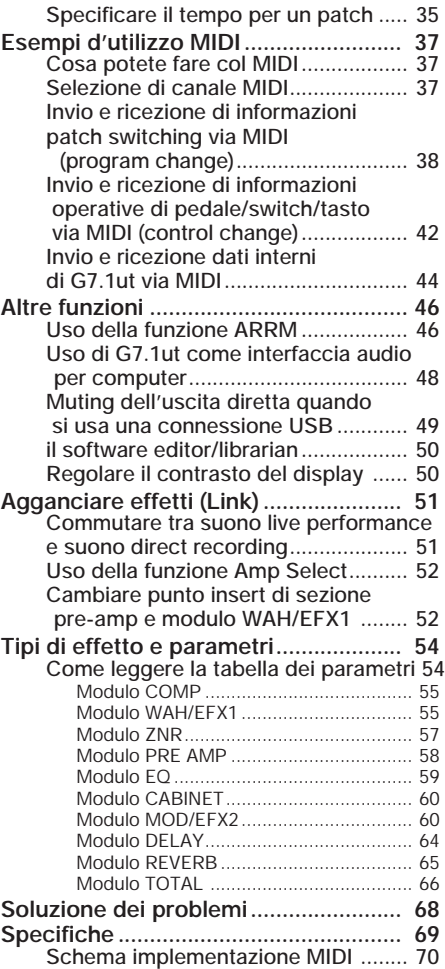

. . . . . . . .

Grazie per aver scelto *ZOOM G7.1ut* (d'ora in avanti semplicemente "*G7.1ut*"). G7.1ut è un sofisticato processore multieffetto con le seguenti caratteristiche.

### ● **La più recente tecnologia per prestazioni eccellenti**

L'eccellente qualità sonora è garantita dal trattamento del segnale con campionamento a 96 kHz/24 bit e trattamento interno a 32-bit. La risposta in frequenza resta costante a 40 kHz, e il distubro nella conversione in ingresso è un'impressionante -120 dB e più. La porta USB incorporata serve alla connessione diretta con un computer. Potete usare G7.1ut come interfaccia audio per il computer, permettendo la registrazione diretta con il software DAW fornito.

### ● **Versatile gamma di ben 92 effetti**

Della versatile tavolozza di 92 effetti, fino a nove (ZNR incluso) possono essere usati simultaneamente. Ricreate il suono di celebri amplificatori ed effetti compatti, usate l'equalizzatore per chitarra a 6 bande, o scegliete fra molti altri ottimi effetti. G7.1ut supera con facilità l'usuale feature complement nella sua classe.

### ● **Patch pronti da usare**

Combinazioni e impostazioni di moduli effetti possono essere salvate e richiamate come patch. G7.1ut offre 80 patch preset pronti da usare all'apertura della scatola, più 80 patch user che possono essere liberamente riscritti, dandovi un totale di 160 scelte. L'intervallo di muting quando si commutano i patch è stato ridotto a meno di 7 millisecondi, che rende il cambiamento di patch virtualmente senza giunture.

### ● **Ottimo per il lavoro sul palco come per la registrazione diretta**

La sezione di pre-amp è fornita di due canali, e ciascun tipo di distorsione ha due algoritmi dedicati, uno per suonare dal vivo e uno per il direct recording. L'effetto CABINET simula le caratteristiche di registrazione microfonica e amplificazione, e l'algoritmo viene automaticamente attivato secondo l'impostazione di CABINET on/off. La funzione amp select abbina il suono all'ampli che state usando. Collegare G7.1ut all'ingresso di un finale di potenza dell'ampli per chitarra non è problema: semplicemente regolate lo switch -10 dBm/+4 dBm sulla posizione +4 dBm.

### ● **L'accordatore automatico cromatico supporta anche speciali accordature**

In aggiunta all'accordatore standard cromatico, sono disponibili altri metodi di accordatura. Il tuner è progettato per consentire un uso comodo sul palco.

### ● **Pedale d'espressione fornito come standard**

Regolate tono dell'effetto o volume in tempo reale con il pedale d'espressione incorporato nell'unità. Le possibilità per suonare in modo creativo sono infinite. La presa CONTROL IN sul pannnello posteriore vi permettono di collegare un pedale esterno (FP01/FP02) e usarlo come pedale volume dedicato.

### ● **Energizer valvolare**

L'Energizer valvolare dà forma al segnale analogico in uscita per produrre quel caratteristico calore e suono dinamico che sono il segno distintivo di un amplificatore a valvoler.

### ● **Swicth funzione programmabile**

Lo switch funzione programmabile dall'utente migliora ulteriormente la flessibilità e vi permette di ottimizzare l'unità per qualunque applicazione. Usatelo per commutare canale di pre-amp, impostare il tempo di delay, attivare e disattivare l'hold delay on/off, o per vari altri compiti.

Dedicate del tempo alla lettura attenta di questo manuale, in modo da ottenere il massimo dal vostro G7.1ut e assicurarvi prestazioni ottimali e affidabilità.

. e e e e e e e e

*4 ZOOM G7.1ut*

# **Termini usati nel manuale**

Questa sezione spiega alcuni importanti termini utilizzati nel manuale di G7.1ut.

### ■ **Modulo effetto**

Come vedete nell'illustrazione sotto, G7.1ut può essere visto come una combinazione di più effetti singoli. Ciascuno di essi è un modulo effetto. In aggiunta al modulo effetto compressor (COMP), il modulo effetto amp simulator/distortion (PRE-AMP) e il modulo effetto modulation (MOD/EFX2), G7.1ut fornisce anche un modulo ZNR (ZOOM Noise Reduction). Parametri come l'intensità dell'effetto sono regolabili per ogni singolo modulo, e i moduli possono essere commutati on/off a piacere. La serie di moduli ZNR, PRE-AMP, EQ, e CABINET agisce da preamplificatore virtuale controllato da manopole e tasti della sezione pre-amp del pannello.

### ■ **Tipo di effetto**

La maggior parte dei moduli effetto comprende più effetti diversi detti tipi di effetto. Per esempio, il modulo effetto modulation (MOD/EFX2) comprende chorus, flanger, pitch shifter, delay e altri tipi di effetto. Potete selezionarne solo uno per volta.

### ■ **Parametro effetto**

Tutti i moduli effetto hanno aspetti controllabili. Sono i cosiddetti parametri effetto, regolabili con le manopole parametro  $1 - 4$ . Pensate un modulo effetto come un effetto compatto, i parametri cambiano tono e intensità in modo simile alle manopole su un apparecchio.

### ■ **Patch**

In G7.1ut, le combinazioni di moduli effetto vengono salvate e richiamate in unità dette patch. Un patch comprende informazioni su stato on/off di ciascun modulo effetto, tipo di effetto usato in ogni modulo, e impostazioni del parametro effetto. Anche le regolazioni di tempo e pedale d'espressione sono salvate per ogni singolo patch.

### ■ **Bank e Group**

I patch sono organizzati in gruppi preset (A, b) di sola lettura, e gruppi user (U, u) anche modificabili. Poiché ogni gruppo comprende 40 patch, i gruppi A, b, U, e u danno un totale di 160 patch.

In G7.1ut, i patch vengono richiamati 4 per volta e selezionati col footswitch. 4 patch formano un banco (bank). Ci sono 10 banchi in un gruppo, numerati da 0 a 9.

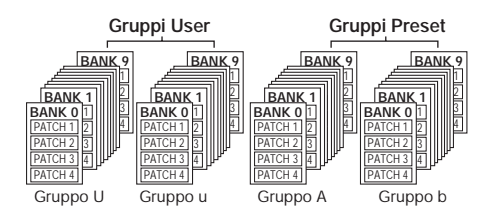

### ■ **Modi**

G7.1ut ha 5 diversi modi operativi, sotto elencati.

### ● **Modo play**

In questo modo, i patch possono essere selezionati e suonati. Questo è il modo default di G7.1ut che risulta sempre attivo all'accensione.

### ● **Modo manual**

In questo modo, suonate il vostro strumento mentre usate i footswitch per commutare i moduli on/off.

### ● **Modo edit**

In questo modo, i parametri effetto di un patch possono essere editati (modificati).

### ● Modo store

Questo modo serve a salvare i patch modificati e permette di cambiare locazione di salvataggio dei patch.

### ● **Modo bypass/mute**

Quando G7.1ut è in bypass, il trattamento degli effetti è temporaneamente disattivato e si sente solo il suono originale. In modo mute, tutto il suono viene spento. Il tuner incorporato può esssere usato in entrambe le condizioni.

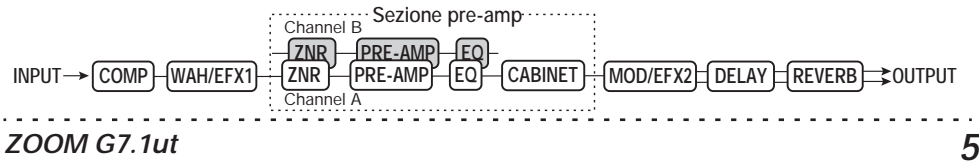

# **Controlli e funzioni**

# **Pannello superiore**

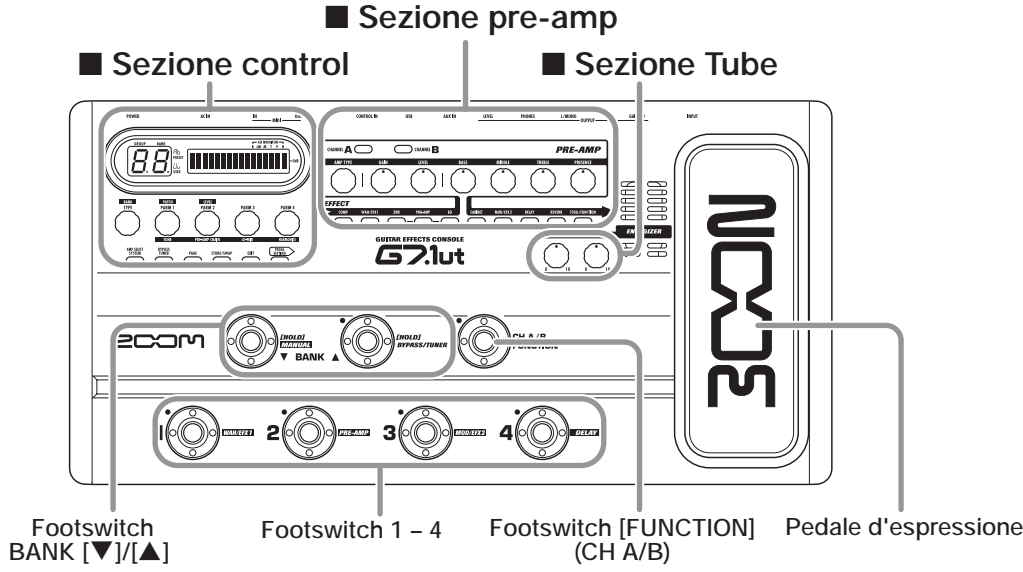

### **Pannello posteriore**

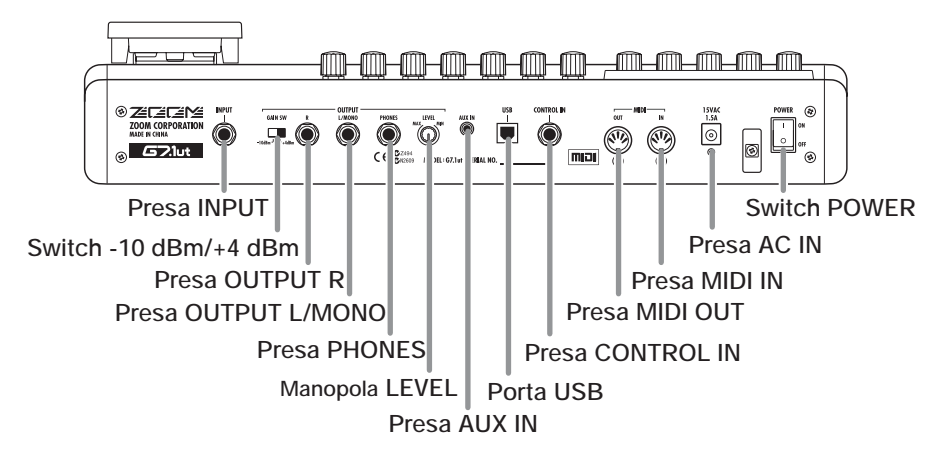

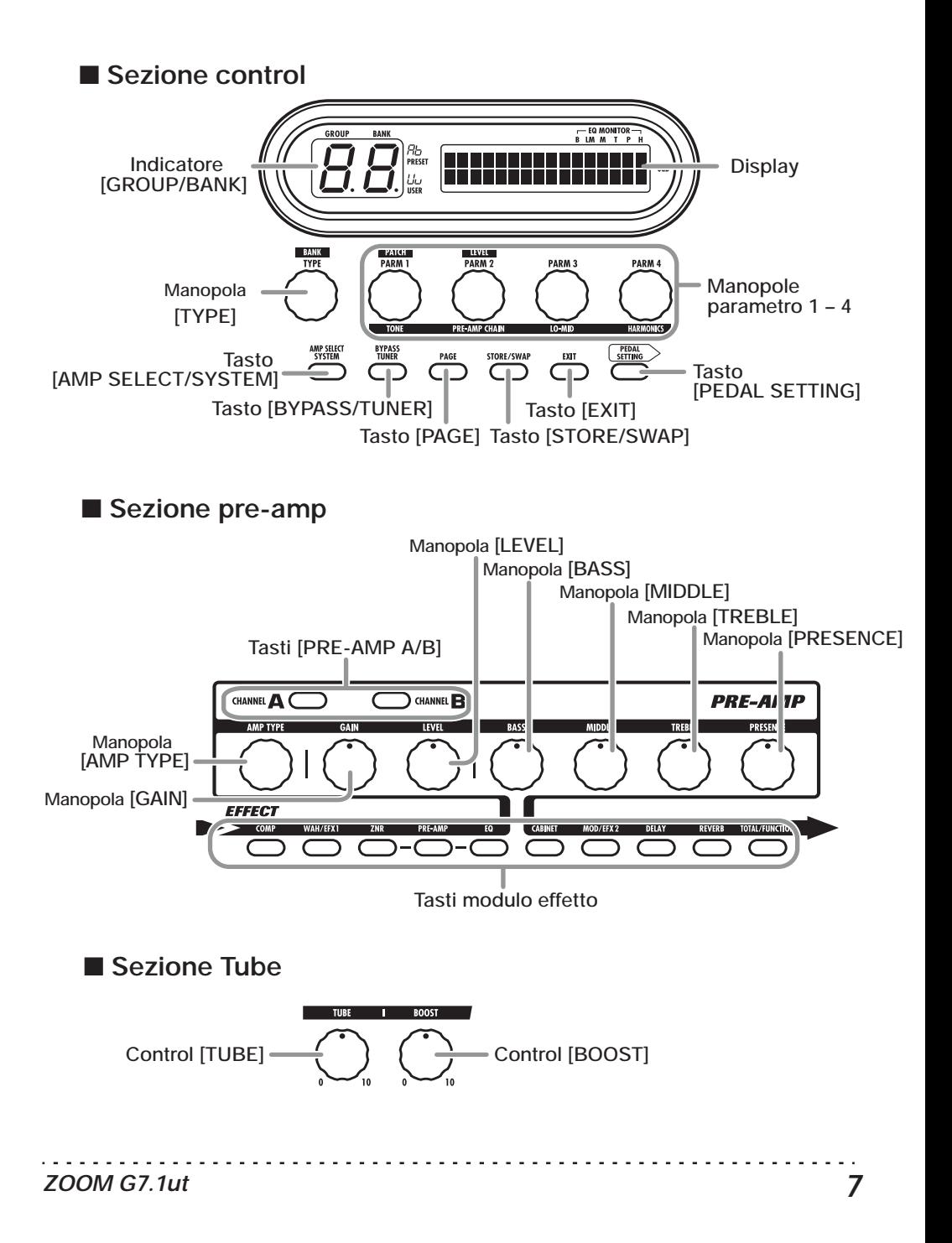

# **Collegamenti**

Fate rif. agli esempi mostrati qui sotto quando fate i collegamenti.

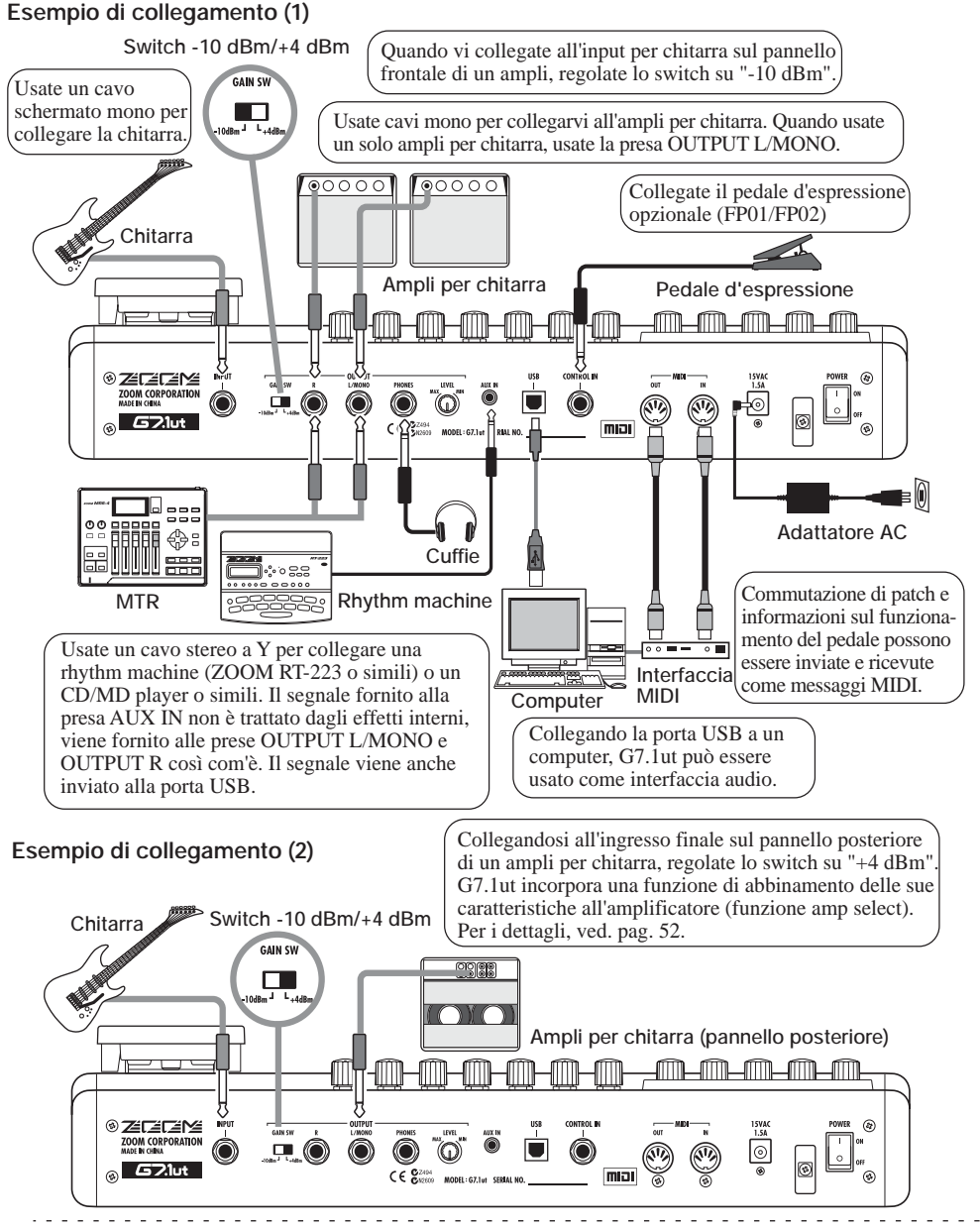

# **Accensione**

Vengono qui descritti gli step per l'accensione di G7.1ut.

*1.* **Assicuratevi che qualunque ampli per chitarra collegato sia spento.** 

In aggiunta, abbassate del tutto il controllo del volume sull'ampli per chitarra.

- *2.* **Inserite l'adattatore AC nella presa AC e quindi il cavo dall'adattatore alla presa AC IN di G7.1ut.**
- *3.* **Usate un cavo mono per collegarvi alla presa INPUT di G7.1ut.**
- *4.* **Usate un cavo mono per collegare la presa OUTPUT L/MONO all'ampli per chitarra (quando usate un solo amplificatore) e la presa OUTPUT R al secondo ampli (se ne usate due).**

### **AVVISO**

Per monitorare in cuffia, inserite il cavo delle cuffie nella presa PHONES di G7.1ut.

*5.* **Accendete l'alimentazione nel seguente ordine: G7.1ut**  → **chitarra amplificatore/i.** 

### **NOTA**

Procedete con cura quando accendete il sistema. Se accendete l'alimentazione di G7.1ut mentre l'amplificatore è già acesso, c'è il rischio di danneggiarvi l'udito e gli altoparlanti.

*6.* **Suonate la chitarra e regolate il controllo del volume sull'ampli per chitarra, sulla chitarra, e la manopola LEVEL sul pannello posteriore di G7.1ut per ottenere un volume di ascolto ottimale.** 

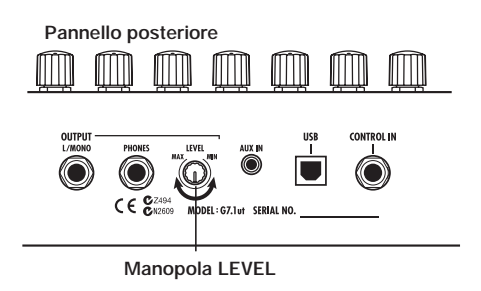

### **AVVISO**

G7.1ut ha una funzione detta "Amp Select" che consente di abbinare l'unità ai diversi tipi di amplificatore. Se necessario, selezionate la regolazione appropriata per il vostro amplificatore la prima volta che usate G7.1ut ( $\rightarrow$  pag. 52).

*7.* **Per spegnere il sistema, togliete l'alimentazione ai rispettivi componenti nell'ordine inverso a quello dell'accensione.** 

### **AVVISO**

Quando lo switch -10 dBm/+4 dBm del panneello posteriore è regolato su "-10 dBm" e la manopola LEVEL è tutta alzata, G7.1ut ha un unity gain (il livello di uscita è lo stesso di quello d'ingresso).

**Guida rapida 1 (Funzionamento in modo play e manual)** 

Questa sezione spiega vari step di base che vi permettono di usare subito G7.1ut.

# **Selezionare un patch (modo play)**

Subito all'accensione, l'unità sara in modo play, e potete quindi suonare lo strumento e provare i diversi patch.

**1. Per selezionare un patch, usate i footswitch 1 – 4.** 

> **Group name/Bank number [Indicazione in modo play]**

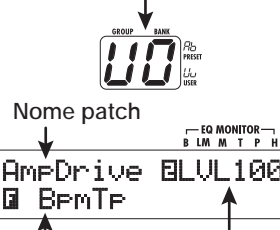

**Livello patch**

**Assegnazione funzione footswitch**

### *AVVISO*

- Potete commutare patch nello stesso group/bank girando la manopola parametro 1.
- Potete regolare il livello del patch (livello di uscita del singolo patch) girando la manopola parametro 2.
- **2. Per selezionare un patch da altro group/bank, usate i footswitch BANK [**W**]/[**Q**] per scegliere group/bank e quindi usate i footswitch 1 – 4.**
- *AVVISO* Potete commutare group/bank girando la manopola [TYPE].

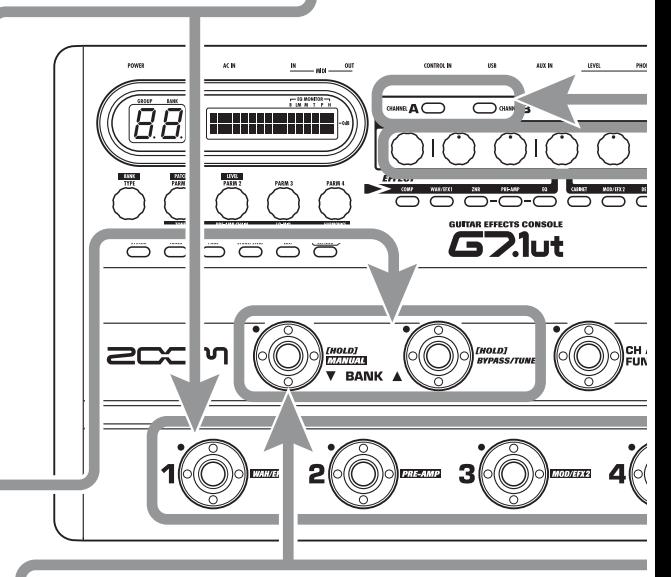

### **Attivare/disattivare un modulo con il piede (modo manual)**

In modo manual, potete usare i footswitch  $1 - 4$  per commutare un modulo on e off.

### **1. In modo play, tenete premuto il footswitch BANK [**W**] per più di un secondo.**

G7.1ut passa in modo manual.

### *NOTA*

In modo manual, i footswitch non selezionano patch. Tuttavia, la manopola [TYPE] (selezione group/bank) e la manopola parametro 1 (selezione patch) funzionano ugualmente in modo play. Notate che tornate in "play mode" quando cambiate patch.

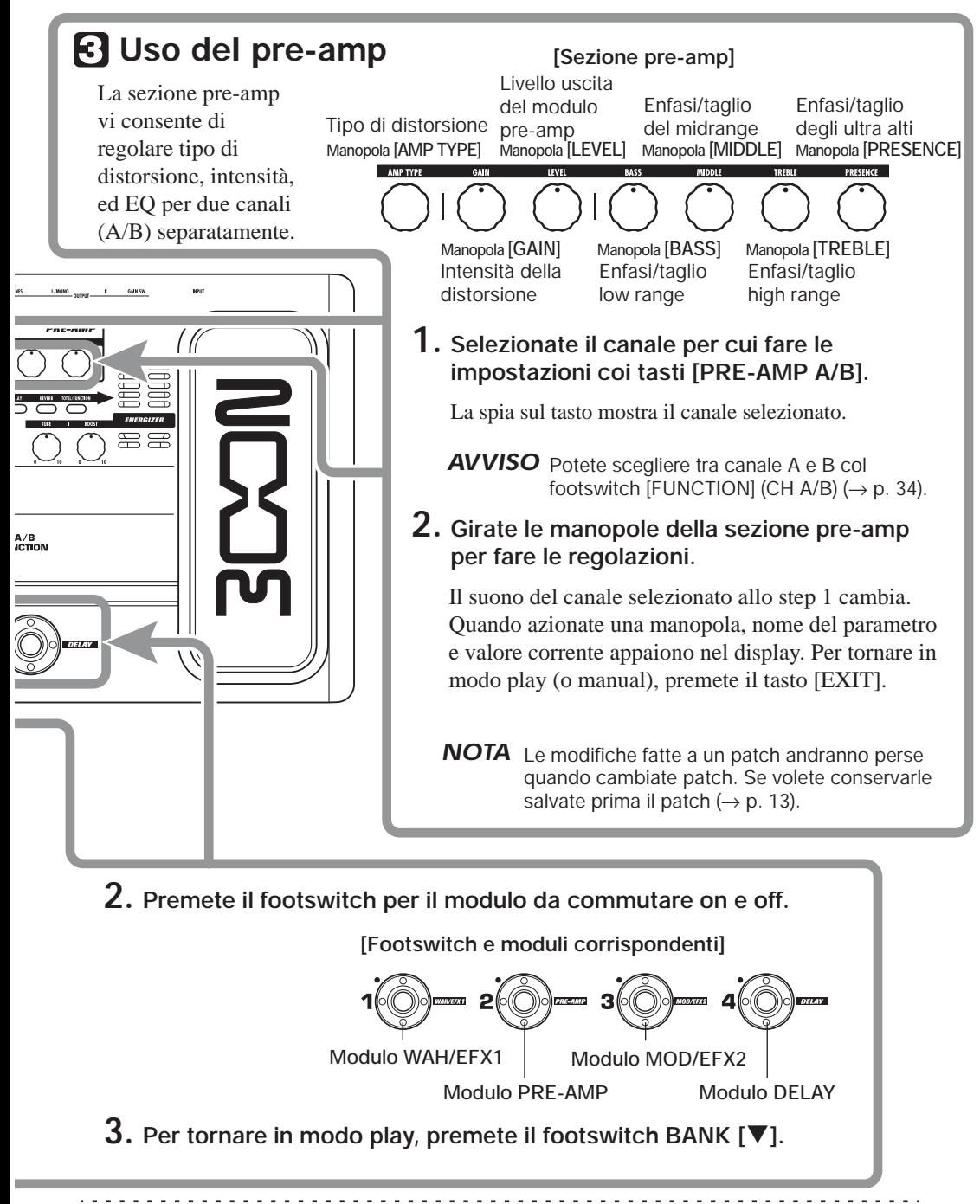

*ZOOM G7.1ut 11*

**Guida rapida 2 (Funzionamento in modo edit e store)**

Questa sezione spiega come editare un patch selezionato e come memorizzare le modifiche eseguite.

# **Modificare patch (modo edit)**

**1. Premete il tasto modulo effetto del modulo da editare.**

L'unità passa in modo edit. Premendo ripetutamente il tasto modulo effetto, il modulo relativo può essere alternato tra on e off.

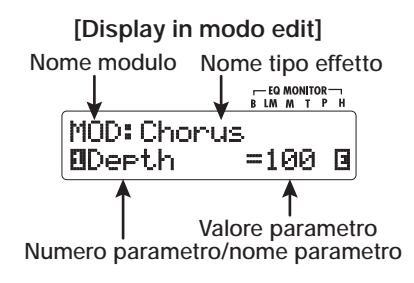

### *NOTA*

Se premete il tasto modulo PRE-AMP/EQ, il display apparirà diverso. Per i dettagli, ved. a pag. 24.

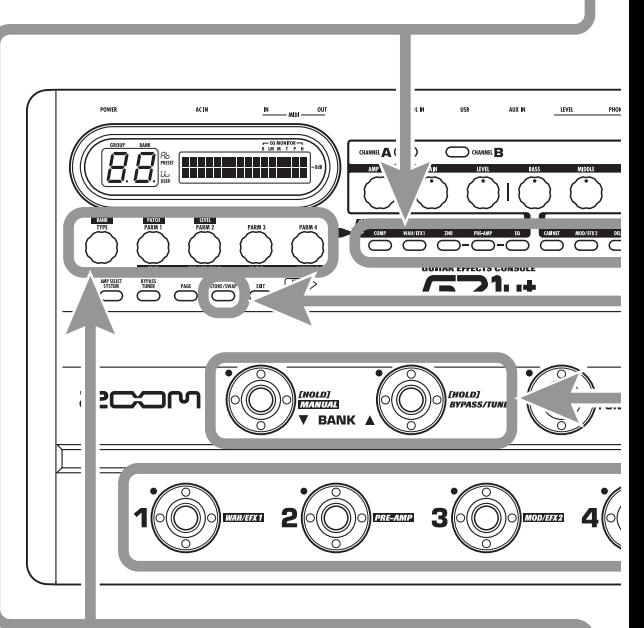

### **2. Usate manopola [TYPE] e manopole parametro 1 – 4 per le regolazioni.**

Manopola **[TYPE]** Cambia il tipo di effetto.

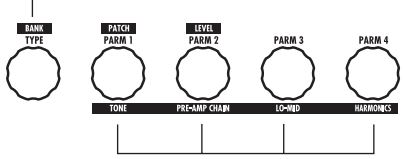

**Manopole parametro 1 – 4**  Cambiano il parametro rispettivo. Per informazioni sui parametri assegnati alle manopole, ved. a pag. 55 – 67.

### *AVVISO*

- Il tipo di effetto (distortion) del modulo PRE-AMP può essere modificato con la manopola [AMP TYPE].
- I principali parametri del modulo PRE-AMP/EQ possono essere modificati con le manopole della sezione pre-amp, come in modo play.

### *NOTA*

Le modifiche fatte a un patch andranno perse quando cambiate patch. Per conservarle, salvate prima il patch.

## **P** Salvare un patch (modo store)

**1. In modo play, modo manual, o modo edit, premete il tasto [STORE/SWAP].**

**[Display in modo store]** 

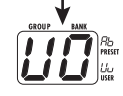

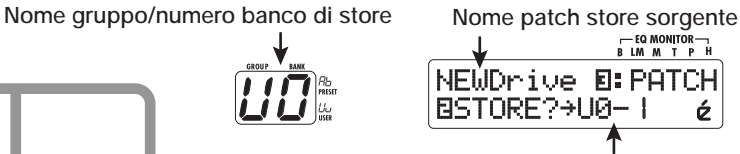

**Nome gruppo, numero banco e numero patch di salvataggio (store)**

**2. L'indicazione "PATCH" appare in alto a destra nel display e l'indicazione "STORE?" in fondo a sinistra. Siate certi che si tratti dell'operazione che intendete fare.** 

In questa condizione, potete salvare singoli patch. Se il display è diverso, usate la manopola parametro 2 per richiamare l'indicazione "STORE?" e la manopola parametro 3 per richiamare "PATCH".

*AVVISO* In modo store, potete scambiare patch e anche salvare e sostituire interi banchi ( $\rightarrow$  p. 27 – 28).

- **3. Usate i footswitch BANK [**W**]/[**Q**] e i foot switch 1 – 4 per selezionare banco e numero di patch per il salvataggio.**
- *NOTA* Possono essere specificati come destinatari di store solo i patch di gruppi user.
	- Quando un patch di gruppo user è selezionato, questo patch diventa il destinatario default del salvataggio.
	- Quando è selezionato un patch di un gruppo preset group, il primo patch di gruppo user diventa il destinatario default del salvataggio.

**4. Premete di nuovo il tasto [STORE/SWAP].** 

Il salvataggio viene eseguito, e l'unità ritorna in modo play.

*AVVISO* Potete facilmente riportare i patch di gruppo user alle condizioni default di fabbrica  $(\rightarrow$  p. 29).

**GAMER** 

**PRE-AME** 

# **Selezionare il patch da suonare (Modo play)**

Subito all'accensione G7.1ut è sempre nel modo per la selezione e l'uso dei patch (modo play). L'ultimo patch utilizzato viene automaticamente richiamato. I vari step operativi in modo play sono descritti in questa sezione.

### **Display del pannello**

In modo play vengono mostrate sul pannello le seguenti informazioni.

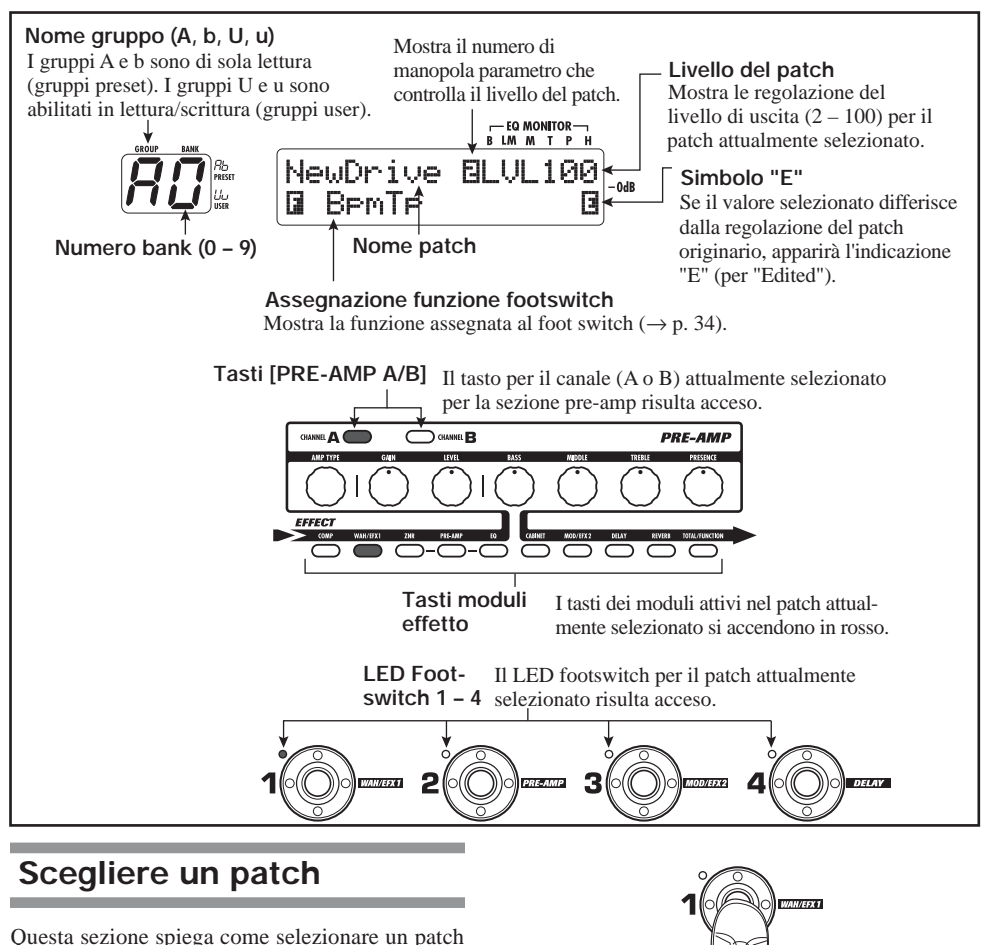

- in modo play.
- *1.* **Premete un footswitch 1 4 il cui LED non sia acceso.**

Il LED dello switch premuto si accende, indicando che è stato richiamato un nuovo patch.

### **AVVISO**

- In modo play, potete selezionare un patch girando la manopola parametro 1.
- Quando premete un footswitch il cui LED è acceso, viene richiamato lo stesso patch.
- *2.* **Per passare a un patch in un altro banco, usate i footswitch BANK [**W**]/ [**Q**] per cambiare banco e quindi usate i footswitch 1 – 4 per selezionare il patch.**

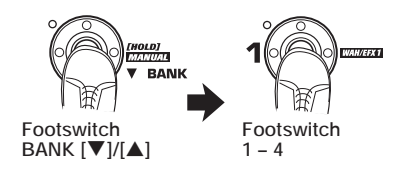

Quando premete ripetutamente il footswitch BANK [ $\triangle$ ], G7.1ut commuta gruppo/banco nel moodo seguente.

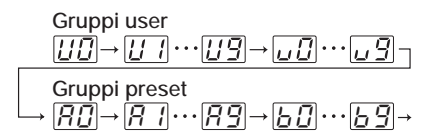

### **AVVISO**

In modo play, potete commutare gruppo/banco girando la manopola [TYPE].

### **NOTA**

- Quando usate i footswitch BANK [V]/[A] per cambiare banchi, premete e rilasciate lo switch rapidamente.
- Se tenete il footswitch BANK [▼] premuto per più di un secondo, G7.1ut passa in modo manuale  $(\rightarrow$  pag. 18).
- Se tenete premuto il footswitch BANK [A] per più di un secondo, G7.1ut passa in condizione di bypass (effetti off). Se tenete lo switch premuto più a lungo, G7.1ut passa alla condizione di mute (suono originale e suono dell'effetto entraambi off) ( $\rightarrow$  pag. 20).

### **Regolare un suono**

In modo play, potete usare le manopole sul pannello per regolare i parametri di base della sezione pre-amp (tipo di distorsione e intensità, EQ boost/cut, ecc.).

- *1.* **In modo play, selezionate il patch.**
- *2.* **Premete uno dei tasti [PRE-AMP A/B] per scegliere il canale pre-amp A o B per cui fare la regolazione.**

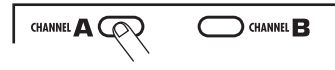

La sezione pre-amp di G7.1ut ha due canali separati che consentono impostazioni individuali. Semplicemente premendo uno dei tasti [PRE-AMP A/B] si commuta canale all'istante.

### **SUGGERIMENTO**

Potete passare tra canale A e B col footswiitch  $[FUNCTION] (CH A/B) (\rightarrow p. 34).$ 

### *3.* **Per cambiiare tipo di distorsione, girate la manopola [AMP TYPE].**

La manopola [AMP TYPE] sceglie il tipo di distorsione (l'ampli o l'effetto compatto che viene simulato). Quando girate la manopola, il nome del nuovo tipo di amp appare sul display.

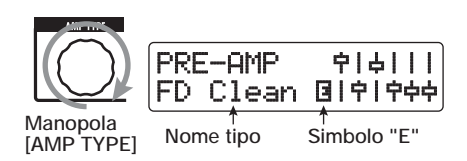

### **SUGGERIMENTO**

- Una volta modificato il tipo di distorsione, appare sul display il simbolo "E", e il tasto [STORE/SWAP] si illumina.
- Se il valore di impostazione visualizzato differisce dalla originale impostazione del patch, appare l'indicazione "E" (cioè "Edited").

### *ZOOM G7.1ut 15*

• Il tasto [STORE/SWAP] acceso indica che uno o più element (inclusi elementi non visualizzati) sono stati modificati rispetto ai contenuti del patch originale. Se tutti gli elementi vengono riportati alle loro impostazioni originali, il tasto si spegne.

### *4.* **Per modificare altri principali parametri della sezione pre-amp, azionate la rispettiva manopola (ved. illustrazione sotto).**

Quando girate una manopola, il nome e la regolazione attuale del rispettivo parametro appaiono sul display. Azionando la manopola [BASS], [MIDDLE], [TREBLE] o [PRESENCE] si enfatizzerà o taglierà la relativa banda di frequenze, e la regolazione si rifletterà nel grafico sul lato destro del display.

**Nome del parametro attualmente regolato** 

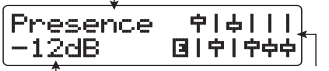

**Rappresentazione grafica Valore parametro della regolazione boost/cut in ciascuna banda**

### **SUGGERIMENTO**

Quando eseguite lo step 3 o lo step 4, G7.1ut entra in modo edit. Per ritornare in modo play, premete il tasto [EXIT]. (Per i dettagli sul modo edit, ved. a pag. 23.)

*5.* **Per regolare il livello generale del patch, girate la manopola parametro 2 in modo play.** 

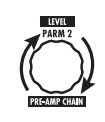

Il patch level è un parametro che controlla il livello di uscita del rispettivo patch. Il range di impostazione è 2 – 100. Una impostazione di 80 produce un unity gain (nessun aumento o diminuzione del livello).

### **NOTA**

Le modifiche fatte a un patch andranno perse quando passate a un altro patch. Per conservare le modifiche, salvate prima il patch  $(\rightarrow$  p. 27).

### **Uso dell'Energizer**

G7.1ut incorpora una funzione Energizer che processa il segnale all'uscita analogica utilizzando un circuito valvolare.

Questa funzione è adatta a far uscire la chitarra in una situazione di ensemble, o per aggiungere quel caratteristico suono da distorsione valvolare.

### **SUGGERIMENTO**

- L'Energizer è attivo in tutti i modi operativi.
- Le regolazioni dell'Energizer non vengono salvate come parte del patch.

Per regolare l'Energizer, usate le manopole di controllo della sezione valvolare (tube) sul pannello. Il controllo agisce come segue.

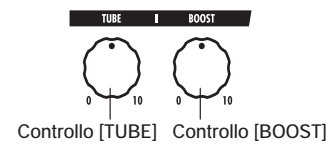

● **Controllo [TUBE]**

Questo controllo aggiunge una caratteristica

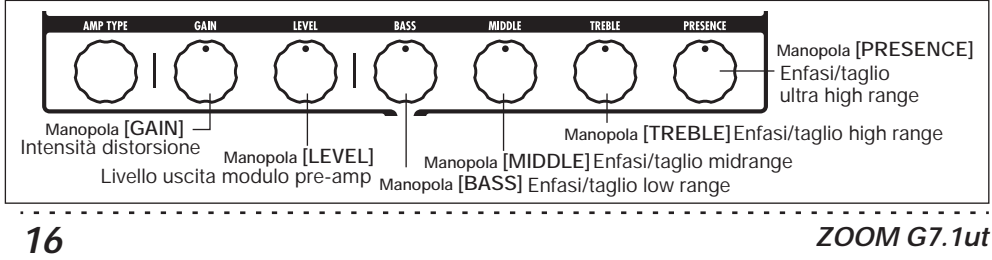

distorsione valvolare al suono, rendendo più distinto il timbro della chitarra. Quando la manopola viene girata in senso antiorario, l'effetto è off. Girando la manopola in senso orario si aumenta gradualmente il guadagno del circuito valvolare, producendo un più caldo e solido suono crunch o drive. Normalmente, dovreste regolare il controllo su una posizione in cui la distorsione non sia troppo udibile, ma potete regolarla più alta quando desiderate enfatizzare la distorsione valvolare.

### ● **Controllo [BOOST]**

Questo controllo enfatizza specifiche bande di frequenze per rendere più pronunciato il suono. Quando la manopola è girata tutta in senso antiorario, l'effetto è off. Girando la manopola in senso orario gradualmente si enfatizzano le basse frequenze e l'area intorno ai 2 kHz. Specialmente quando si usa un piccolo ampli per chitarra o un sistema audio con risposta flat, questo può servire a produrre un suono più dinamico.

Il controllo [BOOST] è utile in tali situazioni, e per portare il suono della chitarra più avanti quando si suona con una band.

### **NOTA**

- L'intensità della distorsione ottenuta col controllo [TUBE] dipende dalla chitarra e dal tipo di pickup.
- Quando entrambi i controlli sono tutti alzati, il livello del volume sarà più alto e potrebbe verificarsi una distorsione eccessiva.

### **Commutare moduli on/off col piede mentre si suona (Modo manual)**

La condizione in cui i footswitch  $1 - 4$  vengono usati per commutare on e off i principali moduli in un patch individualmente si chiama "modo manual". In questo modo, i singoli effetti di G7.1ut possono essere controllati col piede come effetti compatti indipendenti.

- *1.* **In modo play, selezionate un patch.**
- *2.* **Premete e tenete premuto il footswitch BANK [**W**] per almeno 1 secondo.**

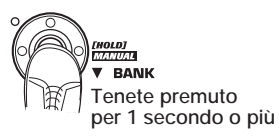

Il LED del footswitch BANK  $[\nabla]$  si accende e

G7.1ut passa in modo manual.

In modo manual, appaiono sul pannello le seguenti informazioni (ved. illustrazione sotto).

### **NOTA**

In modo manual non potete usare i footswitch per scegliere i patch. Tuttavia, la manopola [TYPE] (selezione group/bank) e la manopola parametro 1 (selezione patch) agiscono nello stesso modo del modo play. Notate che quando cambiate patch tornate in "modo play".

### *3.* **Per commutare un modulo on e off,**

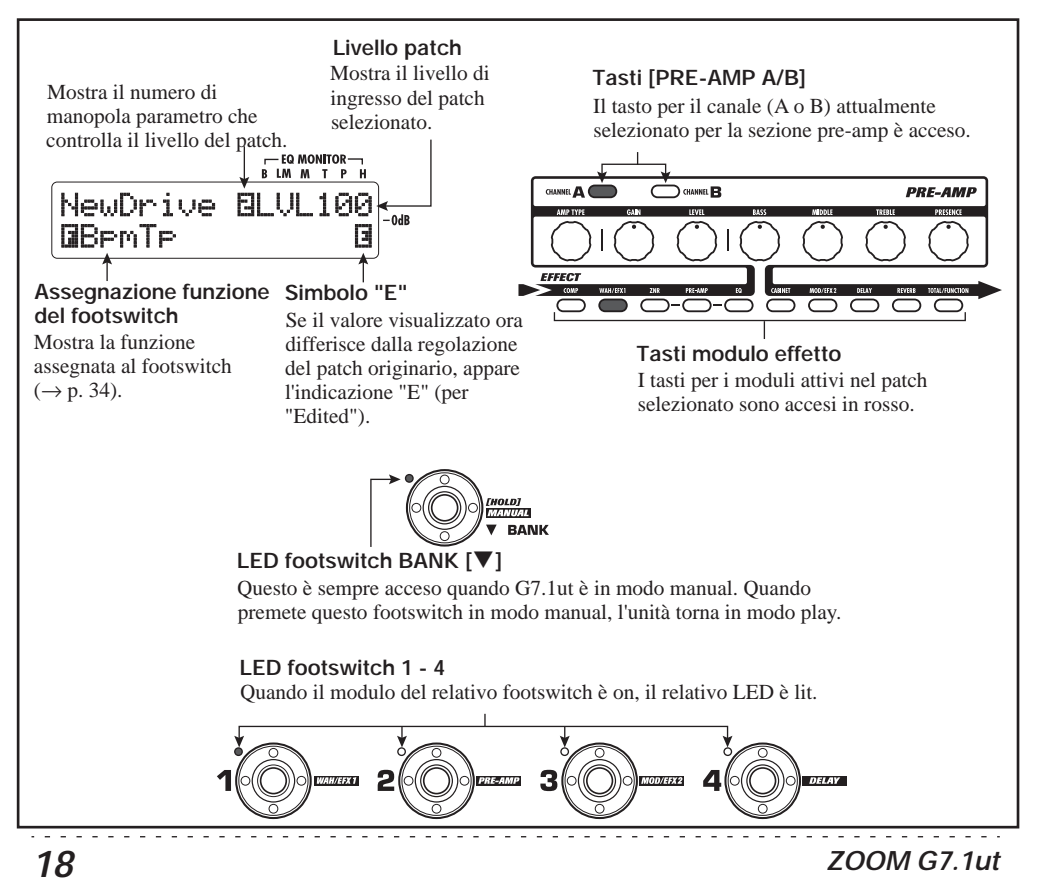

**premete il footswitch di quel modulo.** 

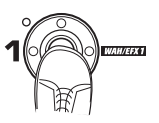

In modo manual, potete usare i footswitch  $1 - 4$ per commutare i principali moduli effetto on/off. La posizione di modulo/switch è come segue.

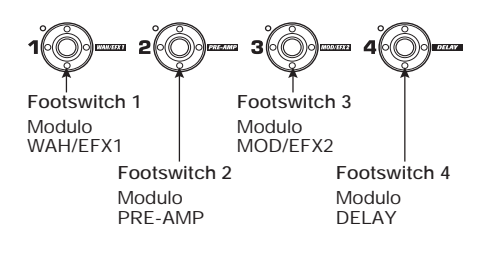

### **SUGGERIMENTO**

- Quando un modulo viene commutato on/off, il tasto [STORE/SWAP] si accende.
- In modo manual, potete usare le manopole sul pannello come in modo play per regolare i parametri pre-amp, patch level, e tube energizer. Per una spiegazione delle procedure operative, ved. "Regolare il suono" nella sezione sul modo play  $(\rightarrow$  pag. 15).
- Dal modo manual potete passare al modo edit per l'editing dei patch. Per i dettagli sul modo edit, ved. a pag. 23.
- *4.* **Per tornare al modo play, premete il footswitch BANK [**W**].**

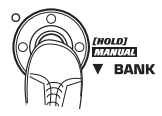

### **NOTA**

Le modifiche fatte a un patch andranno perse quando selezionate un altro patch. Per conservare le modifiche, salvate prima il patch  $(\rightarrow)$  pag. 27).

# **Uso del tuner interno (Condizione bypass/mute)**

G7.1ut incorpora una funzione tuner che supporta la normale accordatura cromatica così come anche speciali accordature. Questa sezione spiega gli step per l'utilizzo dell'accordatore (tuner).

### **Uso del tuner cromatico**

Per usare la funzione di tuner cromatico, procedete come segue.

*1.* **In modo play, modo manual, o modo edit, premete e tenete premuto il**  footswitch BANK [ $\triangle$ ].

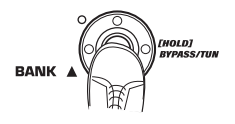

Per usare il tuner, G7.1ut deve essere impostato nella condizione di bypass (effetti off) o di mute (suono originale ed effetto entrambi su off).

### ● **Per passare alla condizione di bypass**

Tenete il footswitch BANK  $[\triangle]$  per circa 1 secondo, finché l'indicazione "BYPASS" non appare sul display. Quindi lasciate il footswitch. G7.1ut si trova ora in bypass.

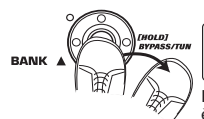

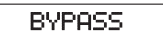

**Rilasciate lo switch quando è visualizzato "BYPASS"** 

### **SUGGERIMENTO**

Potete passare alla condizione di bypass premendo il tasto [BYPASS/TUNER].

### ● **Per passare alla condizione di mute**

Tenete il footswitch BANK  $[\triangle]$  finché l'indicazione "BYPASS" non cambia in "MUTE". Quindi lasciate il footswitch. G7.1ut si trova ora in mute.

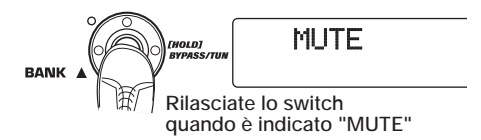

Dopo aver visualizzato "BYPASS" o "MUTE", si passa automaticamente al display del tune.

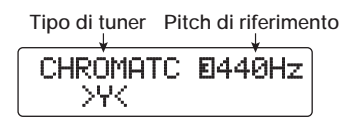

#### **NOTA**

Potete passare alla condizione di mute premendo e tenendo premuto il tasto [BYPASS/TUNER].

#### **SUGGERIMENTO**

- Il pedale d'espressione incorporato agisce da pedale volume nella condizione di bypass (nella condizione di mute, il pedale non ha effetto).
- Girando la manopola parametro 2, potete selezionare altri tipi di accordatore oltre al tuner cromatico. Per maggiori informazioni, ved. alla sezione successiva
- Il numero mostrato in reverse sul display indica che la corrispondente manopola parametro può essere usata per la regolazione.

### *2.* **Suonate la corda libera da intonare.**

L'indicatore [GROUP/BANK] mostra la nota più vicina all'intonazione corrente.

**Nota** E

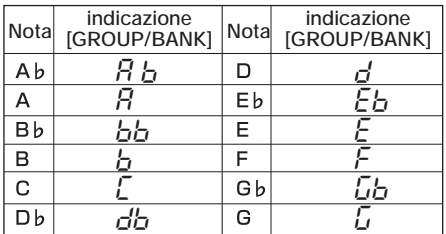

I simboli > < nella parte inferiore del display mostrano di quanto l'intonazione (pitch) differisce dalla nota visualizzata.

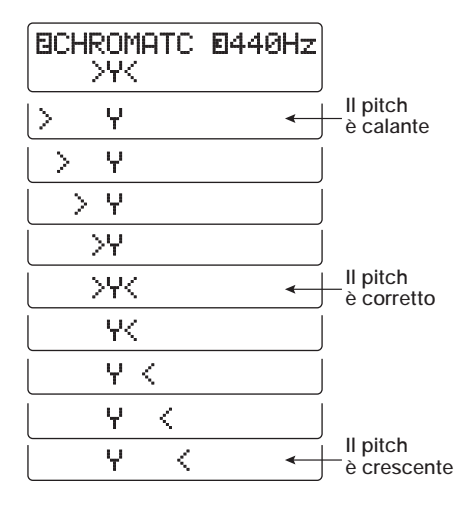

*3.* **Intonate la corda con lo strumento mentre controllate nota e nindicazione di pitch.** 

### **SUGGERIMENTO**

Conviene prima fare un'intonazione approssimativa per richiamare l'indicazione della nota desiderata, poi guardare in basso nel display e affinare l'intonazione.

*4.* **Per cambiare pitch di riferimento del tuner girate la manopola parametro 3.** 

All'accensione di G7.1ut, il pitch di riferimento del tuner è sempre "440 Hz (La centrale = 440 Hz). Il range di regolazione usando la manopola parametro 3 è  $A = 435 - 445$  Hz, in step di 1-Hz.

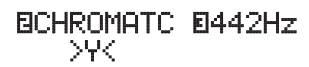

### **SUGGERIMENTO**

Quando G7.1ut viene spento e poi riacceso, il pitch di riferimento torna a 440 Hz.

*5.* **Completata l'intonazione, premete uno dei footswitch BANK [▼]/[▲].** 

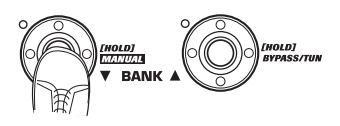

G7.1ut torna nel modo precedente. Se G7.1ut si trovava in modo edit, passerà in modo play.

### **SUGGERIMENTO**

La condizione bypass/mute può essere annullata premendo il tasto [BYPASS/TUNER], il tasto [EXIT], o uno dei footswitch 1 – 4.

### **Uso di altri tipi di tuner**

Oltre all'accordatura cromatica, G7.1ut offre vari altri tipi di accordature quali l'accordatura standard per chitarra e basso, accordature aperte, ecc. Per usare queste funzioni, procedete così.

*1.* **Mettete G7.1ut in condizione di bypass o mute come descritto allo step 1 di "Uso del tuner cromatico".** 

Il display mostra l'indicazione di tuning.

### *2.* **Girate la manopola parametro 2 per selezionare il tipo di tuner.**

I tipi di tuner disponibili e i nomi corrispondenti per ciascuna corda sono elencati di seguito.

Se selezionate "OPEN A" come tipo di tuner, l'indicatore [GROUP/BANK] e l'indicazione sul displaysaranno le seguenti.

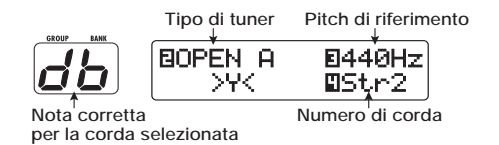

### *3.* **Se necessario, girate la manopola parametro 3 per cambiare pitch di riferimento del tuner.**

Il range di impostazione è La centrale = 435 – 445 Hz, in step di 1-Hz.

Se è stato selezionato "GUITAR" o "BASS" come tipo di accordatura, girando la manopola parametro 3 ulteriormente in senso antiorario

dall'impostazione "435" si seleziona l'impostazione "b" (un semitono più basso), "bb" (due semitoni più bassi), e "bbb" (tre semitoni più bassi).

**Accordatura opzionale 1 - 3 semitoni sotto**

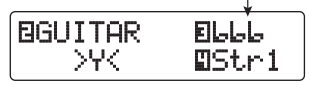

### **AVVISO**

Quando G7.1ut viene spento e poi riacceso, il pitch di riferimento viene riportato a 440 Hz.

- *4.* **Suonate la corda libera relativa al numero indicato e regolate il pitch.**
- *5.* **Girate la manopola parametro 4 per passare alle altre corde.**
- *6.* **Intonate le altre corde allo stesso modo.**
- *7.* **Una volta completata l'accordatura, premete uno dei footswitch BANK [**W**]/[**Q**].**

G7.1ut ritorna al modo precedente. Se G7.1ut era in modo edit, verrà commutato in modo play.

### **AVVISO**

Quando G7.1ut viene spento e poi riacceso, l'impostazione del tipo di accordatura viene resettata su default (accordatura cromatica).

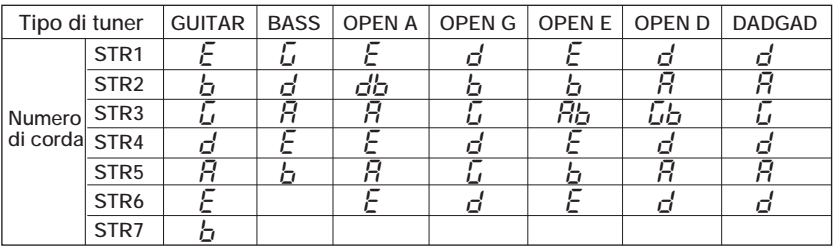

# **Cambiare il suono di un patch (Modo edit)**

La condizione dove potete cambiare le impostazioni e i tipi di effetto che compongono un patch è detta "modo edit". Questa sezione descrive come usare questo modo.

### **Configurazione del patch**

Come mostrato nell'illustrazione "Configurazione Patch" di seguito, G7.1ut può essere visto come una serie di più effetti singoli (moduli effetto). Le combinazioni di questi moduli con le regolazioni di ciascun modulo vengono memorizzate come patch.

Quasi tutti i moduli comprendono più effetti diversi (detti tipi di effetto), dei quali ne viene selezionato uno alla volta. Per esempio, il modulo MOD/EFX2 consente la scelta tra CHORUS, PITCH SHIFTER, DELAY, ecc.

Gli elementi che determinano il suono di un patch sono detti parametri effetto. Ciascun tipo di effetto ha propri parametri controllabili con le manopole sul pannello. Anche entro lo stesso modulo, quando il tipo di effetto è diverso, anche i parametri effetto controllabili saranno diversi.

Nella configurazione del modulo sotto riportata, i moduli ZNR, PRE-AMP, EQ e CABINET agiscono come una sezione di pre-amp virtuale. A seconda dell'applicazione, questa sezione può essere inserita dopo il modulo WAH/EFX1 o dopo il modulo DELAY ( $\rightarrow$  p. 52). Per i moduli ZNR, PRE-AMP e EQ, si possono fare regolazioni differenti nei canali (A/B).

### **Step di base del modo edit**

Vengono qui spiegati gli step di base normalmente effettuati in modo edit. Per i dettagli sui tipi di effetto e i parametri di ciascun modulo, ved. la sezione "Tipi di effetto e parametri" alle pagg. 54 – 67.

### *1.* **Selezionate il patch da editare.**

Il patch può appartenere a un gruppo preset (A/b) o a un gruppo user (U/u). In ogni caso, se avete modificato un patch di un gruppo preset, esso può essere salvato solo in un gruppo user  $(\rightarrow p. 27)$ .

### *2.* **In modo play o modo manual, premete il tasto modulo effetto (ved. illustrazione alla pag. successiva) per selezionare il modulo su cui agire.**

G7.1ut entra in modo edit, e il display cambia nel modo seguente.

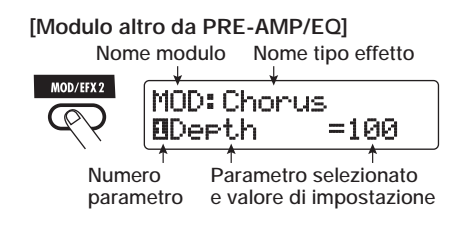

#### **AVVISO**

• A ogni schermata, il numero mostrato in reverse indica la manopola parametro che può essere usata per regolare il parametro.

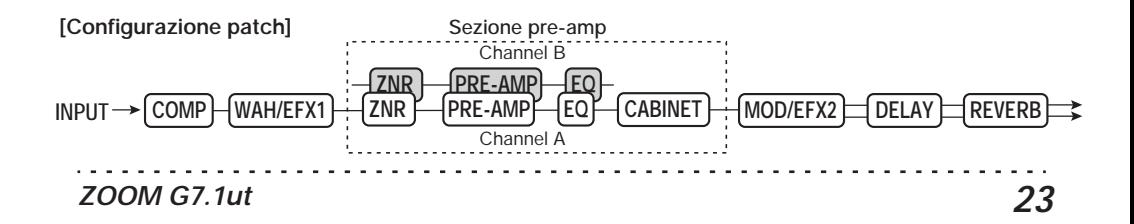

**Cambiare il suono di un patch (Modo edit)**

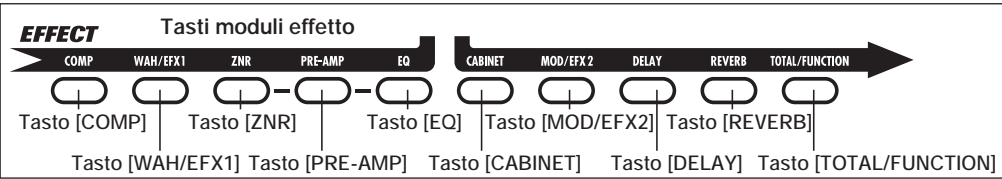

• I tasti moduli effetto per i moduli che sono ON nel patch attualmente selezionato si illuminano in rosso (quelli per i moduli OFF non sono accesi). Quando premete un tasto per selezionare un modulo, il tasto colore cambia in arancio (o in verde se il modulo è off).

#### **[Modulo PRE-AMP]**

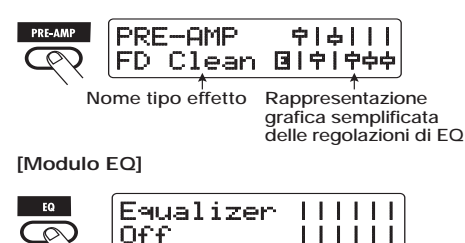

### **NOTA**

- Se il modo edit è stato attivato dal modo play, i footswitch 1 – 4 possono essere usati per attivare i patch. In ogni caso, notate che le modifiche dell'editing andranno perse quando cambiate patch durante l'editing.
- Quando il modo edit è stato attivato dal modo manual, i footswitch 1 – 4 possono essere usati per commutare uno specifico modulo on/off.

### *3.* **Per commutare il modulo selezionato tra on e off, premete lo stesso tasto modulo ancora una volta.**

Quando il modulo è su off, l'indicazione "Module Off" viene visualizzata sul display. Premendo lo stesso tasto ancora una volta in questa condizione si commuta il modulo su on.

### **AVVISO**

- Se lo stato on/off di un modulo, la scelta di un tipo di effetto, o il valore di regolazione di un parametro sono stati modificati almeno una volta, il tasto [STORE/SWAP] si illumina e appare l'indicazione "E" vicino all'elemento.
- L'indicazione "E" scompare quando quando l'elemento viene riportato sul valore originario. Se però un qualunque altro elemento è stato variato, il tasto [STORE/SWAP] resta acceso.

### **NOTA**

I moduli PRE-AMP, ZNR ed EQ possono essere regolati su on/off separatamente per ciascun canale (A/B).

### *4.* **Per editare il modulo selezionato, procedete nel modo seguente.**

### ● **Quando è selezionato un modulo diverso da PRE-AMP/EQ**

Attivate il tipo di effetto necessario con la manopola [TYPE] (per i moduli che hanno più tipi di effetto), e usate le manopole parametro 1 – 4 per regolare i parametri del tipo di effetto. Quali parametri vengono assegnati alle manopole parametro 1 – 4 cambia, a seconda del modulo e del tipo di effetto ( $\rightarrow$  p. 54 – 67).

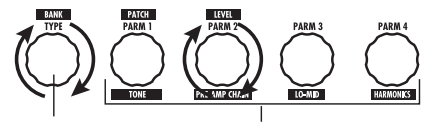

**Manopola [TYPE] Manopole parametro 1 - 4**

Quando girate una manopola parametro, il display cambia nel modo seguente.

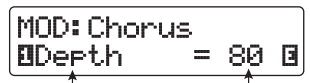

**Numero di manopola Valore parametro parametro azionata e nome del parametro** 

### **AVVISO**

Per moduli effetto con un solo tipo di effetto (modulo EQ, modulo CABINET, ecc.), il tipo di effetto non può essere modificato.

### ● **Quando è selezionato il modulo PRE-AMP/EQ**

I parametri del modulo PRE-AMP ed EQ possono sempre essere regolati con le manopole e i tasti della sezione pre-amp, indipendentemente dal modulo attualmente selezionato. Le funzioni delle manopole e dei tasti sono elencate in Figura 1 qui sotto.

Quando il tasto del modulo effetto [PRE-AMP]/[EQ] è selezionato, le manopole parametro 1 – 4 possono essere usate per regolare altri parametri del modulo PRE-AMP/ EQ. Le funzioni delle manopole sono elencate in Figura 2 qui sotto.

### **AVVISO**

• Quando il parametro PRE-AMP della sezione pre-amp viene regolato, il modulo PRE-AMP viene automaticamente selezionato e il tasto [PRE-AMP] si illumina in arancio. Quando un parametro EQ viene regolato, il modulo EQ viene automaticamente selezionato e il tasto

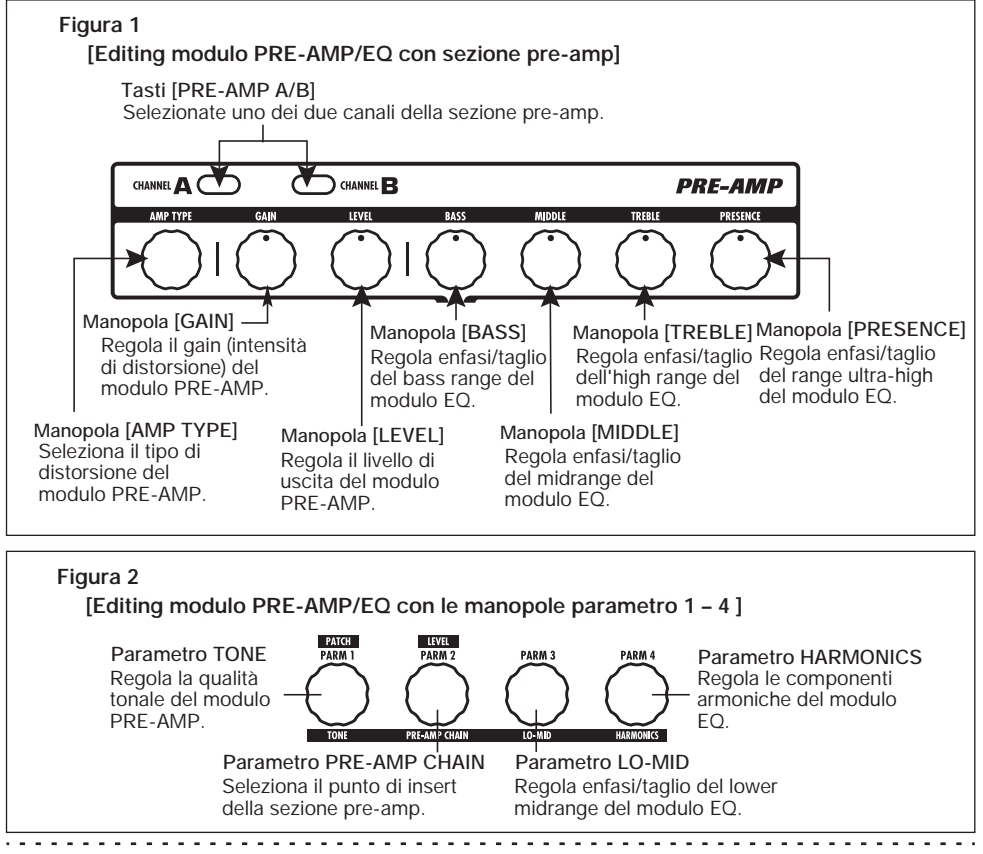

[EQ] si illumina in arancio.

- I moduli PRE-AMP, ZNR ed EQ consentono regolazioni separate dei parametri per i due canali (A/B). Selezionate prima il canale, e poi regolate il parametro.
- *5.* **Ripetete gli step 2 4 per editare altri moduli nello stesso modo.**
- *6.* **Una volta terminato l'editing, premete il tasto [EXIT].**

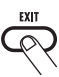

G7.1ut ritorna nel modo precedente.

### **NOTA**

- Le modifiche fatte a un patch andranno perdute se passate a un altro patch. Per conservare le modifiche, salvate prima il patch  $(\rightarrow p. 27)$ .
- Il livello del patch (il livello di uscita del singolo patch) non può essere cambiato in modo edit. Usate i modi play o manual per regolare il livello.

### **AVVISO**

- Se entrate in modo edit dal modo play, potete tornare al modo play premendo i footswitch BANK  $[\nabla]/[\nabla]$  o i footswitch 1 – 4. In tal caso, bank/patch verranno attivati allo stesso tempo.
- Se entrate in modo edit dal modo manual, potete annullare il modo premendo il footswitch BANK [W]. G7.1ut tornerà nel modo manual.

### **Cambiare nome a un patch**

Potete cambiare il nome di un patch editato. Per far ciò, procedete come segue.

*1.* **In modo play, modo manual o modo edit, premete il tasto modulo effetto [TOTAL/FUNCTION].** 

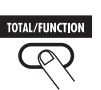

### *2.* **Girate la manopola [TYPE] per richiamare il nome del patch nella parte inferiore del display.**

Il primo carattere del nome del patch viene visualizzato intermittente in un riquadro nero.

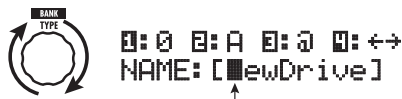

**Il quadratino nero intermittente ( ) indica che questo carattere può essere modificato**

*3.* **Girate la manopola parametro 4 per spostare la posizione d'immissione del carattere, e usate le manopole parametro 1 – 3 per scegliere il nuovo carattere.** 

Le manopole parametro 1 – 3 scelgono i caratteri come segue.

**Manopola parametro 1 (numeri):** 0 – 9 **Manopola parametro 2 (lettere):** A – Z, a – z **Manopola parametro 3 (simboli):** (spazio)

 $1"$ #\$%&'()\*+. /::<>=?@[]^ `{}

*4.* **Ripetete lo step 3 finché il nome del patch non è quello desiderato. Quindi premete il tasto [EXIT].** 

# **Salvare patch e banchi (Modo store)**

Questa sezione spiega come usare il modo store. In modo store, potete memorizzare i patch modificati, o cambiare locazione di memoria ai patch di gruppi user . Salvataggio e scambio possono essere fatti anche per interi banchi. I patch dei gruppi user possono sempre essere riportati alla condizione default di fabbrica.

### **Salvare/sostituire patch**

Questa sezione spiega come salvare e sostituire i patch.

*1.* **In modo play, modo manual o modo edit, premete il tasto [STORE/SWAP].** 

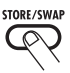

G7.1ut passa in condizione standby di salvataggio, e il patch attualmente selezionato diventa la sorgente di store/swap.

L'indicatore [GROUP/BANK] mostra nome del gruppo e numero di banco destinatari store/swap .

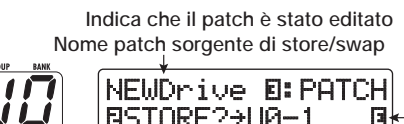

$$
\boxed{\textcolor{blue}{\textbf{11}}}
$$
 [NEWDriv  
ESTORE?

**Numero bank e nome gruppo per lo store/swap** 

**Numero patch, numero bank e nome gruppo di destinazione store/swap**

### **AVVISO**

- In condizione default di fabbrica, i gruppi user (U, u) contengono gli stessi patch dei gruppi preset (A, b).
- Se un patch è stato modificato, verrà salvato o scambiato nella condizione modificata.
- Se è stato selezionato un patch di un gruppo preset quando avete premuto il tasto [STORE/ SWAP], verrà selezionato automaticamente come destinazione del salvataggio il primo patch del gruppo user.
- *2.* **Per salvare/sostituire singoli patch, tgirate la manopola parametro 3 per**

**richiamare l'indicazione "PATCH" in alto a destra nel display.** 

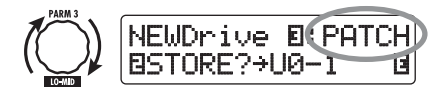

### **NOTA**

Quando vedete "BANK", l'operazione seguente verrà eseguita per l'intero banco. Assicuratevi che sia mostrata l'indicazione corretta.

*3.* **Girate la manopola parametro 2 per richiamare l'indicazione "STORE?" o "SWAP?" sul display.** 

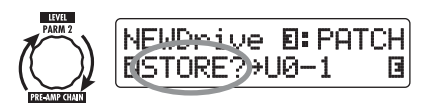

Quando è selezionato "STORE?", il patch corrente può essere salvato come patch user. Quando è selezionato "SWAP?", il patch corrente può essere sostituito a un qualunque patch user.

### **NOTA**

Se il patch sorgente appartiene a un gruppo preset, non apparirà l'indicazione "SWAP?".

*4.* **Usate la manopola [TYPE] o i footswitch BANK [**W**]/[**Q**] per selezionare nome gruppo/numero banco destinatari di store/swap.** 

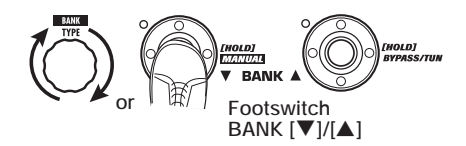

*5.* **Usate manopola parametro 1 o foot switch 1 – 4 per selezionare il numero di patch destinatario di store/swap.** 

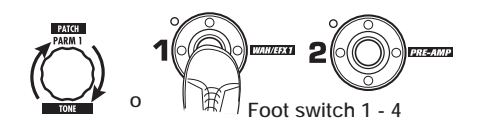

### *6.* **Premete ancora il tasto [STORE/ SWAP].**

Il processo di store/swap viene eseguito, e G7.1ut torna quindi in modo play o modo manual con il patch di destinazione store/swap selezionato. Premendo il tasto [EXIT] invece del tasto [STORE/SWAP], potete annullare il processo e tornare al modo precedente.

### **NOTA**

Le impostazioni Energizer non vengono memorizzate come parte del patch.

### **Salvare/sostituire banchi**

Questa sezione spiega come salvare e sostituire interi banchi.

### *1.* **In modo play, modo manual o modo edit, premete il tasto [STORE/SWAP].**

G7.1ut passa in condizione standby di salvataggio, e il banco attualmente selezionato diventa sorgente di store/swap.

*2.* **Per salvare/sostituire interi banchi, girate la manopola parametro 3 per richiamare l'indicazione "BANK" in alto a destra nel display.** 

**Numero banco/nome gruppo per lo store/swap**

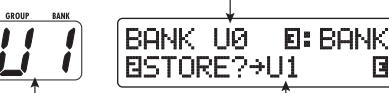

**Numero banco nome gruppo per lo store/swap** 

**Numero banco nome gruppo per lo store/swap** 

### *3.* **Girate la manopola parametro 2 per richiamare l'indicazione "STORE?" o "SWAP?" sul display.**

Quando è selezionato "STORE?", l'attuale banco può essere salvato come un qualunque banco user. Quando è selezionato "SWAP?", l'attuale banco user può essere sostituito a un altro banco user.

### **NOTA**

Se il banco sorgente appartiene a un gruppo preset, non appare l'indicazione "SWAP?".

*4.* **Usate la manopola [TYPE] o i footswitch BANK [**W**]/[**Q**] per scegliere il banco destinatario di store/swap.** 

### *5.* **Premete il tasto [STORE/SWAP] ancora una volta.**

Il processo di store/swap viene effettuato, e G7.1ut torna quindi in modo play o manual col banco desinatario di store/swap selezionato.

Premendo il tasto [EXIT] invece del tasto [STORE/SWAP], potete annullare il processo e tornare al modo precedente.

### **Ripristino condizione default di fabbrica dei patch**

Anche se avete modificato i patch del gruppo user, potete riportare tutti i patch in condizione default di fabbrica quando desiderate. Per far questo, procedete nel modo seguente.

### *1.* **Accendete G7.1ut tenendo premuto il tasto [STORE/SWAP].**

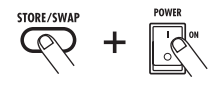

Sul display appare l'indicazione "All Initialize?".

### All Initialize? Y:STORE N:EXIT

### *2.* **Premete di nuovo il tasto [STORE/ SWAP].**

Tutti i patch vengono riportati in condizione default di fabbrica, e G7.1ut passa in modo play. Premendo il tasto [EXIT] prima di eseguire lo step 2, potete annullare l'operazione.

# **Uso del pedale d'espressione**

Questa sezione spiega come utilizzare il pedale di espressione incorporato o uno esterno.

### **Il pedale d'espressione incorporato**

G7.1ut ha un pedale di espressione integrato che può essere usato per controllare specifici parametri effetto in tempo reale.

Il pedale ha quattro destinazioni di controllo (PDL1 – PDL4), che permettono di controllare fino a quattro parametri simultaneamente. Di seguito vedete un esempio di impostazione, per un'idea di come può essere utilizzato il pedale.

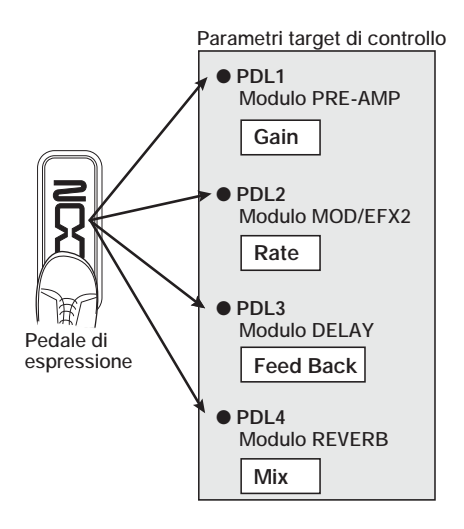

### **AVVISO**

- Il range di regolazione del parametro coperto dal pedale può essere impostato per ogni destinazione di controllo separatamente.
- In modo bypass, il pedale di espressione interno funziona da pedale volume. (In modo mute, il pedale non ha effetto.)

### **Assegnare destinazione di controllo al pedale di espressione incorporato**

Per assegnare una destinazione di controllo al pedale di espressione incorporato, fate così.

*1.* **In modo play, selezionate il patch.**

### **AVVISO**

Parametri da controllare col pedale di espressione interno e range di regolazione possono essere fissati separatamente per ogni patch.

### *2.* **Premete il tasto [PEDAL SETTING].**

Il display cambia nel modo seguente.

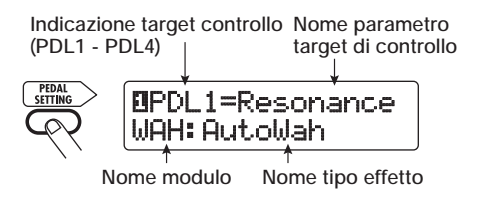

### **AVVISO**

La regolazione del pedale di espressione è inclusa come modulo TOTAL/FUNCTION per il relativo patch. Il display qui sopra può essere richiamato anche premendo il tasto modulo effetto [TOTAL/ FUNCTION] e girando la manopola [TYPE].

*3.* **Girate la manopola [TYPE] per selezionare una delle 4 destinazioni di controllo (PDL1 – PDL4).**

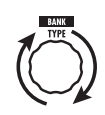

I successivi step operativi sono gli stessi per PDL1 – PDL4.

*4.* **Girate la manopola parametro 1 per selezionare il parametro che deve essere controllato.**

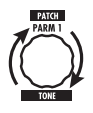

Come girate la manopola parametro 1, parametro effetto, tipo di effetto e modulo effetto cambiano.

### **AVVISO**

- Per informazioni su quali parametri sono selezionabili come destinazione di controllo, ved. "Tipi di effetto e parametri", pagg. 54 – 67.
- Quando è scelto "Volume" come destinazione del controllo, il pedale di espressione interno agisce da pedale volume.
- Quando è visualizzato "NOT Assign", nessun parametro viene assegnato alla destinazione di controllo attuale. Impostando tutte e quattro le destinazioni di controllo su "NOT Assign", il pedale di espressione viene annullato.

### **NOTA**

Se selezionate "NOT Assign", gli step 5 e 6 non possono essere effettuati.

*5.* **Per impostare il range di regolazione del parametro da controllare, usate manopola parametro 2 (valore minimo) e manopola parametro 3 (valore massimo).**

Le impostazioni selezionate con le manopole parametro 2 e 3 determinano il valore del pedale quando è tutto alzato (valore minimo) e tutto abbassato (valore massimo).

Il display cambia nel modo seguente.

■ Quando è azionata la manopola parametro

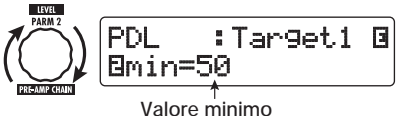

■ Quando è azionata la manopola parametro

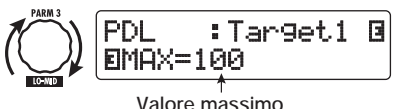

#### **AVVISO**

- Il range di regolazione disponibile dipende dal parametro selezionato allo step 4.
- È anche possibile regolare "min" su un valore maggiore di "MAX". In questo caso, il valore del parametro sarà al minimo quando il pedale è tutto abbassato e massimo quando il pedale è tutto alzato.
- *6.* **Se volete usare il pedale di espressione incorporato per commutare modulo on/off, girate la manopola parametro 4 e selezionate "Enable".**

Il pedale di espressione incorporato di G7.1ut ha uno switch che viene triggerato quando il pedale viene spinto un poco oltre, dopo la posizione più bassa. Il modulo al quale appartiene il parametro selezionato verrà commutato on/off.

Quando girate la manopola parametro 4, il display cambia nel modo seguente.

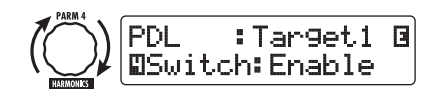

### **AVVISO**

Se selezionate "Disable" alla schermata qui sopra, la commutazione on/off del modulo non ha luogo.

*7.* **Ripetete gli step 3 – 6 per regolare le altre destinazioni di controllo nello stesso modo.**

### **NOTA**

È anche possibile specificare lo stesso parametro per più di una destinazione di controllo, ma in alcuni casi, modifiche estreme al valore del parametro possono dare rumore. Non è un difetto.

*8.* **Una volta fatte tutte le regolazioni del pedale di espressione incorporato, premete il tasto [EXIT].**

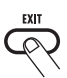

L'unità ritorna nel modo play.

*9.* **Se necessario, salvate il patch.**

### **NOTA**

Ogni modifica alle regolazioni del pedale andranno perse quando passate a un nuovo patch. Assicuratevi di salvare prima il patch se volete conservare le modifiche  $(\rightarrow$  p. 27).

### **Regolare il pedale di espressione incorporato**

Il pedale di espressione incorporato di G7.1ut è regolato per un funzionamento ottimale dalla fabbrica, ma a volte un riaggiustamento può essere necessario. Se l'azione del pedale sembra essere insufficiente, o se si verificano modifiche eccessive anche col ppedale appena premuto, regolate il pedale nel modo seguente.

### *1.* **Tenete premuto il tasto [PEDAL SETTING] all'accensione dell'unità.**

L'indicazione sul display cambia nel modo seguente.

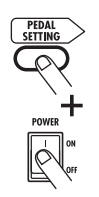

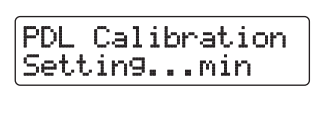

*2.* **Col pedale di espressione tutto alzato, premete il tasto [STORE/ SWAP].**

L'indicazione sul display cambia come segue.

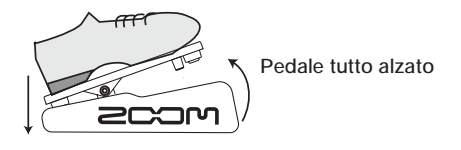

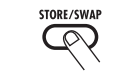

Setting...MAX PDL Calibration

*3.* **Abbassate il pedale di espressione fino in fondo e poi alzate il piede.**

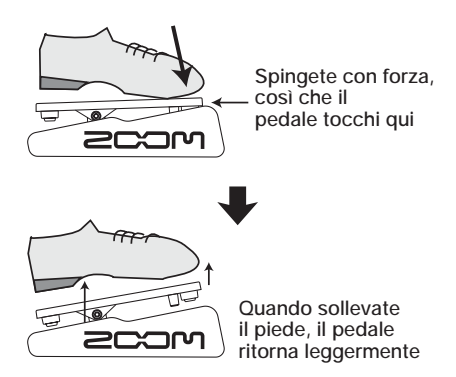

*4.* **Premete il tasto [STORE/SWAP].**

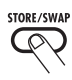

La regolazione è conpletata, e l'unità ritorna in modo play.

### **AVVISO**

- Il punto di switching on/off del modulo non viene modificato dalla posizione del pedale allo step 3.
- Per informazioni sulla funzione switching on/off del modulo, ved. a pag. 31.
- Se appare l'indicazione "ERROR", tornate allo step 2 e ripetete la procedura.

### **Uso di un pedale d'espressione esterno**

È possibile collegare un pedale di espressione opzionale (FP01/FP02) alla presa CONTROL IN di G7.1ut e usarlo independentemente dal pedale di espressione intenro come pedale volume.

- *1.* **Collegate il pedale di espressione esterno alla presa CONTROL IN e accendete G7.1ut.**
- *2.* **Azionate il pedale di espressione in modo play, modo manual o modo edit.**

Il livello del volume cambia.

### **AVVISO**

Il pedale di espressione esterno agisce sempre da pedale volume. Può essere usato anche come controller per l'invio di messaggi MIDI ( $\rightarrow$  p. 41).

# **Uso del Function Footswitch**

G7.1ut è dotato di footswitch [FUNCTION] (CH A/B) programmabile sul pannello superiore. Potete scegliere una tra varie funzioni, assegnarla allo switch e salvare l'impostazione per ogni singolo patch.

### *1.* **In modo play, selezionate il patch.**

### **AVVISO**

L'assegnazione del foootswitch [FUNCTION] (CH A/B) può essere impostata separatamente per ciascun patch.

### *2.* **Premete il tasto modulo effetto [TOTAL/FUNCTION].**

L'assegnazione del footswitch [FUNCTION] (CH A/B) è parte del modulo [TOTAL/FUNCTION]. Il display cambia come segue.

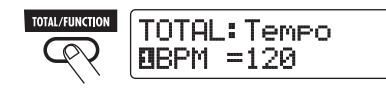

### *3.* **Girate la manopola parametro 2 per selezionare la funzione da assegnare al footswitch [FUNCTION] (CH A/B).**

Quando girate la manopola parametro 2, il display cambia nel modo seguente.

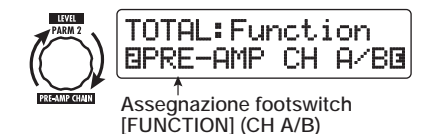

Possono essere assegnate le seguenti funzioni al footswitch [FUNCTION] (CH A/B).

### ● **PRE-AMP CH A/B**

Il footswitch [FUNCTION] (CH A/B) alterna tra i canali di pre-amp A e B.

### ● **BPM TAP**

Il footswitch [FUNCTION] (CH A/B) può essere usato per specificare il tempo individuale di un patch  $(\rightarrow p. 35)$ . Quando lo switch viene premuto ripetutamente, l'intervallo tra le due ultime pressioni viene rilevato come nuova impostazione del tempo.

### **AVVISO**

Usando il tempo qui impostato, possono essere sincronizzati specifici parametri (Time e Rate) in unità di nota ( $\rightarrow$  p. 35).

### ● **Delay TAP**

Il footswitch [FUNCTION] (CH A/B) può essere usato per specificare il parametro Time del modulo DELAY.

#### **AVVISO**

- Mentre BPM TAP specifica il tempo per ogni singolo patch, DELAY TAP usa l'intervallo dato dal footswitch per impostare direttamente il valore del parametro Time (delay time).
- Per usare il Delay TAP, il modulo DELAY deve essere attivo per quel patch.

### ● **Hold Delay**

Il footswitch [FUNCTION] (CH A/B) alterna la funzione hold delay tra on/off. Quando premete il footswitch [FUNCTION] (CH A/B) in un patch per il quale è attivo l'hold delay, la funzione hold viene attivata e l'attuale suono delay ripetuto. Premendo di nuovo il footswitch [FUNCTION] (CH A/B) si annulla l'hold e il suono delay decade in modo naturale (ved. illustrazione alla pagina successiva).

### **AVVISO**

Per usare l'Hold Delay, il modulo DELAY deve essere attivo per il patch.

### ● **Delay Mute**

Il footswitch [FUNCTION] (CH A/B) alterna il mute all'ingresso del modulo DELAY on e off.

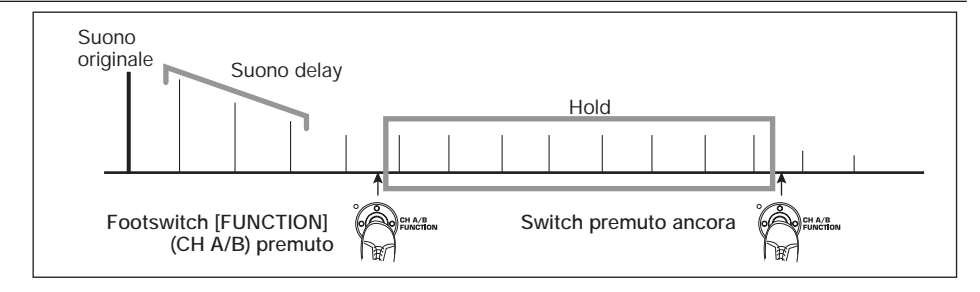

### ● **Bypass OnOff, Mute OnOff**

Il footswitch [FUNCTION] (CH A/B) alterna tra modo bypass e modo mute on/off. Quando uno dei modi è attivo, si vede il display dell'accordatore.

### ● **Manual Mode**

Il footswitch [FUNCTION] (CH A/B) alterna tra modo play e modo manual.

### ● **COMP OnOff, WAH/EFX1 OnOff, ZNR OnOff, PRE-AMP OnOff, EQ OnOff, MOD/EFX2 OnOff, DELAY OnOff, REVERB OnOff**

Il footswitch [FUNCTION] (CH A/B) alterna il rispettivo modulo tra on e off.

### **AVVISO**

Quando selezionate "PRE-AMP CH A/B", il LED del footswitch [FUNCTION] (CH A/B) si accende in rosso (A) o verde (B). Quando selezionate "BPM TAP" o "Delay TAP", il LED lampeggia in arancio in sync con il valore BPM. Quando sono selezionate altre funzioni il LED è acceso in arancio.

*4.* **Dopo aver selezionato una funzione da assegnare al footswitch [FUNCTION] (CH A/B), premete il tasto [EXIT].**

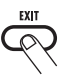

L'unità ritorna in modo play.

### **NOTA**

Le modifiche alle impostazioni di assegnazione andranno perse quando selezionate un nuovo patch. Assicuratevi di salvare il patch se volete mantenere le modifiche  $(\rightarrow$  p. 27).

La prima volta che richiamate un patch salvato, il footswitch [FUNCTION] (CH A/B) controllerà la funzione selezionata.

### **Specificare il tempo per un patch**

G7.1ut vi consente di specificare un tempo per ciascun singolo patch e sincronizzare specifici parametri per questo tempo in unità di nota. Questa sezione spiega come specificare e usare l'impostazione di tempo per un patch.

*1.* **In modo play, selezionate il patch.**

### *2.* **Premete il tasto modulo effetto [TOTAL/FUNCTION].**

La regolazione di tempo per ciascun patch fa parte del modulo [TOTAL/FUNCTION]. Quando premete il tasto modulo effetto [TOTAL/ FUNCTION], l'impostazione di tempo corrente appare sul display.

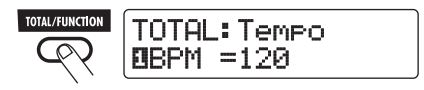

*3.* **Girate la manopola parametro 1 per impostare il tempo.**

### *ZOOM G7.1ut 35*

Il range di regolazione del tempo è 40 – 250.

*4.* **Per sincronizzare un parametro al tempo specificato, selezionate il tipo di effetto e il parametro effetto da sincronizzare, e selezionate il simbolo di nota quale valore di regolazione del parametro.**

Il valore di impostazione per parametri effetto che supportano la sincronizzazione di tempo può essere selezionato in unità di nota, usando il tempo specifico del patch come riferimento.

Per esempio, il parametro Time del tipo di effetto TAPE ECHO nel modulo MOD/EFX2 supporta la sincronizzazione del tempo specifico del patch. Per usare questa funzione, girate in senso orario la relativa manopola dalla regolazione massima (2000) finché appare un simbolo di nota sul display.

### **AVVISO**

Nella sezione "Tipi di effetto e parametri" (→ p. 54 –67), i parametri che supportano la sincronizzazione di tempo sono indicati con un simbolo di nota.

### *5.* **Selezionate un valore di parametro scegliendo un simbolo di nota.**

Sono disponibili le seguenti regolazioni.

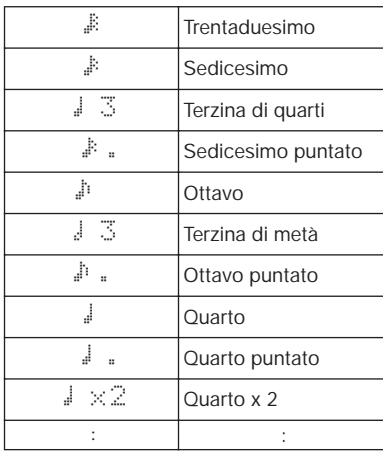

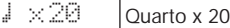

### **NOTA**

L'effettivo range di regolazione disponibile dipende dal parametro.

Quando avete selezionato l'impostazione di ottavo, il parametro Time viene impostato su un valore che corrisponde a un ottavo di nota nel tempo specifico del patch. Se modificate il tempo cambia di conseguenza anche il tempo di delay.

### **NOTA**

A seconda della combinazione di regolazione del tempo e simbolo di nota prescelto, può essere superato il massimo del range di regolazione del parametro (come 2000 ms). In tal caso, il valore viene automaticamente dimezzato (o regolato su 1/4 se il range è ancora superato).

### *6.* **Una volta completata l'impostazione di tempo e parametro, premete il tasto [EXIT].**

L'unità ritorna in modo play. Salvate il patch se necessario.

La procedura precedente usa il tempo impostato allo step 3 come riferimento per l'impostazione di nota fatta allo step 5.Se la funzione "BPM TAP" è assegnata al footswitch [FUNCTION] (CH A/B), potete specificare il tempo col piede mentre suonate e far cambiare il parametro di conseguenza.
**Esempi d'utilizzo MIDI**

Questa sezione descrive le varie funzioni MIDI di G7.1ut.

## **Cosa potete fare col MIDI**

G7.1ut consente di usare il MIDI in vari modi, come di seguito descritto.

#### ● **Inviare e ricevere informazione di patch switching via MIDI**

Quando commutate patch su G7.1ut, la presa MIDI OUT porta i corrispondenti messaggi MIDI (program change, o bank select + program change). Allo stesso modo, Quando riceve un messaggio MIDI valido alla presa MIDI IN, G7.1ut esegue l'azione di patch switching corrispondente.

Questo permette di avere patch su G7.1ut attivati automaticamente sotto il controllo di MIDI sequencer, o agganciare il funzionamento del patch switching di G7.1ut ad altri apparecchi MIDI abilitati.

#### ● **Inviare e ricevere informazioni di funzionamento pedal/switch/key via MIDI**

Quando utilizzate specifici tasti e footswitch di G7.1ut, o azionate il pedale di espressione incorporato o esterno, la presa MIDI OUT porta i corrispondenti messaggi MIDI (control change). Allo stesso modo, quando riceve un messaggio MIDI mevalido alla presa MIDI IN, G7.1ut varierà il parametro corrispondente.

Questo permette di usare G7.1ut come controller in tempo reale per altri apparecchi MIDI abilitati, o di alterare parametri effetto e stato on/off di modulosotto il controllo di MIDI sequencer, synth, o altro apparecchio MIDI abilitato.

#### ● **Scambio di dati patch tra due unità G7.1ut via MIDI**

I dati patch di G7.1ut possono essere inviati in uscita come messaggi MIDI (system exclusive), per copiarli su altro G7.1ut.

## **Selezione di canale MIDI**

Per abilitare invio e ricezione corretti di program change, control change e altri messaggi MIDI, le impostazioni MIDI channel (1 – 16) di G7.1ut e di altro apparecchio MIDI devono corrispondere. Per regolare il canale MIDI di G7.1ut, procedete nel modo seguente.

#### *1.* **In modo play, premete il tasto [AMP SELECT/SYSTEM].**

Appare il menu AMP SELECT/SYSTEM per i parametri che si applicano a tutti i patch.

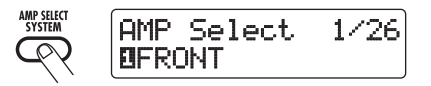

*2.* **Girate la manopola [TYPE] per selezionare il parametro "MIDI Rx Ch" (MIDI receive channel).**

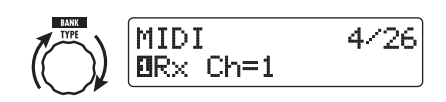

*3.* **Girate la manopola parametro 1 per selezionare il canale MIDI (1 – 16) su cui G7.1ut riceverà messaggi MIDI.**

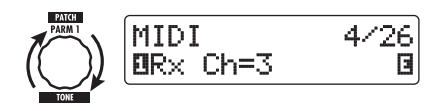

*4.* **Girate la manopola [TYPE] per selezionare il parametro "MIDI Tx Ch" (MIDI transmit channel).**

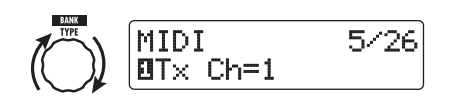

*5.* **Girate la manopola parametro 1 per selezionare il canale MIDI (1 – 16) su cui G7.1ut invierà messaggi MIDI.**

#### *6.* **Completata l'impostazione, premete il tasto [EXIT] per uscire dal menu AMP SELECT/SYSTEM.**

Sul display appare l'indicazione "Store...?", per consentirvi di salvare le modifiche.

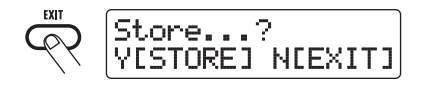

*7.* **Premete il tasto [STORE/SWAP] per salvare le modifiche.**

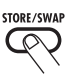

L'impostazione MIDI channel viene accettata, e l'unità ritorna in modo play.

Nella precedente condizione (mentre vedete "Store...?"), sono attivi i soli tasti [STORE/ SWAP], [EXIT], e [PAGE]. Premendo il tasto [EXIT], potete buttar via le modifiche e tornare al modo play senza salvarle.

## **Invio e ricezione di informazioni patch switching via MIDI (program change)**

Potete inviare e ricevere informazioni sul patch changing di G7.1ut via MIDI come messaggi program change o bank select + program change. Ci sono due modi (modi program change) per far questo, come di seguito descritto.

#### ● **Direct mode**

Con questo metodo, usate una combinazione di messaggi MIDI bank select e program change per specificare il patch. In condizione default di fabbrica, a tutti i patch di G7.1ut sono assegnati un numero di banco MIDI e uno di MIDI program change. Questi sono utilizzabili per specificare direttamente ciascun patch.

#### **AVVISO**

- Bank select è un tipo di messaggio MIDI per la specifica della categoria di suono di un synth o simili. Viene usato in combinazione con i messaggi di program change.
- Di solito, bank select è specificato in due parti, usando valori MSB (most significant bit) e LSB (least significant bit).

#### ● **Mapping mode**

Con questo metodo, usate solo i messaggi MIDI program per specificare il patch. Viene usata una mappa di program change per assegnare i numeri di program change 0 – 127 ai patch, e questi vengono quindi selezionati usando l'informazione di mapping. Con questo metodo, potete specificare un massimo di 128 patch.

## ■ Abilitare program change send/ **receive**

La procedura di abilitazione send/receive dei messaggi di program change (+ bank select) viene descritta qui di seguito.

*1.* **In modo play, premete il tasto [AMP SELECT/SYSTEM].**

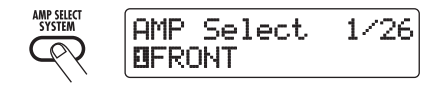

*2.* **Per abilitare G7.1ut a ricevere messaggi di program change (+ bank select), girate la manopola [TYPE] per richiamare il parametro "MIDI PC Rx" (receive program change) e girate la manopola parametro 1 per selezionare l'impostazione "ON".**

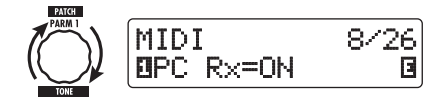

*3.* **Per abilitare G7.1ut all'invio di messaggi program change (+ bank select), girate la manopola [TYPE] per richiamare il parametro "MIDI PC Tx" (send program change) e girate la manopola parametro 1 per selezionare l'impostazione "ON".**

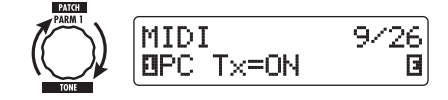

*4.* **Completata l'impostazione, premete il tasto [EXIT] per uscire dal menu AMP SELECT/SYSTEM.**

Sul display appare l'indicazione "Store...?", per consentirvi di salvare le modifiche.

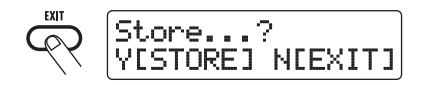

#### *5.* **Premete il tasto [STORE/SWAP] per salvare le modifiche.**

L'impostazione viene accettata, e l'unità ritorna in modo play.

In questa condizione (quando vedete "Store...?"), sono attivi i soli tasti [STORE/SWAP], [EXIT], e [PAGE]. Premendo il tasto [EXIT], potete gettar via le modifiche e tornare al modo play senza salvarle.

## ■ **Uso del modo direct**

Usando una combinazione di messaggi MIDI bank select e program change, potete specificare direttamente un patch.

#### **NOTA**

Prima di eseguire gli step seguenti, verificate che l'impostazione del canale MIDI send/receive di G7.1ut sia come necessario ( $\rightarrow$  p. 37), e che sia abilitato il send/receive deii messaggi di program change  $(\rightarrow$  p. 39).

*1.* **In modo play, premete il tasto [AMP SELECT/SYSTEM].**

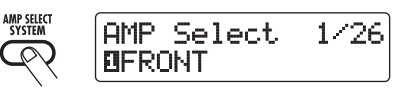

*2.* **Girate la manopola [TYPE] per richiamare il parametro "MIDI PCMODE" (program change mode).**

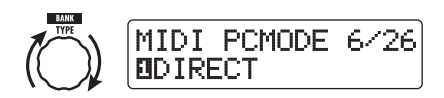

#### *3.* **Verificate che sia selezionato "DIRECT" come program change mode.**

Se no, girate la manopola parametro 1 per cambiare l'indicazione in "DIRECT". Questo abilita la selezione diretta dei patch usando i messaggi bank select e program change.

#### **AVVISO**

Per informazioni su quale numero di banco/ program change è assegnato a ciascun patch, ved. l'elenco in fondo a questo manuale  $(\rightarrow p. 71)$ .

# *ZOOM G7.1ut 39*

#### *4.* **Completata l'impostazione, premete il tasto [EXIT] per uscire dal menu AMP SELECT/SYSTEM.**

Se è stata modificata qualche impostazione del AMP SELECT/SYSTEM, appare sul display l'indicazione "Store...?", per consentirvi di salvare le modifiche.

#### *5.* **Premete il tasto [STORE/SWAP] per salvare le modifiche.**

L'impostazione è accettata, e l'unità ritorna in modo play.

Nella condizione precedente (mentre è mostrato "Store...?"), sono attivi solo i tasti [STORE/ SWAP], [EXIT], e [PAGE]. Premendo il tasto [EXIT], potete gettar via le modifiche e tornare al modo play senza salvarle.

*6.* **Per inviare e ricevere messaggi di program change (+ bank select), collegate G7.1ut all'altro apparecchio MIDI nel modo seguente.**

■ **Esempio per inviare messaggi di program change (+ bank select)**

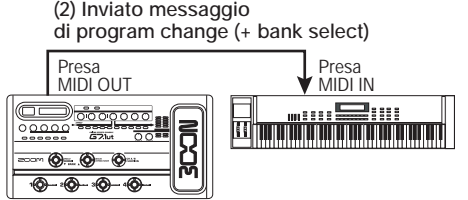

**(1) Quando è attivato un patch su G7.1ut...**

■ **Esempio per ricevere messaggi di program change (+ bank select)**

**(1) Quando viene ricevuto un messaggio di program change (+ bank select)** 

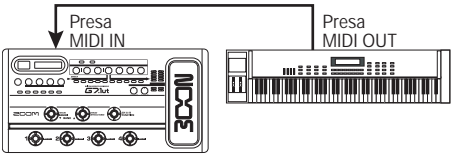

**(2) Il patch su G7.1ut viene attivato.**

#### **AVVISO**

- Quando il modo program change di G7.1ut è regolato su "DIRECT", e l'apparecchio MIDI esterno invia solo MSB o LSB di messaggio bank select, verrà usata l'istruzione completa di bank select più recentemente ricevuta (valori iniziali:  $MSB = 0$ ,  $LSB = 0$ ).
- Quando l'apparecchio MIDI esterno invia osolo il messaggio di program change senza bank select MSB e LSB, si applica lo stesso del precedente caso, vale a dire viene usata l'istruzione completa di bank select più recente (valori iniziali:  $MSB = 0$ ,  $LSB = 0$ ).

#### **NOTA**

Quando l'apparecchio MIDI esterno invia solo un messaggio di bank select a G7.1ut, non avvengono cambiamenti. La prima volta che G7.1ut riceve un program change, verrà usata l'istruzione più recente di bank select.

### ■ Uso del mapping mode

In questo modo, è usata una mappa di program change per assegnare i patch, permettendo di specificare i patch usando solo messaggi di program change.

#### **NOTA**

Prima di effettuare gli step successivi, verificate che l'impostazione di canale send/receive MIDI su G7.1ut sia quella necessaria ( $\rightarrow$  p. 37), e che il send/receive di messaggi program change sia abilitato ( $\rightarrow$  p. 39).

*1.* **In modo play, premete il tasto [AMP SELECT/SYSTEM].**

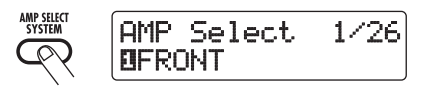

*2.* **Girate la manopola [TYPE] per richiamare il parametro "MIDI PCMODE" (program change mode).**

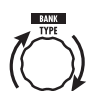

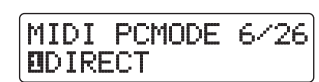

*3.* **Girate la manopola parametro 1 per richiamare l'indicazione "MAPPING".**

I patch possono ora essere specificati usando messaggi di program change secondo la mappa di program change.

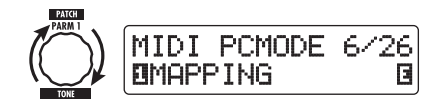

*4.* **Girate la manopola [TYPE] kper richiamare il parametro "PC MAP" (program change map).**

Usando questa videata, potete assegnare un patch di G7.1ut a un numero di program change nel range 0 – 127.

**Numero program change** 

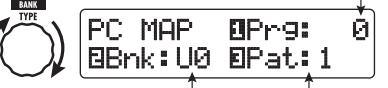

**Nome gruppo/numero banco Numero patch**

- *5.* **Per assegnare un patch a un numero di program change, procedete nel modo seguente.**
	- (1) Girate la manopola parametro 1 finché il numero di program change da usare non viene mostrato sulla riga in alto del display.

**Numero program change** 

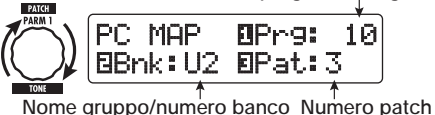

(2) Usate le manopole parametro 2 e 3 per selezionare group name/bank number e patch number da assegnare al numero di program change.

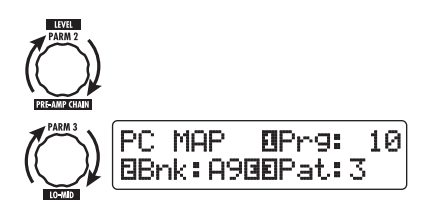

- (3) Ripetete questi step per gli altri numeri di program change.
- *6.* **Una volta completata l'impostazione, premete il tasto [EXIT] per uscire dal menu AMP SELECT/SYSTEM.**

Sul display appare l'indicazione"Store...?", per consentirvi di salvare le modifiche.

#### *7.* **Premete il tasto [STORE/SWAP] per salvare le modifiche.**

L'impostazione è accettata, e l'unità ritorna in modo play.

Nella condizione di sopra (mentre vedete "Store...?"), sono attivi i soli tasti [STORE/ SWAP], [EXIT], e [PAGE]. Premendo il tasto [EXIT], potete annullare le modifiche e ritornare in modo play senza salvarle.

*8.* **Per inviare e ricevere messaggi di program change, procedete come descritto allo step 6 di "Uso del direct mode" (**→ **p. 39).**

## **Invio e ricezione di informazioni operative di pedale/switch/tasto via MIDI (control change)**

G7.1ut consente invio e ricezione di messaggi control change via MIDI. Questi messaggi governano azioni quali il funzionamento del pedale di espressione incorporato o esterno e la attivazione di moduli o bypass/mute on/off con tasti e footswitch. A ciascuna azione potete asegnare un numero di control change (CC#).

## ■ Abilitazione di control change **send/receive**

Viene qui descritta la procedura di abilitazione send/receive dei messaggi control change.

*1.* **In modo play, premete il tasto [AMP SELECT/SYSTEM].**

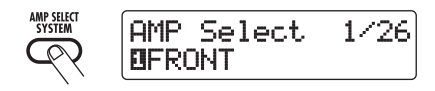

*2.* **Per abilitare G7.1ut a ricevere messaggi di control change, girate la manopola [TYPE] per richiamare il parametro "MIDI CTRL Rx" (receive control change) e girate la manopola parametro 1 per scegliere l'impostazione "ON".**

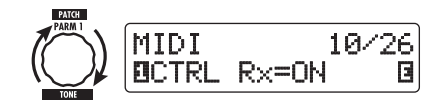

*3.* **Per abilitare G7.1ut all'invio di messaggi di control change, girate la manopola [TYPE] per richiamare il parametro "MIDI CTRL Tx" (send control change) e girate la manopola parametro 1 per scegliere l'impostazione "ON".**

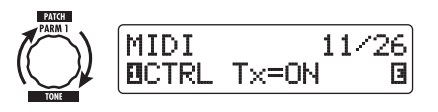

*4.* **Una volta completata l'impostazione, premete il tasto [EXIT] per uscire dal menu AMP SELECT/SYSTEM.**

Sul display appare l'indicazione "Store...?", per consentire il salvataggio delle modifiche.

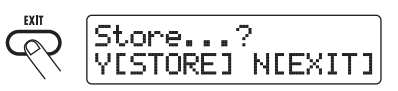

*5.* **Premete il tasto [STORE/SWAP] per salvare le modifiche.**

L'impostazione è accettata, e l'unità ritorna in modo play.

In questa condizione (mentre vedete "Store...?"), sono attivi i soli tasti [STORE/SWAP], [EXIT], e [PAGE]. Premendo il tasto [EXIT] potete annullare le modifiche e tornare al modo play senza salvarle.

## ■ Assegnare numeri di control **change**

Potete assegnare numeri di control change a pedale d'espressione e tasti di G7.1ut come segue.

#### **NOTA**

Prima di eseguire i seguenti step, verificate che l'impostazione del canale MIDI send/receive di G7.1ut sia quello necessario ( $\rightarrow$  p. 37), e che il send/receive dei messaggi di control change sia abilitato  $(\rightarrow$  p. 41).

*1.* **In modo play, premete il tasto [AMP SELECT/SYSTEM].**

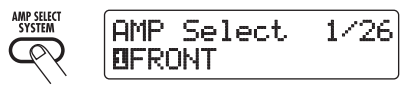

*2.* **Girate la manopola [TYPE] per** 

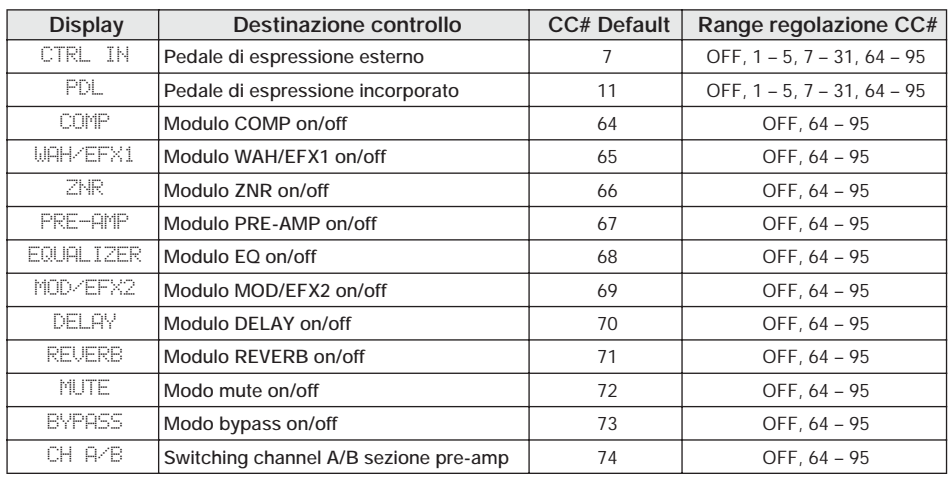

#### **richiamare il display per l'assegnazione del numero di control change.**

Le operazioni alle quali possono essere assegnati numero di control change sono elencate nella tabella della prossima pagina.

Per esempio, per assegnare un numero di control change al pedale di espressione incorporato, viene utilizzato il seguente display.

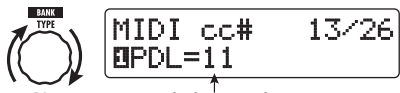

**Numero control change da assegnare**

#### **AVVISO**

L'assegnazione del numero di control change si applica sempre sia per inviare che ricevere.

*3.* **Girate la manopola parametro 1 per specificare un numero di control change.**

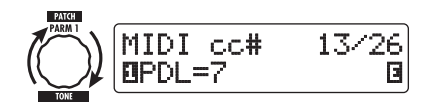

- *4.* **Assegnate numeri di control change per altre operazioni nello stesso modo.**
- *5.* **Una volta completata l'impostazione, premete il tasto [EXIT] per uscire dal menu AMP SELECT/SYSTEM.**

Sul display appare l'indicazione "Store...?", per consentirvi di salvare le modifiche.

#### *6.* **Premete il tasto [STORE/SWAP] per salvare le modifiche.**

L'impostazione è accettata, e l'unità ritorna in modo play.

Nella precedente condizione (mentre vedete "Store...?"), sono attivi i soli tasti [STORE/ SWAP], [EXIT], e [PAGE]. Premendo il tasto [EXIT], potete annullare le modifiche e tornare in modo play senza salvarle.

- *7.* **Per inviare e ricevere messaggi di control change, collegate G7.1ut e l'altro apparecchio MIDI nel modo seguente.**
- **Esempio per inviare messaggi di control change**

**(2) Messaggio control change inviato**

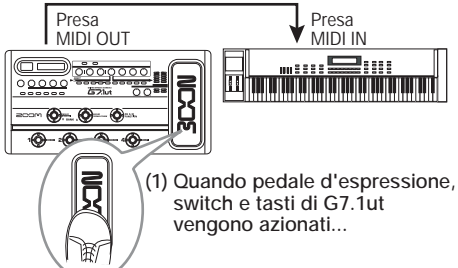

I valori di control change inviati da G7.1ut cambiano nel modo seguente.

● **Quando viene azionato il pedale di espressione incorporato o esterno**

Il valore del numero assegnato al control change varia di continuo nel range di 0 – 127.

● **Quando viene eseguito lo switching on/ off del modulo**

Quando il modulo è regolato su on, viene inviato il valore 127 del numero di control change. Quando il modulo è regolato su off, viene inviato il valore 0 del numero di control change.

● **Quando viene eseguito lo switching bypass/mute on/off**

Quando il bypass/mute si trova su on, viene inviato il valore 127 del numero di control change. Quando bypass/mute si trova su off, viene inviato il valore 0 del numero di control change.

#### ● **Quando viene eseguito lo switching di canale A/B della sezione pre-amp**

Quando si commuta il canale A, viene inviato il valore 0 del numero di control change. Quando si passa al canale B, viene inviato il valore 127 del numero di control change.

## ■ **Esempio per inviare messaggi di control change**

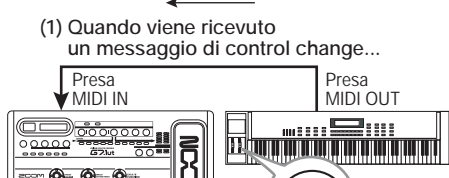

**(2) Si verifica la stessa operazione di quando viene utilizzato il relativo pedale di espressione, switch o tasto di G7.1ut.**

Secondo il valore di control change ricevuto, stato di G7.1ut e valori di parametro cambiano così.

#### ● **Quando è ricevuto il control change per il pedale di espressione incorporato/ esterno**

Il valore del parametro assegnato al pedale cambia col valore di control change (0 – 127).

● **Quando è ricevuto il control change per il modulo on/off** 

Se il valore di control change è tra 0 e 63, il modulo viene disattivato. Se il valore di control change è tra 64 e 127, il modulo viene attivato.

#### ● **Quando viene ricevuto il control change per il bypass/mute on/off**

Se il valore di control change è tra 0 e 63, il bypass/mute è disattivato; se il valore di control change è tra 64 e 127, il bypass/mute è attivato.

#### ● **Quando viene ricevuto il control change per il channel switching A/B della sezione di pre-amp**

Se il valore di control change è tra 0 e 63, G7.1ut passa al channel A; se il valore è tra 64 e 127, G7.1ut passa al channel B.

## **Invio e ricezione dati interni di G7.1ut via MIDI**

I patch data memorizzati in G7.1ut possono essere

inviati e ricevuti come messaggi MIDI (system exclusive). Quando due G7.1ut sono collegati tramite un cavo MIDI, è possibile la copia di patch data dall'unità che invia all'unità ricevente.

#### **NOTA**

Quando i patch data vengono ricevuti, tutti i patch data esistenti in G7.1ut verranno sostituiti. Eseguite i seguenti step con cura, per evitare di sostituire accidentalmente altri importanti dati.

*1.* **Usando due cavi MIDI, collegate le prese MIDI OUT e MIDI IN del G7.1ut sorgente alle prese MIDI IN e MIDI OUT del G7.1ut di destinazione.** 

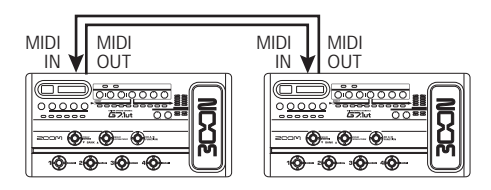

Gli step per il G7.1ut sorgente e il G7.1ut di destinazione vengono spiegati separatamente di seguito.

## ■ G7.1ut sorgente

*2.* **Mettete G7.1ut in modo play e premete il tasto [AMP SELECT/ SYSTEM].**

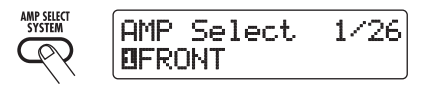

*3.* **Usate la manopola [TYPE] per richiamare sul display il parametro "BulkDumpTx" (bulk dump transmit) .**

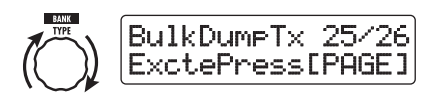

*4.* **Premete il tasto [PAGE].**

G7.1ut si predispone all'operazione bulk dump della sorgente. In questa condizione, G7.1ut invia automaticamente i patch data quando riceve il messaggio MIDI di richiesta dati. Per tornare alla condizione precedente, premete il tasto [EXIT].

## ■ **G7.1ut di destinazione**

*5.* **Mettete G7.1ut in modo play e premete il tasto [AMP SELECT/ SYSTEM]. Con la manopola [TYPE] richiamate sul display il parametro "BulkDumpRx" (bulk dump receive).**

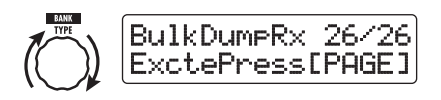

### *6.* **Premete il tasto [PAGE].**

G7.1ut si predispone all'operazione di bulk dump sulla destinazione, e viene inviato un messaggio MIDI di richiesta dati al G7.1ut sorgente. Quando il G7.1ut sorgente riceve questo messaggio, invia automaticamente patch data dalla presa MIDI OUT. I dati vengono ricevuti dal G7.1ut di destinazione, e il display cambia come segue.

Receiving ... ...PatchDataDump Rx

#### **AVVISO**

Se premete il tasto [EXIT] prima che appaia l'indicazione "Receiving...", l'operazione patch data send/receive viene annullata e ritorna il precedente display.

Quando il processo send/receive di patch data è completato, entrambe le unità G7.1ut tornano al menu AMP SELECT/SYSTEM.

#### **AVVISO**

Il sito web di ZOOM CORPORATION (http:// www.zoom.co.jp) ha software editor/librarian disponibile in download. Usando questo software, potete memorizzare patch data di G7.1ut su computer.

# *ZOOM G7.1ut 45*

# **Altre funzioni**

## **Uso della funzione ARRM**

G7.1ut usa un'innovativa funzione chiamata ARRM (Auto-Repeat Real-time Modulation) che usa varie forme d'onda di controllo generate internamente per modificare ciclicamente parametri effetto. Potete scegliere per esempio una forma d'onda triangolare e applicarla alla frequenza di wah come destinazione di controllo. L'effetto risultante è quello qui mostrato.

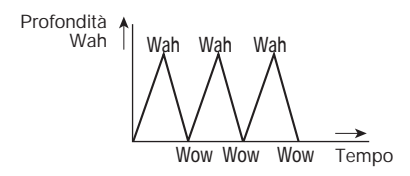

Questa sezione spiega l'uso della funzione ARRM.

*1.* **In modo play, selezionate il patch.**

#### **AVVISO**

Le impostazioni ARRM possono essere fatte separatamente per ciascun patch.

*2.* **Premete il tasto modulo effetto [TOTAL/FUNCTION] per entrare in modo edit, quindi girate la manopola [TYPE] per richiamare l'indicazione "ARRM" sul display.**

**Nome parametro dstinazione di controllo**  $I\!R$  arr  $R$  M  $\sim$   $R$  M  $\sim$   $R$ 

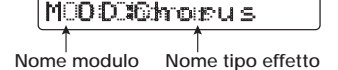

*3.* **Girate la manopola parametro 1 per selezionare il parametro di controllo della destinazione.**

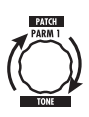

Mentre girate la manopola parametro 1, parametro effetto, tipo di effetto, e modulo effetto cambiano.

#### **AVVISO**

- I parametri selezionabili come destinatari del controllo sono gli stessi selezionabili per il funzionamento col pedale di espressione. Ved. la sezione "Tipi di effetto e parametri" alle pagg.  $54 - 67$ .
- Quando è visualizzato "NOT Assign", non è assegnato alcun parametro come destinaizone di controllo e la funzione ARRM è disabilitata.
- *4.* **Per impostare il range di regolazione del parametro da controllare, usate la manopola parametro 2 (valore minimo) e la manopola parametro 3 (valore massimo).**

Le impostazioni selezionate con le manopole parametro 2 e 3 determinano il valore quando la forma d'onda di controllo raggiunge il valore minimo e il valore massimo.

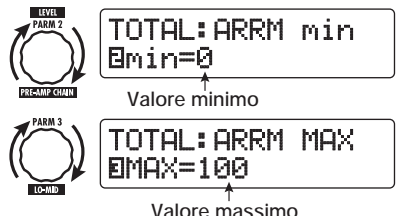

La differenza tra un range di regolazione del parametro di 0 (minimo) – 100 (massimo) e 20 (minimo) – 80 (massimo) risulta evidente dal grafico nella pagina successiva.

seguito.

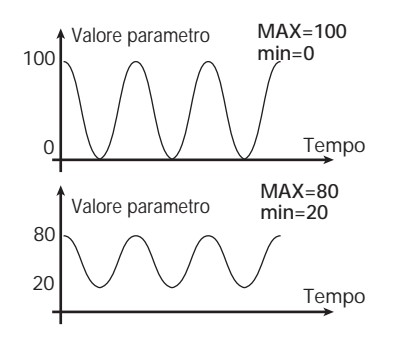

#### **AVVISO**

- Il range di impostazione disponibile dipende dal parametro.
- È anche possibile regolare il minimo "min" su un valore maggiore di "MAX". In questo caso, la direzione di modifica del controllo risulterà invertita.
- *5.* **Per selezionare tipo e ciclo della forma d'onda di controllo, premete il tasto [PAGE] una volta per cambiare pagina.**

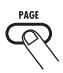

La funzione ARRM ha un totale di cinque parametri. Per regolare i parametri 4 e 5, premete prima il tasto [PAGE] e quindi usate le manopole parametro 1 e 2. (Per tornare a regolare i parametri 1 - 3, premete ancora il tasto [PAGE].)

#### *6.* **Girate la manopola parametro 1 per selezionare la forma d'onda di controllo.**

Il display cambia nel modo seguente.

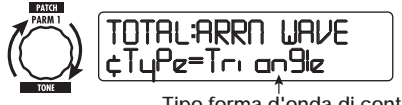

**Tipo forma d'onda di controllo**

Le forme d'onda disponibili sono mostrate di

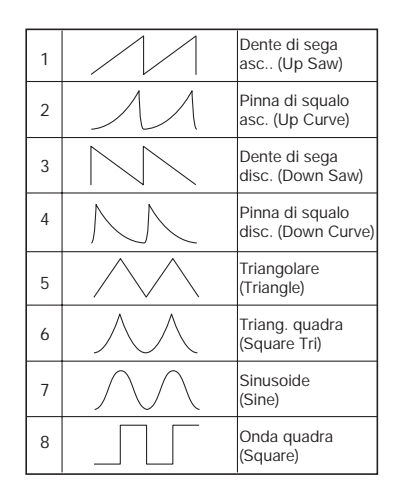

#### *7.* **Girate la manopola parametro 2 per selezionare il ciclo della forma d'onda di controllo.**

Quando premete il tasto [PAGE] e quindi la manopola parametro 2, il display cambia così.

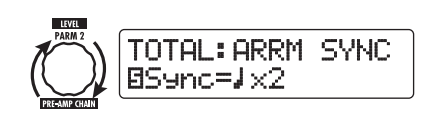

Il ciclo della forma d'onda di controllo usa come riferimento il tempo specifico del patch  $(\rightarrow p. 35)$ e viene visualizzato in ottavi, quarti, o quarti per numero (ved. tabella a pag. 36).

Il numero dopo la x (2 – 20) indica la durata di un ciclo in multipli di quarti. Quando è selezionato "2", la forma d'onda di controllo cambia in un intervallo di ciclo corrispondente a metà nota del tempo specifico del patch. Quando è selezionato "4", il ciclo è di 4 beat (1 misura di 4/4).

*8.* **Una volta completata l'impostazione ARRM, premete il tasto [EXIT].**

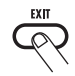

# *ZOOM G7.1ut 47*

L'unità ritorna in modo play. Salvate il patch se necessario. Quando suonate la chitarra in questa condizione, il parametro effetto selezionato verrà modificato ciclicamente dalla forma d'onda di controllo generata internamente.

#### **NOTA**

Qualunque modifica alle impostazioni ARRM andrà peduta quando quando selezionate un nuovo patch. Assicuratevi di salvare il patch se volete conservare le modifiche  $(\rightarrow p. 27)$ .

## **Uso di G7.1ut come interfaccia audio per computer**

Collegando la porta USB di G7.1ut a una porta USB del computer, G7.1ut può essere usato come interfaccia audio con convertitore AD/DA ed effetti integrati. Le condizioni di ambiente operativo per questo tipo di uso sono i seguenti.

#### ■ Sistema operativo compatibile

- Windows XP
- Mac OS X (10.2 e successivo)
- **Quantizzazione** 16-bit
- **Frequenze di campionamento** 32 kHz / 44.1 kHz / 48 kHz

#### **AVVISO**

Con ognuno dei sistemi operativi sopra elencati, G7.1ut funzionerà da interfaccia audio semplicemente collegando il cavo USB. Non c'è bisogno di installare alcun software driver speciale.

#### **NOTA**

La porta USB di G7.1ut serve solo a inviare e ricevere dati audio. Per i messaggi MIDI, usate le prese MIDI IN/OUT.

Per usare G7.1ut come interfaccia audio per computer, collegate la porta USB di G7.1ut a una porta USB del computer. G7.1ut verrà riconosciuto come interfaccia audio.

In questa condizione, il suono di una chitarra collegata alla presa INPUT di G7.1ut può essere processato con gli effetti di G7.1ut e quindi essere registrato come tracce audio di un'applicazione DAW (Digital Audio Workstation) su computer

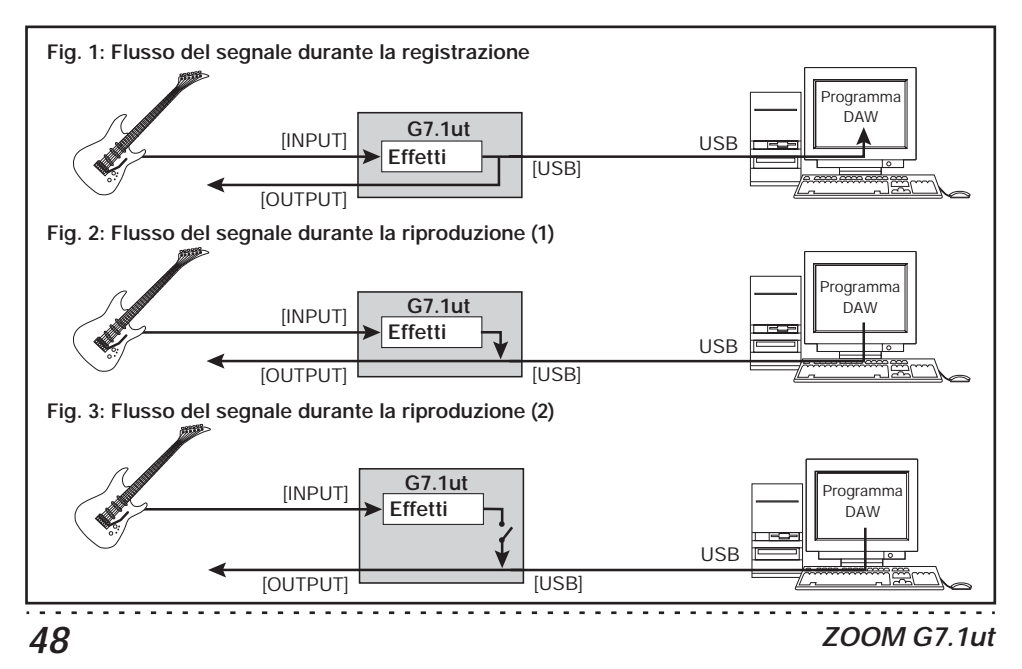

(ved. Figura 1 sotto).

Quando si esegue la riproduzione tramite programma DAW, il suono riprodotto dalle tracce audio viene mixato con il suono di chitarra processato dagli effetti di G7.1ut e viene mandato alla presa OUTPUT di G7.1ut (ved. Figura 2 nella pagina precedente).

Se si vuole, è possibile mettere in mute il segnale di chitarra dopo il trattamento degli effetti durante la riproduzione (ved. Figura 3 nella pagina precedente). Per i dettagli, ved. la prossima sezione.

Per i dettagli su registrazione e riproduzione, fate rif. alla documentazione del programma DAW.

#### **NOTA**

- Se l'applicazione DAW ha una funzione di echo back (il segnale in ingresso durante la registrazione viene fornito direttamente a un uscita), questa deve essere disabilitata quando usate G7.1ut con l'uscita diretta abilitata. Se la registrazione viene effettuata con la funzione echo back attiva, il segnale in uscita può suonare come attraverso un effetto flanger, o il segnale dell'uscita diretta risultare ritardato.
- Usate un cavo USB high-quality e mantenete la connessione quanto più corta possibile.

## **Muting dell'uscita diretta quando si usa una connessione USB**

Quando G7.1ut è collegato a un computer e usato come interfaccia audio, Il segnale alla presa OUTPUT dopo il trattamento degli effetti può essere messo in mute se volete monitorare il suono del solo software DAW. Per far ciò, procedete nel modo seguente.

#### **AVVISO**

La seguente procedura è valida solo quando G7.1ut è collegato a un computer via USB.

*1.* **In modo play, premete il tasto [AMP SELECT/SYSTEM].**

Appare il menu AMP SELECT/SYSTEM che si applica a tutti i patch.

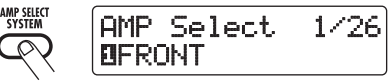

*2.* **Girate la manopola [TYPE] per richiamare l'indicazione "USB Monitor" (modo output quando viene usata la connessione USB) sul display.**

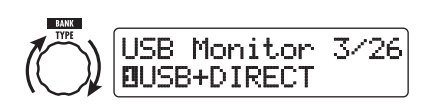

*3.* **Girate la manopola parametro 1 per selezionare una delle seguenti impostazioni.**

#### ● **USB+DIRECT**

Alla presa OUTPUT arriva il segnale dopo il trattamento effetti anche quando viene usata la presa USB.

#### ● **USB Only**

Il segnale dopo il trattamento effetti alla presa OUTPUT viene messo in mute quando è utilizzata la connessione USB.

#### *4.* **Completata l'impostazione, premete il tasto [EXIT].**

Sul display appare l'indicazione "Store...?", per consentirvi di salvare le modifiche.

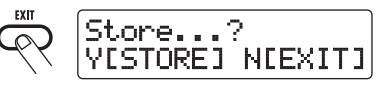

*5.* **Premete il tasto [STORE/SWAP] per salvare le modifiche.**

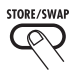

Nella condizione sopra riportata (mentre è visualizzato "Store...?"), sono attivi il solo tasto [STORE/SWAP], il tasto [EXIT], e il tasto [PAGE]. Premendo il tasto [EXIT], potete annullare le modifiche e ritornare al modo play senza salvarle.

## **Il software editor/librarian**

ZOOM CORPORATION produce un'applicazione software editor/librarian disponibile in download sul suo sito web.

Per usare il software, il computer deve avere un'interfaccia MIDI, e deve essere stabilita una connessione tra le prese MIDI IN/MIDI OUT del computer e le prese MIDI OUT/MIDI IN di G7.1ut. Il software quindi rende possibile il salvataggio dei patch data di G7.1ut su computer, editare i dati, e ricopiare i patch data modificati su G7.1ut.

● **Sito web di ZOOM CORPORATION http://www.zoom.co.jp**

## **Regolare il contrasto del display**

Se volete, potete regolare il contrasto del display nel modo seguente.

#### *1.* **In modo play, premete il tasto [AMP SELECT/SYSTEM].**

Appare il menu AMP SELECT/SYSTEM per i parametri che si applicano a tutti i patch.

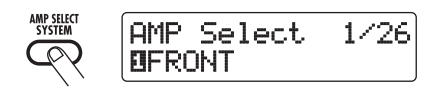

*2.* **Girate la manopola [TYPE] per richiamare l'indicazione "Contrast" (display contrast) sul display.**

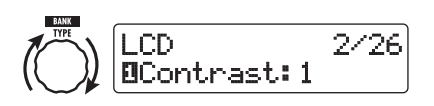

*3.* **Girate la manopola parametro 1 per regolare il contrasto nel range 1 – 3.**

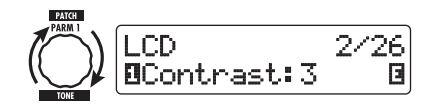

*4.* **Completata l'impostazione, premete il tasto [EXIT] per uscire dal menu AMP SELECT/SYSTEM.**

Sul display appare l'indicazione "Store...?", per consentirvi di salvare le modifiche.

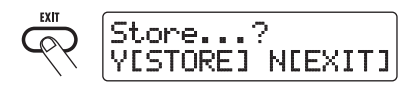

*5.* **Premete il tasto [STORE/SWAP] per salvare le modifiche.**

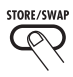

La regolazione del contrasto viene accettata, e l'unità ritorna nel modo play.

Nella condizione di sopra (mentre vedete "Store...?"), sono attivi solo il tasto [STORE/ SWAP], il tasto [EXIT], il tasto [PAGE]. Premendo il tasto [EXIT], potete annullare le modifiche e tornare in modo play senza salvarle.

# **Agganciare effetti (Link)**

I patch di G7.1ut possono essere visti come nove moduli effetto agganciati in serie, ved. illustrazione sotto. Potete usare tutti i moduli effetto insieme o regolare alcuni moduli selettivamente su off per usare solo specifici moduli effetto.

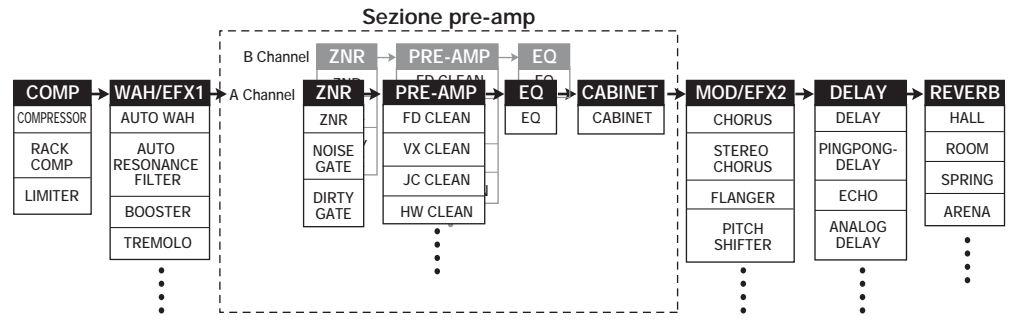

Per alcuni moduli effetto, potete selezionare un tipo di effetto fra diverse scelte possibili. Per esempio, il modulo MOD/EFX2 comprende CHORUS, FLANGER, e altri tipi di effetto tra i quali potete sceglierne uno.

La serie di quattro moduli ZNR, PRE-AMP, EQ, e CABINET agisce da amplificatore virtuale a due canali. I moduli ZNR, PRE-AMP, ed EQ possono avere diverse regolazioni per i canali A e B, permettendo il channel switching anche entro lo stesso patch.

## **Commutare tra suono live performance e suono direct recording**

Il modulo PRE-AMP di G7.1ut comprende un totale di 36 tipi di effetto. In aggiunta, ciascuna di questi tipi di effetto ha due algoritmi, uno per suonare dal vivo e uno per la registrazione diretta. Questo porta ad aver accesso a 72 tipi di effetto.

L'algoritmo relativo viene selezionato automaticamente, a seconda dello stato del modulo CABINET, come sotto descritto.

#### ● **Quando il modulo CABINET è su off**

L'algoritmo "live performance" vien

selezionato per il modulo PRE-AMP. Questo algoritmo ottimizza il suono quando si suona in un ampli per chitarra. Quando G7.1ut è collegato a un ampli per chitarra, è consigliata questa impostazione.

#### ● **Quando il modulo CABINET è su on**

L'algoritmo "direct recording" viene selezionato per il modulo PRE-AMP. Questo algoritmo ottimizza il suono per la riproduzione attraverso un sistema a risposta flat. Quando G7.1ut è collegato a un registratore o un sistema audio hi-fi audio, è consigliata questa impostazione.

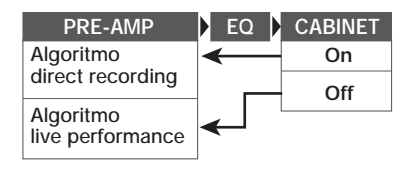

#### **NOTA**

Quando il modulo CABINET è su off, è disponibile la funzione AMP SELECT per abbinare G7.1ut all'amplificatore in uso. Per i dettagli, ved. alla pag. successiva.

## **Uso della funzione Amp Select**

G7.1ut incorpora una funzione Amp Select che ottimizza la risposta in frequenza da abbinare al tipo di amplificatore in uso. Quando iniziate a usare G7.1ut o quando cambiate ampli per chitarra, scegliete un'impostazione Amp Select adeguata, come di seguito descritto.

#### **NOTA**

La funzione Amp Select è disabilitata per i patch in cui il modulo CABINET è regolato su on. Questo perché l'algoritmo direct recording del modulo PRE-AMP viene automaticamente selezionato quando il modulo CABINET è su on.

*1.* **In modo play, premete il tasto [AMP SELECT/SYSTEM].** 

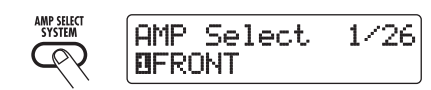

*2.* **Girate la manopola parametro 1 per scegliere una delle seguenti impostazioni.** 

#### ● **FRONT**

Questa è l'impostazione standard usando GUITAR INPUT davanti all'ampli per chitarra.

#### ● **COMBO R1**

Questa è l'impostazione adatta quando si usa POWER INPUT sul pannello posteriore di un ampli per chitarra Roland JC-120.

#### ● **COMBO R2**

Questa è l'impostazione adatta quando si usa POWER INPUT sul pannello posteriore di un ampli combo Fender.

#### ● **STACK R**

Questa è l'impostazione adatta quando si usa POWER INPUT sul pannello posteriore di un ampli stack Marshall.

#### *3.* **Completata l'impostazione, premete il tasto [EXIT].**

Sul display appare l'indicazione "Store...?", per consentirvi di salvare le modifiche.

#### *4.* **Premete il tasto [STORE/SWAP] per salvare le modifiche.**

Nella condizione precedente (mentre vedete "Store...?"), sono attivi solo i tasti [STORE/ SWAP], [EXIT] e [PAGE]. Premendo il tasto [EXIT] potete annullare le modifiche e tornare in modo play senza salvarle.

## **Cambiare punto insert di sezione pre-amp e modulo WAH/EFX1**

G7.1ut vi permette di cambiare punto di insert dei quattro moduli che compongono la sezione preamp (ZNR, PRE-AMP, EQ, CABINET) e del modulo WAH/EFX1. Questo produce modifiche all'azione e al tono dell'effetto.

## ■ Cambiare punto di insert del **modulo WAH/EFX1**

Per cambiare punto di insert del modulo WAH/ EFX1, richiamate il parametro Position e regolatelo su "Befr" (prima della sezione preamp) o "Aftr" (dopo la sezione pre-amp). Il parametro Position può essere usato quando i tipi di effetto Booster, Tremolo, o Octave non sono selezionati.

- *1.* **In modo play, modo manual, o modo edit, premete il tasto [WAH/EFX1].**
- *2.* **Girate la manopola [TYPE] e selezionate un tipo di effetto che non sia Booster, Tremolo, o Octave.**
- *3.* **Girate la manopola parametro 1 per selezionare "Befr" (prima della sezione pre-amp) o "Aftr" (dopo la sezione pre-amp).**
- *4.* **Completata l'impostazione, premete il tasto [EXIT].**

L'unità torna al modo precedente. Per abilitare la modifica, ricordate di salvare il patch  $(\rightarrow p. 27)$ .

## ■ Cambiare punto di insert della **sezione pre-amp**

Per cambiare punto di insert della sezione preamp, richiamate il parametro Chain e regolatelo su "Pre" (prima del modulo MOD/EFX2) o su "Post" (dopo il modulo DELAY). Il parametro Chain può essere usato con tutti i tipi di effetto del modulo PRE-AMP.

#### *1.* **In modo play, modo manual, o modo edit, premete il tasto [PRE-AMP].**

Il display cambia nel modo seguente.

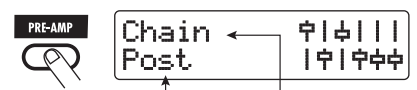

**Valore parametro Nome parametro**

*2.* **Girate la manopola parametro 2 per selezionare "Pre" (prima del modulo MOD/EFX2) o "Post" (dopo il modulo DELAY).**

#### *3.* **Completata l'impostazione, premete il tasto [EXIT].**

L'unità torna al modo precedente. Per abilitare la modifica, ricordate di salvare il patch  $(\rightarrow p. 27)$ .

#### **NOTA**

- Quando è selezionata l'impostazione "Pre" come punto di insert della sezione pre-amp, il segnale dopo il modulo MOD/EFX2 viene processato interamente in stereo. Quando selezionate "Post", il segnale viene processato nella sezione pre-amp in mono.
- Il punto di insert della sezione pre-amp si applica sia al canale A che al canale B. Scegliere una diversa impostazione per i due canali non è possibile.

Qui sotto potete vedere la formazione del modulo con differenti impostazioni per il modulo WAH/ EFX1 e il punto di insert della sezione pre-amp.

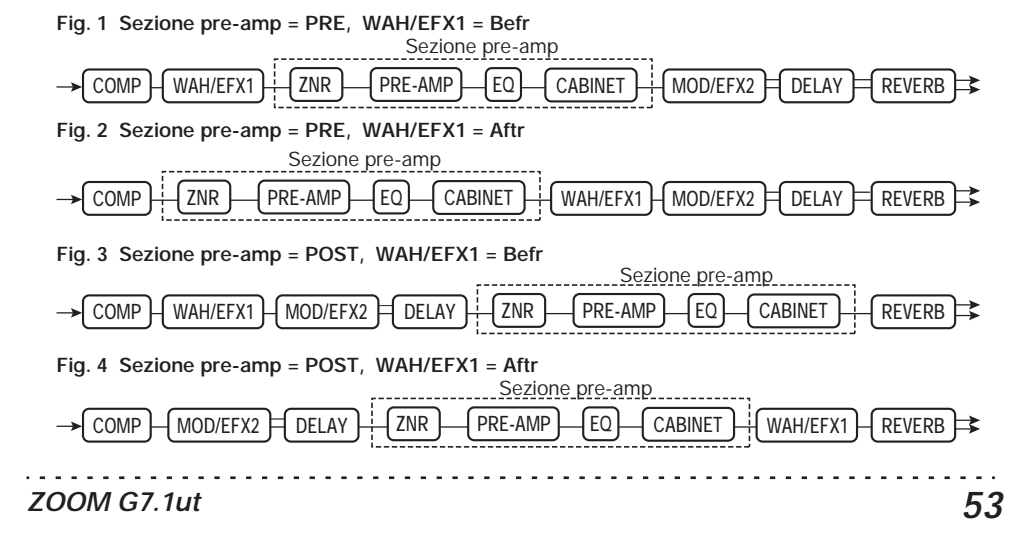

## **Come leggere la tabella dei parametri**

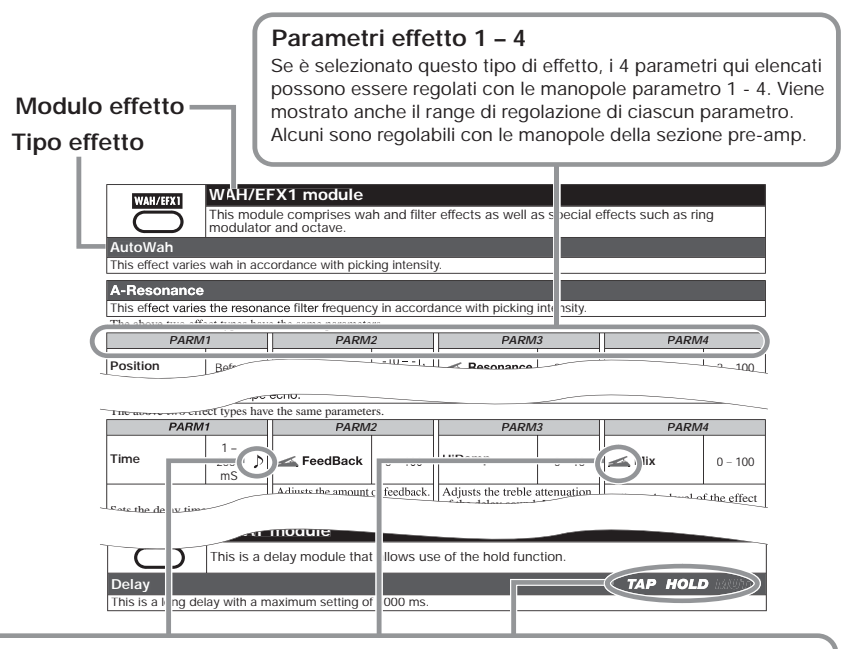

#### **Sincronismo di tempo**

Il simbolo di nota  $\binom{D}{k}$  in tabella indica che il parametro può essere sincronizzato col tempo specifico del patch. Se selezionate il simbolo di nota come valore per il parametro quando state impostando G7.1ut, il valore del parametro verrà sincronizzato al tempo specifico del patch in unità di note  $(\rightarrow p. 35)$ .

#### **Pedale di espressione**

Il simbolo del pedale (< ) in tabella indica che il parametro può essere controllato tramite il pedale di espressione incorporato. Se scegliete il parametro come destinazione del controllo quando impostate G7.1ut (→ p. 30), il pedale di espressione regolerà il parametro in tempo reale quando il patch è selezionato. I parametri con il simbolo del pedale possono anche essere selezionati come destinatari del controllo per la funzione ARRM.

#### **Delay tap/hold delay/delay mute**

I simboli tap (TAP), hold (HOLD) e mute (MUTE) in tabella indicano che il footswitch rispettivo può essere usato per specificare tempo di delay (TAP), alternare hold delay on/off (HOLD), o alternare il mute on/off (MUTE). Questo si applica al solo modulo DELAY.

Per usare queste funzioni, la funzione relativa deve essere assegnata al footswitch (→ p. 34) e il rispettivo tipo di effetto deve essere abilitato.

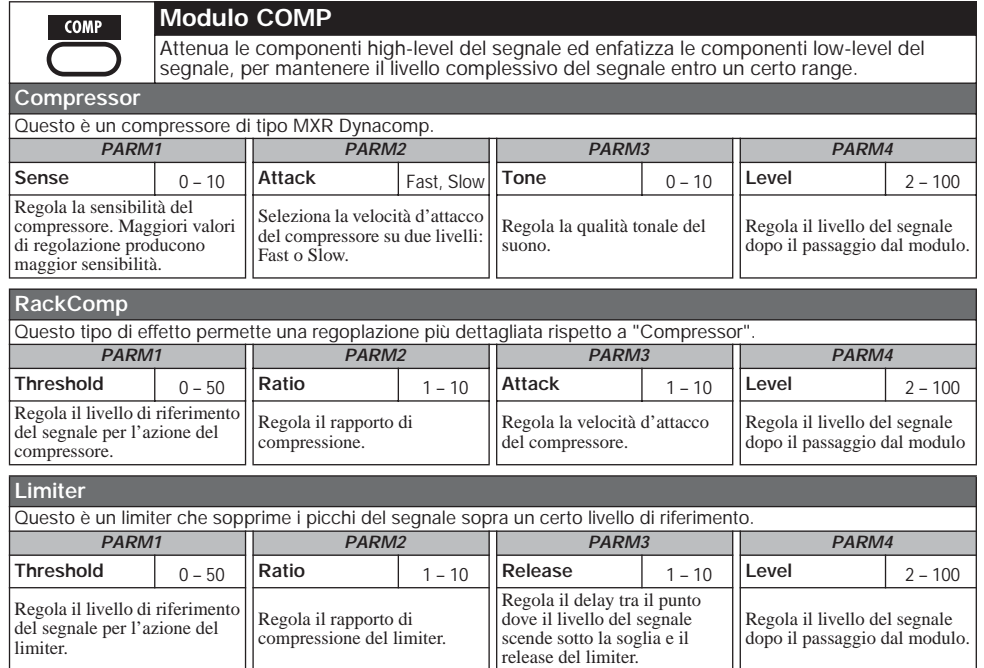

#### **Modulo WAH/EFX1**

Questo modulo comprende effetti wah e filter come anche speciali effetti quali ring modulator e octave.

**AutoWah**

Questo effetto varia il wah a seconda dell'intensità d'esecuzione.

. . . . . . . . . . . .

#### **A-Resonance**

WAH/EFX1

Questo effetto varia la frequenza del filtro di risonanza a seconda dell'intensità d'esecuzione.

I due precedenti tipi di effetto hanno gli stessi parametri.

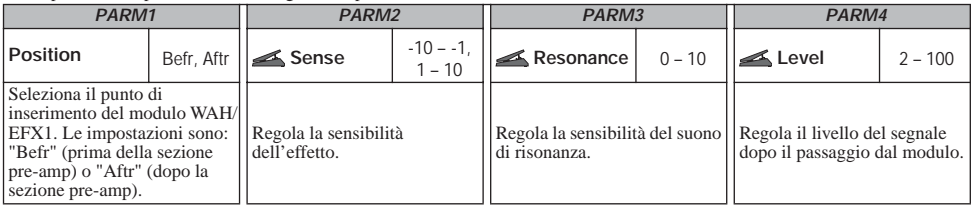

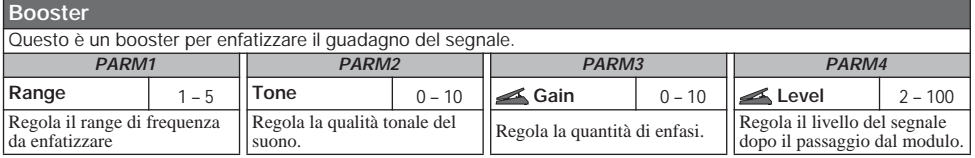

. . . . . . . .

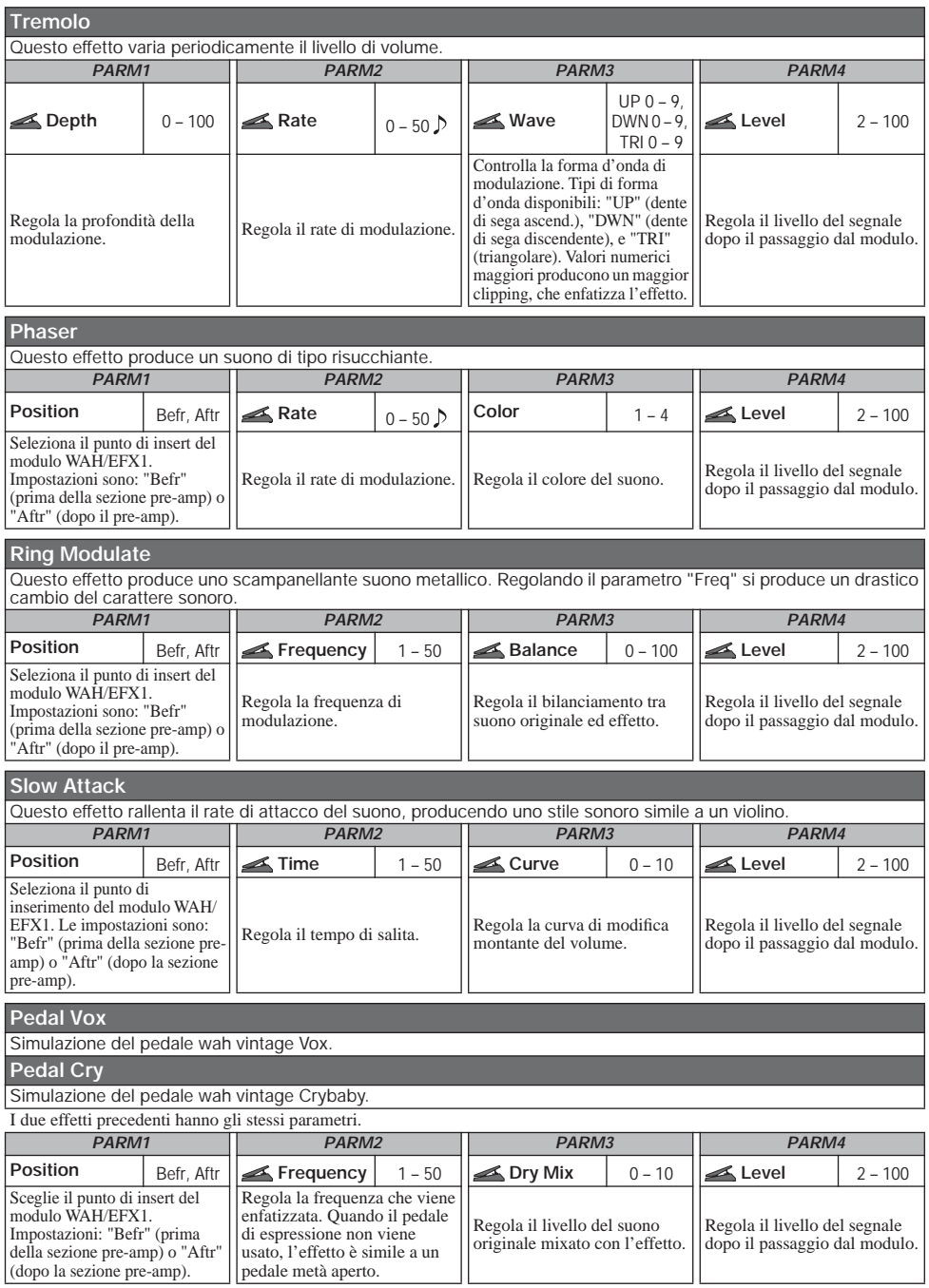

 $-1 - 1 - 1 - 1 = 1$ 

. . . . . . . . . . . . . . . .

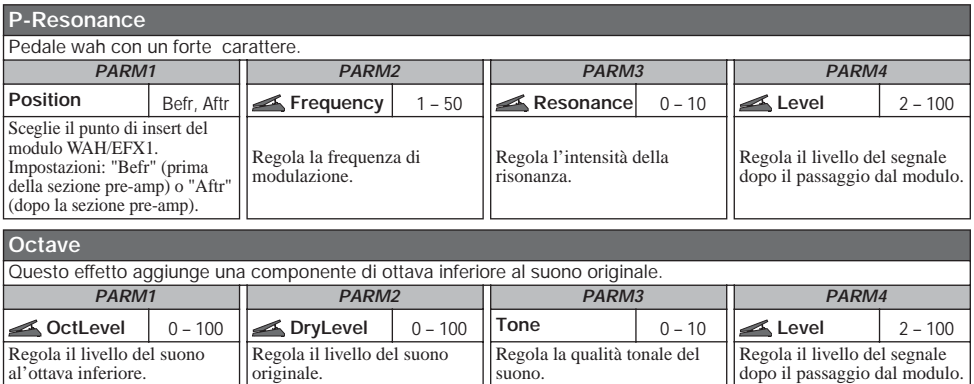

**ZNR** 

#### **Modulo ZNR**

Questo modulo serve a ridurre il rumore nelle pause dell'esecuzione. Offre una scelta tra noise reduction e noise gate (muting durante le pause).

. . . . . . . . . . .

#### **ZNR (ZOOM NOISE REDUCTION)**

Noise reduction originale ZOOM che riduce il rumore nelle pause dell'esecuzione senza modificare il suono.

#### **Noise Gate**

Questo è un noise gate che taglia il suono nelle pause dell'esecuzione.

#### **Dirty Gate**

Questo è un tipo di gate vintage con speciali caratteristiche di chiusura.

I tre effetti precedenti hanno lo stesso parametro.

#### *PARM1*

**Threshold**  $1 - 16$ Regola la sensibilità di ZNR. Per riduzione massima, regolate il valore quanto più alto possibile senza che il suono decada innaturalmente.

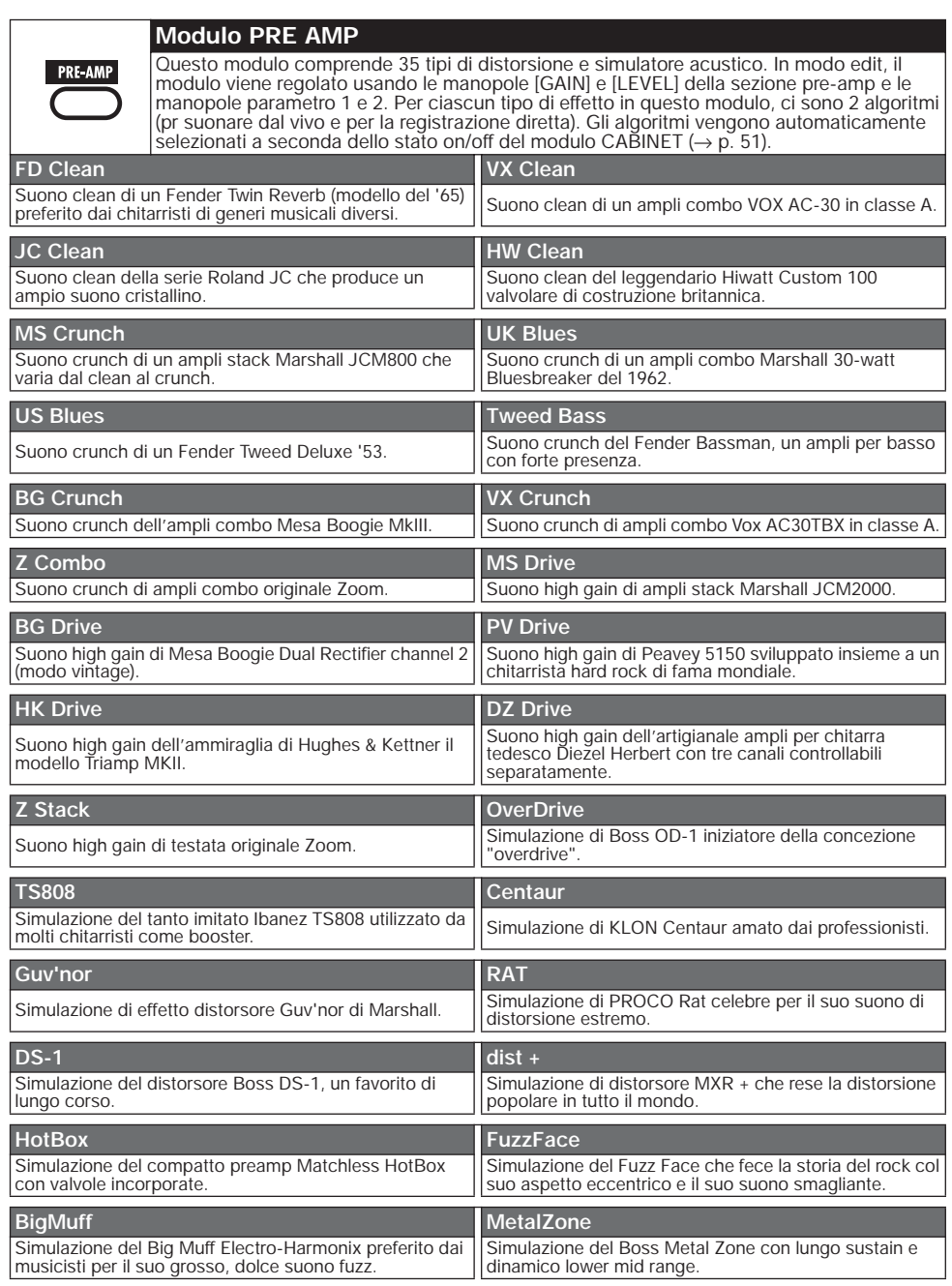

. . . . . . . . . . .

. . . .

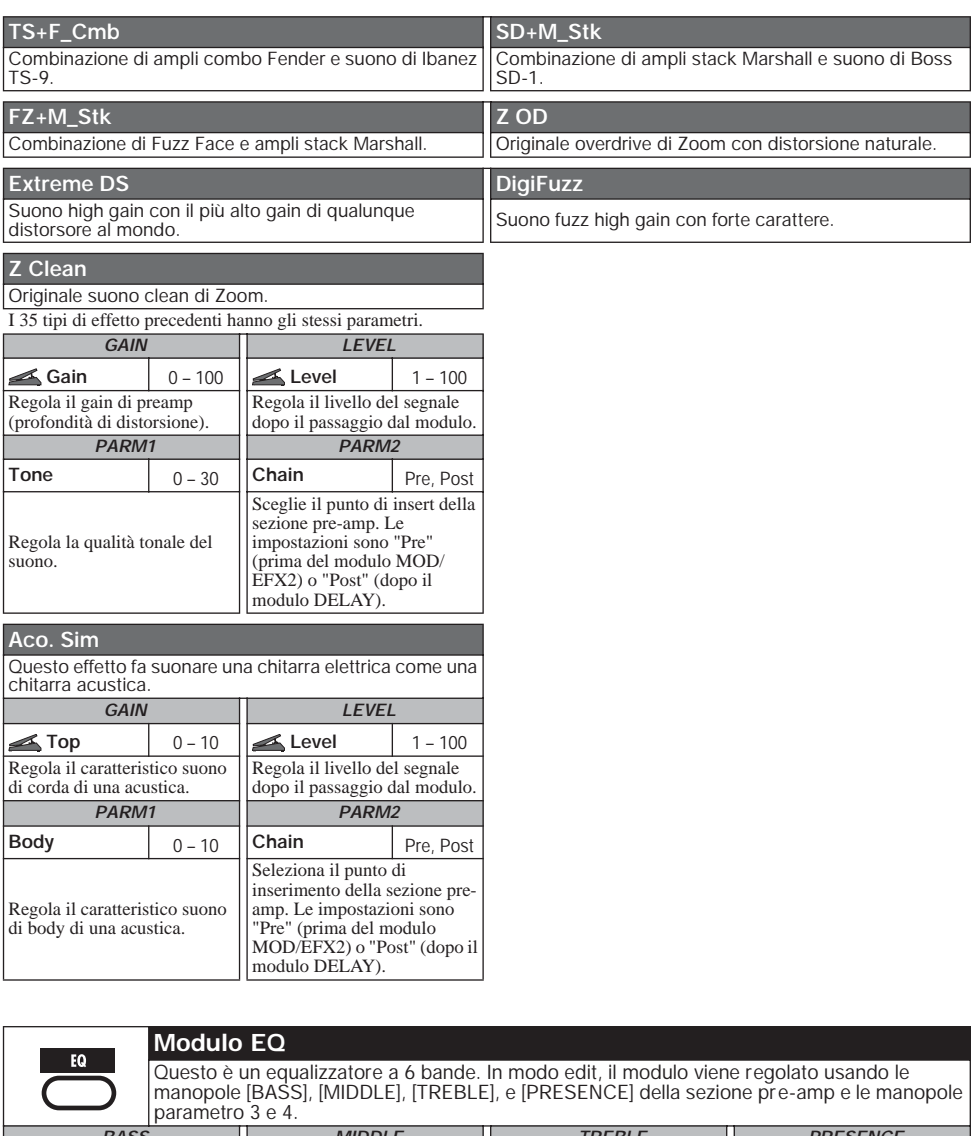

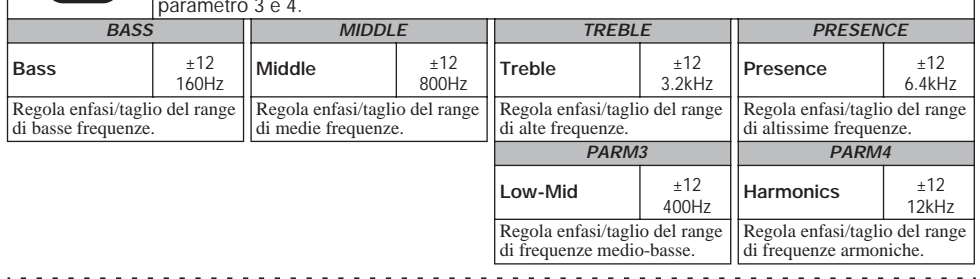

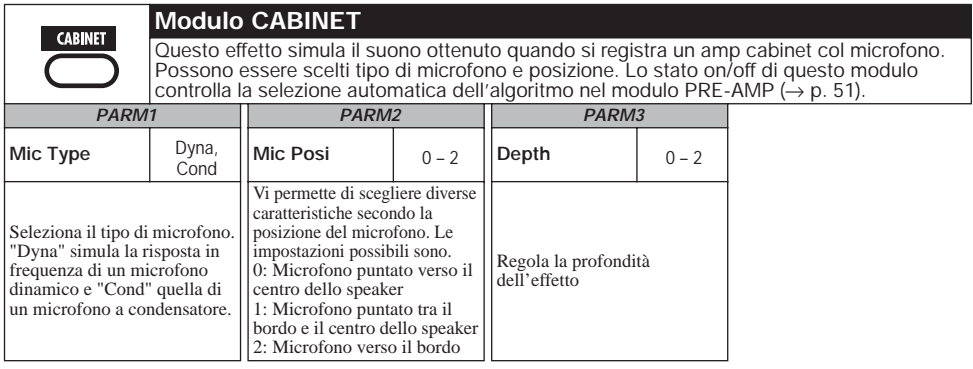

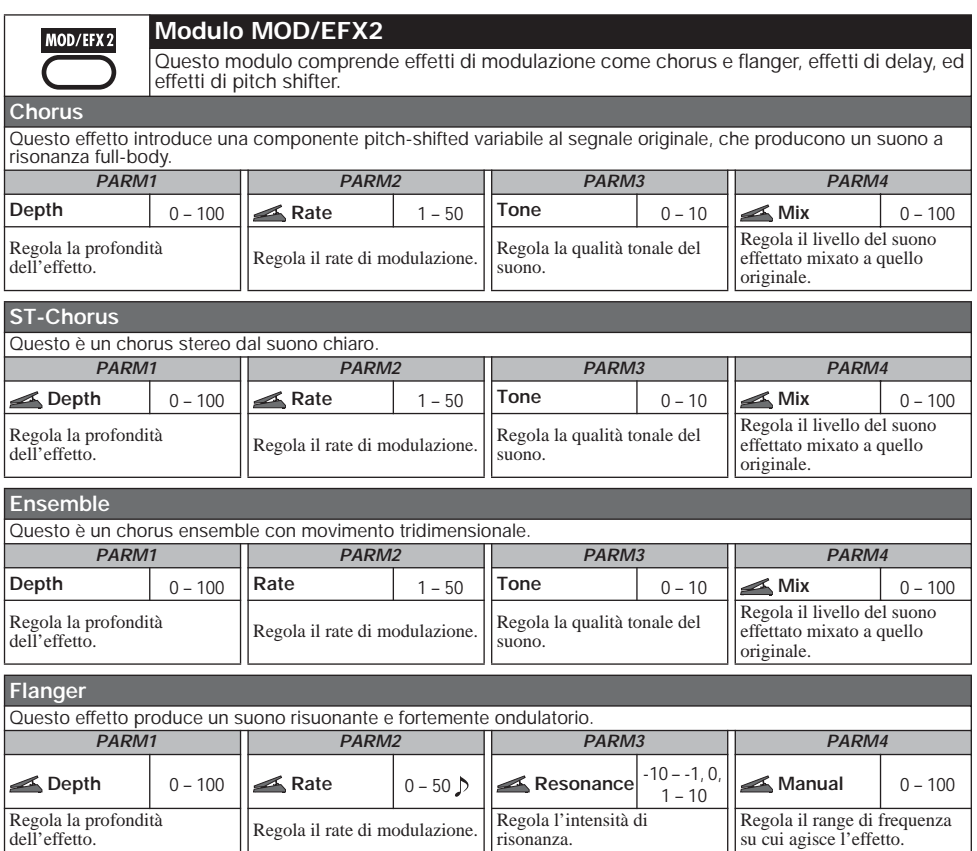

![](_page_60_Picture_454.jpeg)

![](_page_60_Picture_455.jpeg)

![](_page_60_Picture_456.jpeg)

 $\sim$   $\sim$ 

#### **Delay**

Questo è un delay con regolazione massima di 2000 ms.

#### **Tape Echo**

Questo effetto simula un eco a nastro.

![](_page_61_Picture_311.jpeg)

![](_page_61_Picture_312.jpeg)

![](_page_61_Picture_313.jpeg)

![](_page_61_Picture_314.jpeg)

. . . . . . . . . . . . . . .

![](_page_62_Picture_425.jpeg)

 $- - - - - -$ 

![](_page_63_Picture_351.jpeg)

![](_page_63_Picture_2.jpeg)

**Modulo DELAY** 

Questo modulo di delay permette di usare la funzione hold.

**Delay**

Questo è un lungo delay con regolazione massima di 5000 ms.

**PingPong Dly** 

Questo è un effetto delay di tipo ping-pong dove il suono di delay si alterna tra sinistra e destra.

**Echo**

Questo effetto simula un eco a nastro con lungo tempo di delay fino a 5000 ms.

#### **AnalogDelay**

Questo effetto simula un delay analogico con lungo tempo di delay fino a 5000 ms.

I quattro tipi di effetto precedenti hanno gli stessi parametri.

![](_page_63_Picture_352.jpeg)

**ReverseDelay** 

**TAP HOLD MUTE** Questo è un delay reverse con lungo tempo di delay fino a 2500 ms. *PARM1 PARM2 PARM3 PARM4*

![](_page_63_Picture_353.jpeg)

![](_page_63_Picture_354.jpeg)

**TAP HOLD MUTE** 

**TAP HOLD MUTE** 

**TAP HOLD MUTE** 

**TAP HOLD MUTE** 

#### **REVERB module**

Questo modulo comprende vari tipi di riverbero, prime riflessioni, e delay multi-tap.

#### **Hall**

**REVERB** 

Questo effetto di riverbero simula l'acustica di una sala da concerto.

#### **Room**

Questo effetto di riverbero simula l'acustica di una stanza.

#### **Spring**

Questo effetto simula un riverbero di tipo a molla.

#### **Arena**

Questo effetto di riverbero simula l'acustica di un grande spazio, tipo un'arena.

#### **TiledRoom**

Questo effetto di riverbero simula l'acustica di una stanza con piastrelle.

#### **Modern Spring**

Questo effetto simulaun tipo di riverbero brillante e trasparente.

I sei tipi di effetto precedenti hanno gli stessi parametri.

![](_page_64_Picture_337.jpeg)

#### **E/Reflection**

![](_page_64_Picture_338.jpeg)

![](_page_64_Picture_339.jpeg)

. . . . . .

 $\overline{\phantom{a}}$ 

#### **Tipi di effetto e parametri**

![](_page_65_Picture_308.jpeg)

![](_page_65_Picture_309.jpeg)

![](_page_65_Picture_310.jpeg)

### **PDL2**

Specifica la destinazione di controllo 2.

#### **PDL3**

Specifica la destinazione di controllo 3.

#### **PDL4**

Specifica la destinazione di controllo 4.

I quattro tipi di effetto precedenti hanno gli stessi parametri.

![](_page_66_Picture_91.jpeg)

# **Soluzione dei problemi**

#### ■ **Nessun suono o volume molto basso**

- Assicuratevi che lo switch POWER sia On.
- Provate a regolare la manopola LEVEL.
- Assicuratevi che la presa INPUT e la chitarra, e la presa OUTPUT L/MONO (o OUTPUT R) e l'amplificatore siano collegati correttamente.
- Accertatevi che il cavo schermato non sia difettoso.
- Provate a regolare il livello del patch  $(\rightarrow p$ . 16).
- Assicuratevi che G7.1ut non sia in modo mute  $(\rightarrow$  p. 20).
- Per alcuni patch, il volume può essere regolato col pedale di espressione. Assicuratevi che sia stato impostato col pedale un volume adeguato.

#### ■ **Il suono è distorto**

- Provate ad abbassare i parametri Gain e Level del modulo PRE-AMP.
- Provate ad abbassare l'impostazione del controllo [TUBE] e del controllo [BOOST].

#### ■ **I** footswitch non agiscono **correttamente**

- Controllate la regolazione della funzione footswitch  $(\rightarrow p. 34)$ .
- Controllate il modo operativo corrente. L'azione del footswitch è differente in modo play e in modo manual.

#### ■ **Il suono in condizione bypass è strano**

• Provate abbassando la regolazione del controllo [TUBE] e del controllo [BOOST]. Energizer funziona anche in condizione di bypass.

#### ■ **Rumore sensibile**

• Assicuratevi di usare solo l'adattatore AC ZOOM.

<u>. . . . . . . . . . . . . . .</u>

- Regolate l'impostazione ZNR.
- Spostatevi nella stanza per controllare il rumore RF relativo ai pickup, ecc.
- Provate ad abbassare i parametri Gain e Level del modulo PRE-AMP.
- Controllate le impostazioni del pedale di espressione incorporato ( $\rightarrow$  p. 30).

A seconda del parametro assegnato al pedale di espressione, un'azione del pedale che provochi un drastico cambiamento del parametro potrebbe provocare rumore.

#### ■ **Non si riesce a inviare o ricevere messaggi MIDI**

- Assicuratevi che la presa MIDI IN di G7.1ut e la presa MIDI OUT dell'altro apparecchio MIDI, e la presa MIDI OUT di G7.1ut e la MIDI IN dell'altro apparecchio MIDI siano collegati correttamente.
- Ccontrollate l'impostazione del canale MIDI  $(\rightarrow p. 37)$ .
- Controllate se il send/receive del rispettivo tipo di messaggio MIDI è abilitato ( $\rightarrow$  p. 39, 42).

#### ■ Lo switching on/off tramite pedale di **espressione non funziona correttamente**

• Verificate che la funzione modulo on/off (manopola parametro 4) sia regolata su "Enable" per PDL1 - PDL4 nel modulo TOTAL  $(\rightarrow p. 31)$ .

# **Specifiche**

![](_page_68_Picture_152.jpeg)

# **Schema di implementazione MIDI**

![](_page_69_Picture_203.jpeg)

. . . . . . . . . . .

 $\mathbf{L}^{\top} \mathbf{L}^{\top} \mathbf{L}^{\top} \mathbf{L}^{\top} \mathbf{L}^{\top} \mathbf{L}^{\top}$ 

 $\overline{a}$ 

#### **GROUP BANK PATCH N. Bank No. Program N. Bank No. Program N. Bank No. Program N. Bank No. Program N. Program N. Program N. Program N. Program N. Program N. Program N. Program N. Program N. Program N. Program U** 0 0 0 00 1 00 2 00 3 0 0 4 00 5 00 6 00 7 0 0 0 8 0 0 9 0 0 0 10 0 0 11 0 0 12 0 0 13 0 0 14 0 0 15 | 0 | 0 | 16 | 0 | 0 | 17 | 0 | 0 | 18 | 0 | 0 | 19 0 0 20 0 0 21 0 0 22 0 0 23 | 0 | 0 | 24 | 0 | 0 | 25 | 0 | 0 | 26 | 0 | 0 | 27 | 0 | 0 | 28 | 0 | 0 | 29 | 0 | 0 | 30 | 0 | 0 | 31 | 0 | 0 | 32 | 0 | 0 | 33 | 0 | 0 | 34 | 0 | 0 | 35 | 0 | 0 | 36 | 0 | 0 | 37 | 0 | 0 | 38 | 0 | 0 | 39 **u** 0 0  $\begin{bmatrix} 0 & 0 & 40 \\ 0 & 0 & 0 \end{bmatrix}$  0 0 41 0 0 42 0 0 0 43 | 0 | 0 | 44 | 0 | 0 | 45 | 0 | 0 | 46 | 0 | 0 | 47 0 0 48 0 0 49 0 0 50 0 0 51 | 0 | 0 | 52 | 0 | 0 | 53 | 0 | 0 | 54 | 0 | 0 | 55 | 0 | 0 | 56 | 0 | 0 | 57 | 0 | 0 | 58 | 0 | 0 | 59 0 0 60 0 0 61 0 0 62 0 0 63 | 0 | 0 | 0 | 64 | 0 | 0 | 0 | 0 | 65 | 0 | 0 | 0 | 66 | 0 | 0 | 0 | 67 | 0 | 0 | 68 | 0 | 0 | 69 | 0 | 0 | 0 | 70 | 0 | 0 | 71 | 0 | 0 | 72 | 0 | 0 | 73 | 0 | 0 | 74 | 0 | 0 | 75 0 0 76 0 0 77 0 0 78 0 0 79 **A** 1 0 0 10 1 10 2 10 3 | 1 | 0 | 2 | 1 | 0 | 2 5 | 1 | 0 | 2 5 | 1 | 0 | 2 7 1 0 8 1 0 9 1 0 10 1 0 11 1 0 12 1 0 13 1 0 14 1 0 15 1 0 16 1 0 17 1 0 18 1 0 19 1 0 20 1 0 21 1 0 22 1 0 23 1 0 24 1 0 25 1 0 26 1 0 27 | 1 | 0 | 28 | 1 | 0 | 29 | 1 | 0 | 30 | 1 | 0 | 31 | 1 | 0 | 32 | 1 | 0 | 33 | 1 | 0 | 34 | 1 | 0 | 35 | 1 | 0 | 36 | 1 | 0 | 37 | 1 | 0 | 38 | 1 | 0 | 39 **b** | 1 | 0 | 40 | 1 | 0 | 41 | 1 | 0 | 42 | 1 | 0 | 43 | 1 | 0 | 44 | 1 | 0 | 45 | 1 | 0 | 46 | 1 | 0 | 47 1 0 48 1 0 49 1 0 50 1 0 51 1 0 52 1 0 53 1 0 54 1 0 55 1 0 56 1 0 57 1 0 58 1 0 59 1 0 60 1 0 61 1 0 62 1 0 63 1 0 64 1 0 65 1 0 66 1 0 67 1 0 68 1 0 69 1 0 70 1 0 71 | 1 | 0 | 72 | 1 | 0 | 73 | 1 | 0 | 74 | 1 | 0 | 75 1 0 76 1 0 77 1 0 78 1 0 79

### ■ Numero di patch/bank G7.1ut + tab. assegnazione numero di programma

# *ZOOM G7.1ut 71*

![](_page_71_Picture_0.jpeg)

#### **ZOOM CORPORATION** ITOHPIA Iwamotocho 2chome Bldg. 2F, 2-11-2, Iwamoto-cho, Chiyoda-ku, Tokyo 101-0032, Japan Web Site: http://www.zoom.co.jp
# **G7.1ut Patch List**

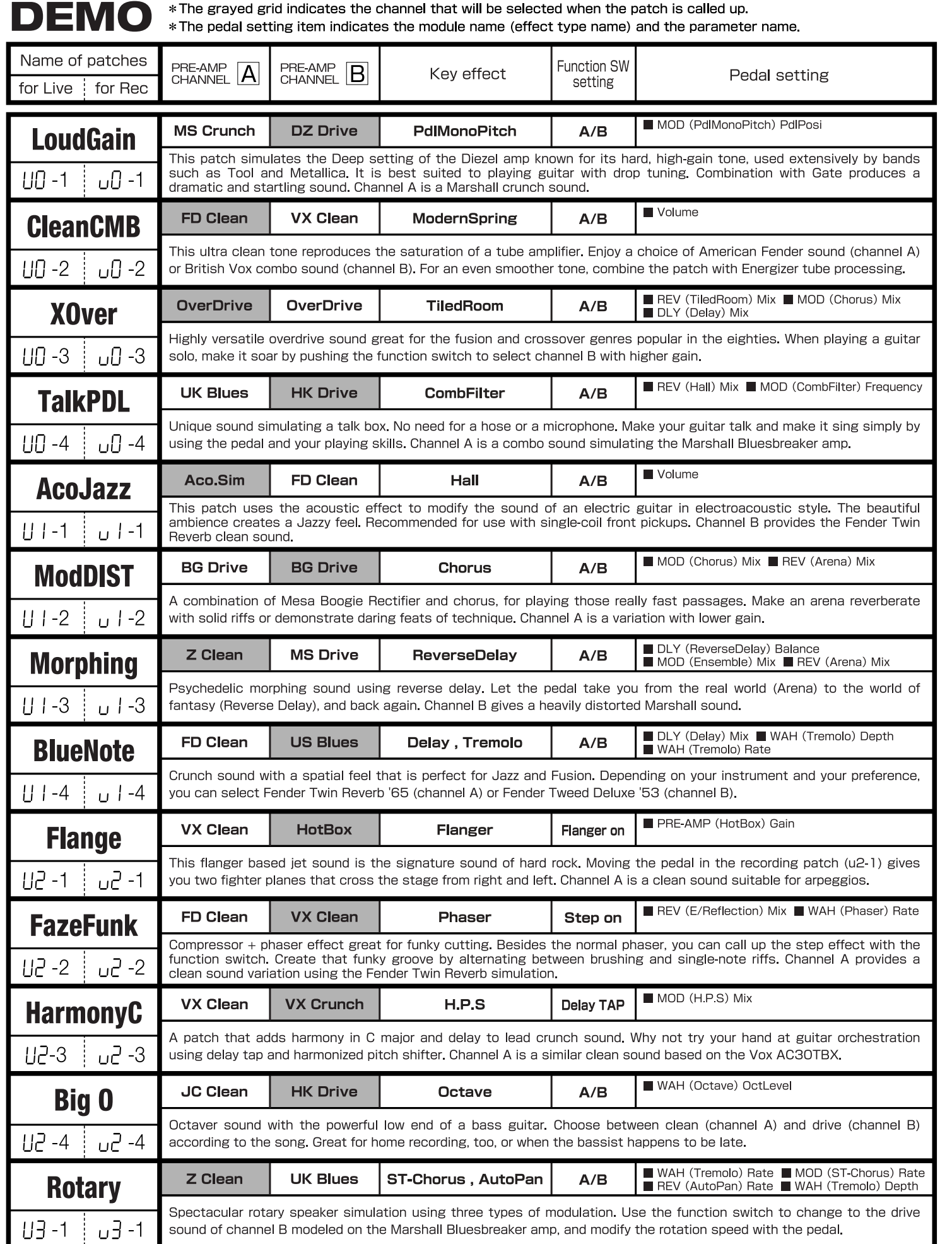

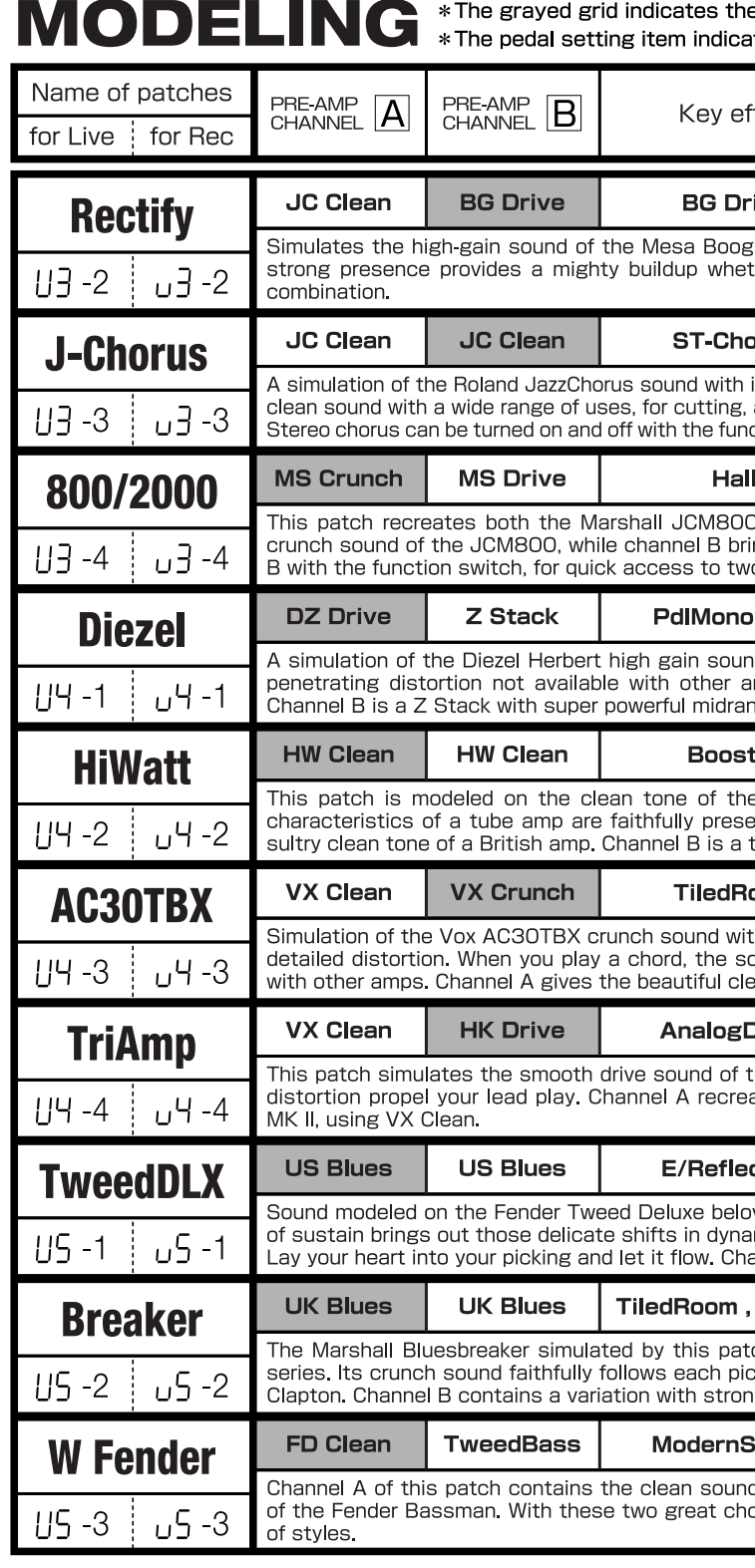

\* Please use patches "for Live" when you use guitar amp, and use patches "for Recording" when you connect your guitar directly to a recorder.

\* Banks A and b of the preset area contain the same patches as banks U and u.

\* We recommend you to adjust the parameter for the noise reduction according to your guitars and amps.

Such as product names and company names are all (registered) brand names or trade marks of each respective holders,and Zoom Corporation is not associated or affiliated with them. All product names,explanation and images ar referenced during product development.

e channel that will be selected when the patch is called up. ates the module name (effect type name) and the parameter name.

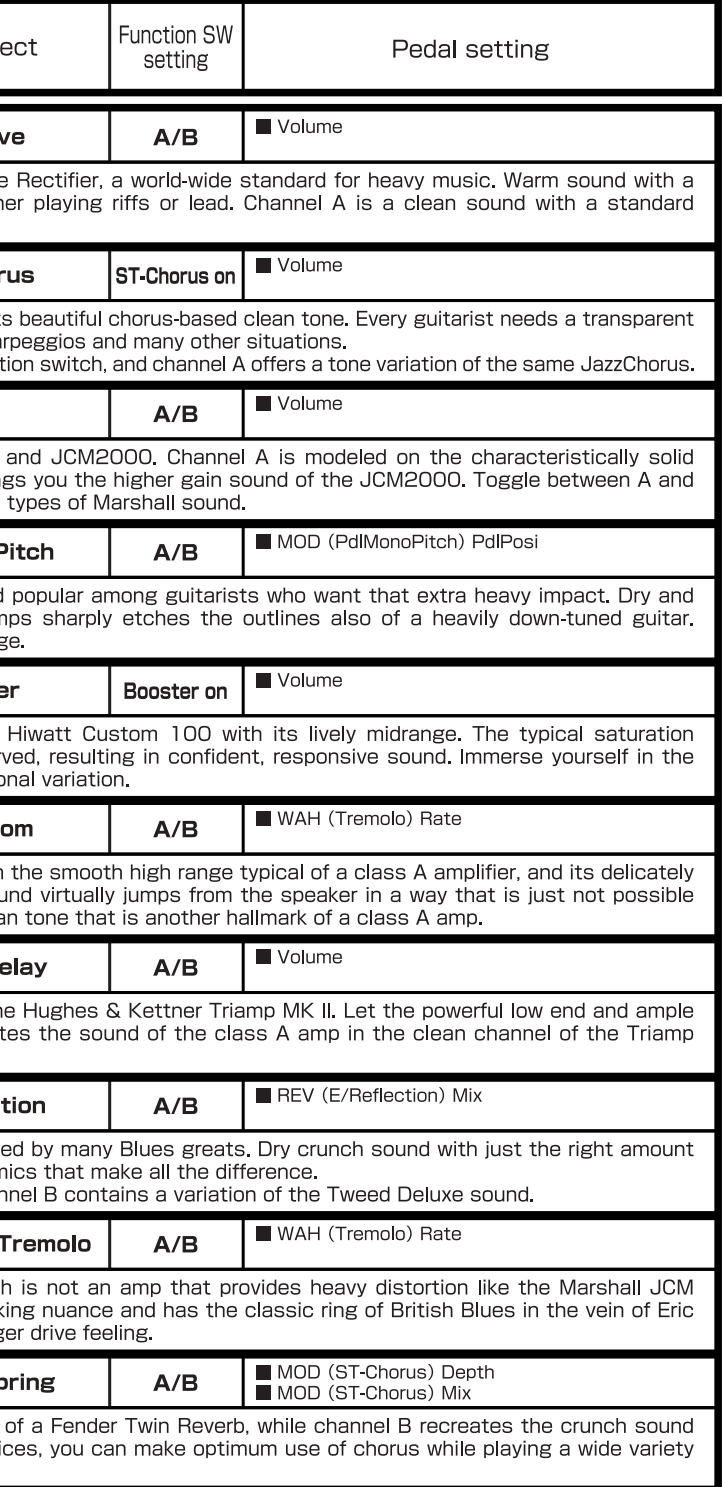

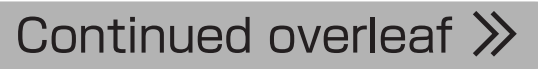

#### **ARTIST** \* The pedal setting item indicates the module name (effect type name) and the parameter name. Name of patches  $PRE-AMP$   $\boxed{A}$  $P$ RE-AMP
CHANNEL  $B$ **Function SW** Kev effect Pedal setting setting for Live | for Red Volume Z Clean AutoWah  $A/B$ Guy'nor **SalasWah** This patch simulates the heavy auto wah sound of Stevie Salas. It uses the compressor + auto wah combination indispensable for true funk. Make free use of brushing and single-note cutting to play those groovy phrases. Channel A is  $U$ 5 -4 υS. a clean sound WAH (Octave) OctLevel FD Clean **RAT** Octave  $\Delta / R$ **BeckOct** Simulates the octaver sound cherished by Jeff Beck. It's the ideal patch for playing passages in the fluid driving style of his famous song "Led Boots". Adjust the octaver level with the pedal. Channel A provides Fender Twin Reverb clear \_ან -1 U6 -1 hound ■ DLY (Fcho) Mix ■ RFV (ModernSpring) Mix FD Clean **UK Blues** Echo, ModernSpring  $A/B$ **KingTone** Clean tone like the choking guitar of the king of Blues, Mr. BB King. Recreate the moody solo from "The Thrill Is Gone"  $L = -2$ ப6 -2 and use the pedal to control the ambience. Channel B has a drive sound modeled on the Marshall Bluesbreaker. MOD (Vibe) Rate WAH (Phaser) Rate **MS Crunch FuzzFace FuzzFace**  $\triangle$ /R **Hendrix** The wild and mighty fuzz sound of guitar god Jimi Hendrix. Push the pedal down and be transported to Woodstock ir  $116 - 3$ ப6 -3 1969. Shake the earth with your thundering riffs. Channel A simulates the Marshall crunch sound. ■ WAH (Tremolo) Rate ■ MOD (ST-Chorus) Rat<br>■ REV (AutoPan) Rate Z Clean **UK Blues** ST-Chorus, AutoPan  $A/B$ **Cream** The Cream hit "Badge" which they also played at their reunion concert is driven by its beautiful melody and an enchanting combination of crunch and rotary speaker sound. That is the sound contained in this patch. By assigning multiple effects  $116 - 4$ тÆ. to the pedal, even the speed control of the rotary speaker is convincingly reproduced. Channel A is a clean sound variation. WAH (Booster) Gain FZ+M Stk  $FZ+M$  Stk  $\triangle$ /R **Room ZZ Drive** Simulates the special drive sound of Billy Gibbons who gained fame as the guitarist of ZZ Top. You can further boost the effect by pushing the pedal down. Hold your guitar way down low and start the hard boogie. Channel B is high-gain  $119 - 1$ 1- 1س variation MOD (Vibe) Rate WAH (PedalVox) Frequency FD Clean TS+F Cmb Vibe  $A/B$ **SRV** MOD (Vibe) Balance This patch is modeled on the definitive clean tone of Stevie Rav Vaughan. Great for fast chord cutting and dynamic  $117 - 2$  $\sqrt{1}$  -2 stroking. Use heavy-gauge strings to play some Texas Blues. Channel B contains TS+F\_Cmb drive sound. WAH (PedalCry) Frequency **DS-1 MS Drive Flanger, PedalCry**  $A/B$ **SatchDST** Simulates the lead tone of super guitarist Joe Satriani. The sound of the orange Boss DS-1, the proverbial distortion  $117 - 3$ 3- اس pedal, is a good match for phrases that require real mastery of technique. Channel B features high-gain Marshall sound. ■ DLY (Delay) Mix ■ REV (Arena) Mix Z Clean **BG Drive ST-Chorus**  $A/B$ **LukeCLN** Steve Lukather is largely responsible for the sophisticated sound of Toto that swept the world. In the eighties, he was using the clean tone that is simulated by this patch. Channel B will let you produce the flashy lead sound of the Mesa  $117 - 4$  $\Box$  -4 Boogie Rectifier. Classic rock'n roll has never sounded better. WAH (PedalVox) Frequency **BG Crunch BG Crunch** PedalVox  $A/B$ **Santana** The Santana sound is popular among rock fans the world over, but the band also often collaborated with major Jazz artists. That sweet and drawn out Santana lead tone is simulated by this patch. Choke your guitar at the upper end and n 8 - 1 HR -1 immerse yourself in "Europe". Channel A contains a variation with reduced drive. REV (ModernSpring) Decay **TweedBass TweedBass** ModernSpring  $A/B$ **B.Setzer** The Rockabilly sound of Brian Setzer who became instantly famous for his "Dirty Boogie" album. The patch has a quality feel to it which will have you swinging in a heartbeat. The TweedBass sound in channel A has reduced gain and a less  $IB-2$ ்பசி pronounced tone DLY (PingPongDly) Mix **VX Crunch PV Drive** PingPongDelay  $A/B$ **BrianDly** Simulates the sound of guitar magician Brian May who created the dramatic allure of Queen. The alternating right/left delay produces a highly unusual effect, turning your guitar into the Red Special. Channel A is a Vox crunch sound suitable UB -3 \_ი მ−3 for backing. MOD (Ensemble) Mix DLY (Delay) Mix Z Clean **BigMuff** Ensemble, Delay  $A/B$ **KurtDRV** n the nineties. Kurt Cobain of Nirvana changed the music scene forever, with his dramatic use of distortion and

\* The grayed grid indicates the channel that will be selected when the patch is called up.

Name of patches PRE-AMP **A** PRE-AMP<sub>CHANNEL</sub> Key eff for Live | for Rec **JC Clean** Z Clean Bend Ch **Bend4T** Clean sound featuring the traditional ZOOM hend of  $119 - 1$   $1 \cdot 19 - 1$ alluring female vocals. Channel B is a clean sound FD Clean **BigMuff SlowAttack SFX5000** The 5-second delay time creates a cave-like ec 119-2 2- 9ن enchants and elevates the listener. In a drastic cha FD Clean **HK Drive** Pedal Pi **ARRM Pit** A novelty sound that uses ARRM (Auto-Repeat F  $U9 - 3$  $-9 - 3$ ping-pong delay, you can enhance your guitar soun FD Clean [off] FD Clean [off] **Reverse Rys&Hold** This patch lets you hold a mysterious reverse sou  $119 - 4$  $1.9 - 4$ during a live performance. Channel A is a tonal varia

\* Please use patches "for Live" when you use guitar amp, and use patches "for Recording" when you connect your guitar directly to a recorder.

\* Banks A and b of the preset area contain the same patches as banks U and u. \* We recommend you to adjust the parameter for the noise reduction according to your guitars and amps.

\* Such as product names and company names are all (registered) brand names or trade marks of each respective holders, and Zoom Corporation is not associated or affiliated with them. All product names explanation and images are used for only purpose of identifying the specific products that were referenced during product development.

# Setting recommendation on popular guitar amps

#### **Marshall JCM-2000**

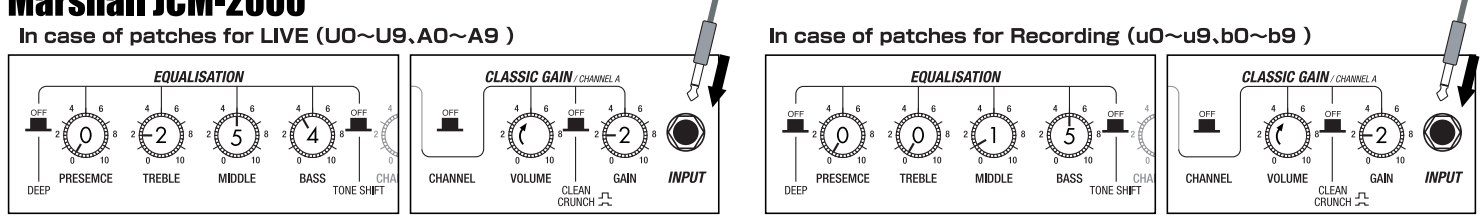

#### **Fender TWIN Reverb**

In case of patches for LIVE (UO~U9,AO~A9)

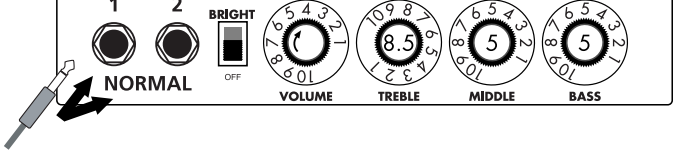

#### **Roland JC-120**

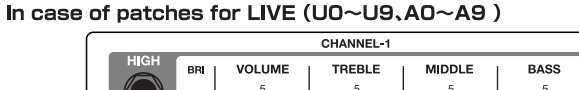

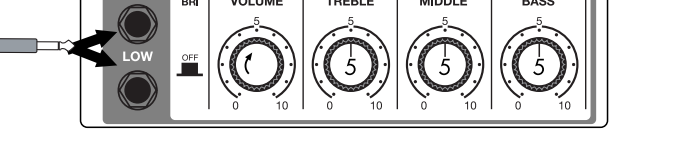

\* These are the recommended settings when the amp select setting is FRONT. \*When you use guitar amp for recording patches,not only intended modeling sound will not existing, but also you hear harsh-sounding sometimes. Please adjust guitar amp setting as above reference. \* The recommended settings shown above may have to be fine-tuned depending on the operating mode of the amplifier in use.

Spirit" Channel A recreates the clean sound for the intro-

modulation. The crunch sound simulated by this patch will make you want to play those riffs from "Smells Like Teer

ப8 -4

UB -4

# SPECIAL FX \*The grayed grid indicates the channel that will be selected when the patch is called up.<br>The pedal setting item indicates the module name (effect type name) and the parameter name.

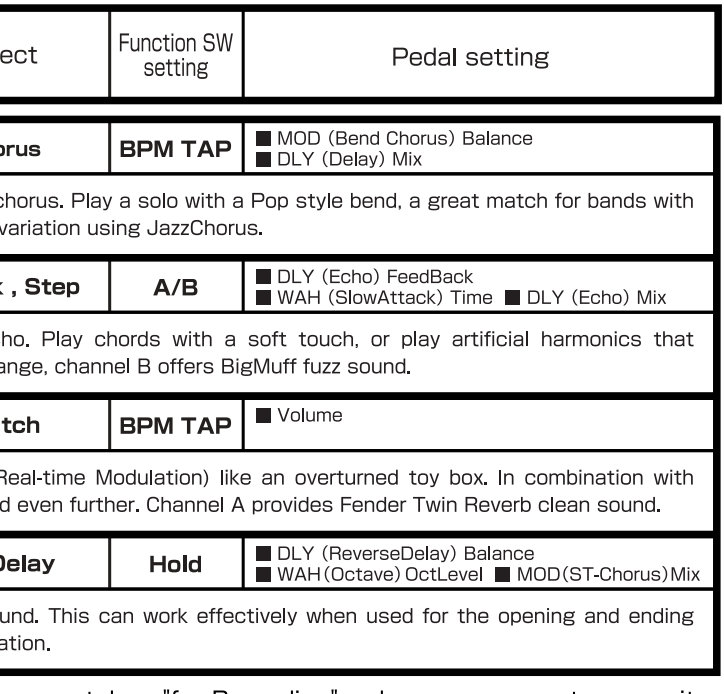

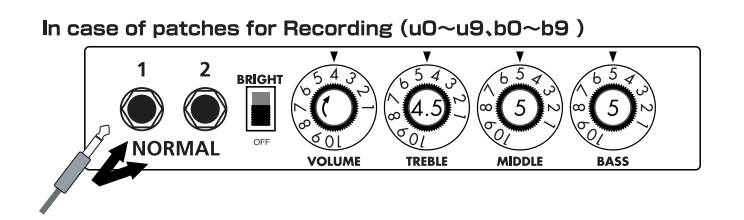

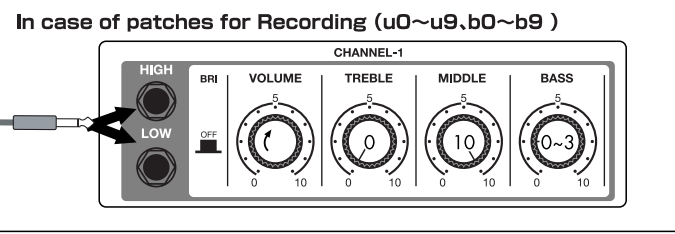

The long history of the VOX company harks back to the foundation of "Jennings Musical Instruments" (JMI) in 1958. Originally, this company made amplifiers with 10-15w output power but the musical trend required more powerful amplification, which resulted in the birth of the revered "AC30" guitar amp. The very original AC30 had two Celestion 12" loudspeakers using alnico magnets, EF86 pre-tubes, EL84 power-tubes and a GZ34 rectifier tube. The Shadows and the Beatles used this model and their influence helped this amp become popular among many guitarists. Later, as the musical trend required amplifiers with even more gain, the company developed an add-on device called "Top Boost Unit". The "AC30TBX", which this program in our G series is modeled after, is the later version of the AC30 with an integrated "Top Boost Unit". After the JMI had sold the VOX brand, the sales of the amplifier regrettably began to decline. However, the KORG Inc. acquired the VOX name recently and rejuvenated the brand by starting to manufacture truthful reissue models. In this G series, the program is modeled after the sound using the Hi input of the normal channel that will give you that clean guitar sound of the Beatles and the Shadows, which are the best examples of the distortion-free sound of the class-A operated amplifiers.

Simply put, the Roland "JC-120" is the most familiar guitar amplifier among both professionals and amateurs. Released in 1975 from Roland, this amp became known as "portable", "loud" and "almost trouble-free" (which are the very characteristics Japanese products are known for!). You are pretty sure to find one in any live houses or studios all over the world. The key to that sound of "JC-120" is its unique chorus effect: the slightly delayed vibrato sound comes from one of two 12" loudspeakers and the dry sound from another and both sounds are combined in the air, which creates that distinctive spacey mood. This effect became very popular which is why Roland decided to release the chorus circuit independently as the "CE-1" pedal. Incidentally, the chorus effect on the G series is modeled after its follower "CE-2". Another unique feature of JC-120 is its "Bright" switch. This function is not included in this modeling program but you can approximate the effect of this switch by tweaking the "Harmonics" parameter in the "6 band EQ" section.

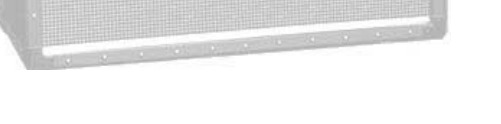

"JCM2000" is based on the reputed "Plexi" amp (aka Old Marshall) whose rich overtones and powerful sound were legendary. It has very flexible sound and can produce the traditional Marshall sound, modern heavy metal sound or sounds suitable for any musical genre. It has the modern Marshall's standard circuit with four ECC83 pre-tubes and four EL34 power-tubes. It is an all-tube amplifier that can produce clean or heavily distorted sound and you can use it in all kinds of music. The sound is rather grainy but the response is fast and the guitar sound cuts through very well. "JCM2000" series has two different models: the TSL and the DSL. The program on the G series is modeled after the simply designed "DSL-100". As with the modeling of the "JCM800", we combined the head with a "1960A" cabinet and used the Lead channel that has more distortion.

 $\bullet$  **Diezel Herbert EFFECT TYPE** : DZ Drive

O Marshall JCM2000

In the later half of 1963, a reverb unit was added to the "Twin" amp, which was the birth of the "Twin Reverb" model. In 1965, Fender company was sold to CBS because of Leo Fender's health problem. The program on this Zoom G series is modeled after the pre-CBS "Twin Reverb" from 1965 aka "Black Panel". This amp has four 7025 (12AX7), a 12AX7 and two 12AT7 pre-tubes, four 6L6GC power-tubes and silicon diodes for the rectifier circuit. The diode rectifier is believed to give a tighter sound to the amplifier than the tube rectifier does, which should be the key to the characteristic glittering sound of this "Twin Reverb". This guitar amplifier has two 12" loudspeakers by Jensen and pus out 80w power. On the program in this G series, you can have the sound with the "Bright" switch on by tweaking the "Harmonics" parameter in the "6 band EQ" section. When you turn the reverb effect on, you will get that "Twin Reverb" sound you have been longing for.

O VOX AC30TBX (Clean)

#### Fender Twin Reverb '65

The very first Fender amplifier was developed by Leo Fender and his trusty partner, the engineer Doc Kaufman in 1945-46. Actually, the earliest models were not made under the "Fender" brand but the "K&F Manufacturing Corporation" named after the Initials of the two. The first amplifier using the "Fender" brand was the "Model 26" in 1947. In 1949, the entry models called "Champion 400/600" series followed. The so-called "Tweed Amps" covered literally with tweeds all over were developed during the 1950s and the 1960s. In these years, the company put out various tweed models like the "Bassman" or the "Bandmaster". The program of this G series is modeled after, among others, the most representative "Tweed Deluxe" aka the "Wide Panel" from 1953. This amplifier has a 12AY7 and a 12AX7 pre-tubes, two 6V6GT power-tubes, a 5Y3GT rectifier tube and a 12" Jensen loudspeaker and its output power is 10w. Recently the original amplifier is priced quite highly and is very difficult to find in good condition. This amp has two inputs but one is the input for a microphone. It has just one tone knob for treble control. Therefore, it is advisable to use this program on the G series with a flat tone setting except for the treble parameter so that you can enjoy the characteristic sound in the lower registers and the unique sound in the higher registers of the original Fender amp.

### **O MESA/BOOGIE Dual Rectifier**

The "5150" and the "5150 MkII" were very famous guitar amplifiers originally developed as

the signature models for Eddie Van Halen. Unfortunately, he doesn't use it anymore because of the expiration of the endorsement contract. The program on this G series is modeled after the first version of the "5150". This amplifier has two (Rhythm and Lead) channels and puts out 120w power using five 12AX7 pre-tubes and four 6L6GC powertubes. The rectifier circuit employs silicon diodes. The uniqueness of the sound of this amplifier is characterized by its sharp attack, deep and smooth tone, fine distortion and fat and clinging low registers. The program is modeled after the combination of the Lead channel of the 5150 head and a "5150SL", a four-12" cabinet. Just crank up the gain and play one of Van Halen's hit "Top Of The World"!

#### O Marshall **JCM800**

The "Rectifier" model has the improved simul-power circuitry (see the "Mark III" section) and the increased gain in the preamp section. This amp puts out 100w power and has five 12AX7 tubes for the pre-amp and four 6L6GC tubes for the power-amp. As opposed to the "Mark" series, the Rectifier has its tone control circuit after the volume circuit for better effect on the sound. Since this amp had been introduced, the brand image of MESA/BOOGIE has changed from being the premiere amp manufacturer for fusion music to that for heavy metal music.

The most prominent feature of this amp is its rectifier circuitry after which it was named. The "Dual Rectifier" employs, as its name suggests, two different rectifier circuits: one uses silicon diodes and another uses tubes. When the diodes are selected, the amp gives you tight and highly powerful sound. When the tube rectifier circuit is selected, you will get a warmer sound. This program is modeled after the combination of a four-12" BOOGIE cabinet and the Dual Rectifier head using the vintage channel and the silicon-diode rectifier circuit.

Marshall has continued to produce great amplifiers for up-to-date musical trends in cooperation with the musicians. This brand started with its "JTM- 45 (stands for Jim&Terry Marshall)" in 1962 and now its products are indispensable items in the modern Rock scene. Marshall seems to have been experimenting with different circuit designs of amplifiers but 1981 was the most prolific year for the brand because it released many new models like the "1959" and "1987" with four inputs, "2203" and "2204" with master volumes. In 1983, Marshall added the "2210" and "2205" with two (Normal and Boost) channels as well as effect send/return connectors to its lineup. These models also carried the collective designation "JCM (stands for Jim&Charles Marshall) 800". They had three ECC83 pre-tubes and four EL34 power-tubes. The tone control circuit was placed after the pre-amp section and this design seems to have become the standard for the modern Marshall amplifiers. For the modeling on this G series, we selected the "2203" with a master volume and it is quite easy to get the distortion. By today's standards, the amplifier's distortion is rather moderate, but the sound is very fat, the low-end is quite tight and, above all, the sound cuts

#### Fender Tweed Deluxe '53 **EFFECT TYPE : US Blues**

through very well. When higher gain is required, this amplifier is often combined with overdrive or booster pedals. For the modeling, we used the head with a "1960A" cabinet that has four 12" loudspeakers and works very well with the "2203".

#### **C MESA/BOOGIE Mark III** EFFECT TYPE : BG Crunch

The origin of the MESA/BOOGIE amplifier was the modified Fender Princeton. Randall Smith, an amp tech in San Francisco, souped up those small guitar amps to put out 100w power and sold them. The first model was called "Mark I". Carlos Santana tried one and said, "Shit man, that little thing really Boogies! " -which gave the amplifier the brand name "BOOGIE."

The second model "Mark II" had lead and rhythm channels and a 4-band equalizer to give wider variety to the guitar tone. The special feature of this model was an accomplished simul- power circuitry (the operation could be switched between class A and class AB). The power amplifier section had six power tubes. When the class A operation is selected, two EL34 power tubes are activated and the amp puts out a really smooth sound. When the class AB operation is selected, these two EL34s and other four 6L6GC power tubes are all activated and the amplifier puts out its full potential power.

Until the model Mark II, MESA/BOOGIE amps were quite expensive, hand-made amplifiers, but the next model "Mark III" was more affordable. It has one 10" loudspeaker and 60w output power but retains all of the classic BOOGIE features; simul-power circuitry, the graphic EQ, and three (Rhythm1, Rhythm2 and Lead) separate channels. With this Zoom G series, you can select the modeling of the combo type of this "Mark III."

This legendary British amp is famous for its transparent clean tone, stemming from the Class A circuit designed by Dick Denney. But it also can produce impressively smooth drive sound with raised volume such as heard on the "Taxman" recording by the Beatles. The simulation is modeled on the "brilliant" channel of the AC30TBX to recreate the drive sound. Rory Gallagher and Brian May of Queen liked to boost the sound of this amp with a Rangemaster TrebleBooster made by Dallas-Arbiter, resulting in even more dramatic impact. With the Zoom G series, a similar result can be achieved by using the boost effect type of the WAH/EFX module.

### VOX AC30TBX (Crunch) **EFFECT TYPE : VX Crunch**

**EFFECT TYPE : MS Crunch**

Since it was used by Eric Clapton when recording the album "John Mayall and the Blues Breakers with Eric Clapton" (commonly known as the "Beano" album), this amp has acquired the moniker "Bluesbreaker". Up to then, guitar amps aimed for a clean sound with minimal distortion, but the fat and sweet tone of this amp driven by Eric Clapton's Les Paul fascinated guitarists the world over. They liked it so much that it has become the defining sound of the rock guitar. While different from the distortion produced by modern high-gain amps, the long sustain and distortion following each picking nuance is ideal for playing the blues.

The creamy sound of this amplifier with its four ECC83 pre-stage tubes, two 5881 power tubes, and a GZ34 tube in the rectifier circuit is perfectly captured by the simulation.

### Marshall1962 Bluesbreaker **EFFECT TYPE : UK Blues**

**EFFECT TYPE : BG Drive**

**EFFECT TYPE : FD Clean**

Among the many famous Fender amps, the Bassman has earned a special place. When Jim Marshall developed his original amplifier, he is said to have used the Bassman circuit as a reference. When it first came out in 1951, the Bassman had an output of 26 watts and used a single Jensen 15-inch speaker. After various modifications, it reemerged in 1959 with a 50-watt output and four Jensen 10-inch drivers. The simulation of the Zoom G series is modeled on the "bright" channel of the '59 Bassman. Introduced at the 1951 NAMM show along with the Precision Bass, this amp was originally intended for use with bass guitars. But its reedy distortion made it a favorite with some of the early blues giants, and later with many rock guitarists. Of course, the amp continues to used by musicians to this day.

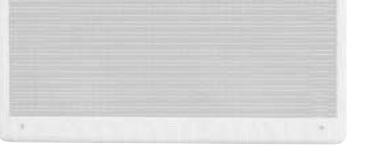

### **O PEAVEY 5150 STACK**

#### Fender BASSMAN **EFFECT TYPE : TweedBass**

**EFFECT TYPE : JC Clean**

**EFFECT TYPE : PV Drive**

The Custom 100 was the flagship amp from Hiwatt, a British manufacturer that ranks with Marshall among the British legends. Vintage Hiwatt amplifiers made before the mid-1980s use high-grade military-spec parts and hand-soldered point-to-point wiring. This is the reason why production was limited to about 40 units per month. Because of their solid construction, these amplifiers have been likened to tanks. Their sound, in a word, is the epitome of clean. The pre-stage tubes are ECC83, while the power tubes are the same EL34 as used by Marshall. Unlike the glittering clean sound of a Fender amp, the clean sound of a Hiwatt is darker, having that characteristic British tone. Especially in the "normal" channel, turning up the volume to maximum will simply increase the sound pressure, without breakup or loss of detail. In the high-gain "brilliant" channel, slight distortion is possible by connecting a guitar with a high-output pickup such as a Les Paul. But the sound always remains detailed and transparent, allowing the listener to clearly pick out the individual notes that make up a chord. The "normal" and "brilliant" channel inputs can be linked with a short shielded cable, for even higher sound pressure output.

This effect type simulates the linked sound as described above, much favored by Pete Townshend of The Who and Pink Floyd's David Gilmour.

### HIWATT Custom 100 **EFFECT TYPE : HW Clean**

Using a total of 13 tubes in the pre and power amp stages, and A and B settings in each of the three channels, this is a monster of an amplifier offering the equivalent of six channels to play with. AMP1 is a Fender type clean channel with bright and uncluttered sound. AMP2 is a classic British drive channel which covers the overdrive range from crunch to distortion. Both of these channels have fairly high gain, but they are surpassed by AMP3, which can be seen as the true highlight of this model. While allowing deep distortion, the sound has a solid core and remains wonderfully detailed. The simulation of the Zoom G series recreates the A channel of AMP3 which is distinguished by its bright character.

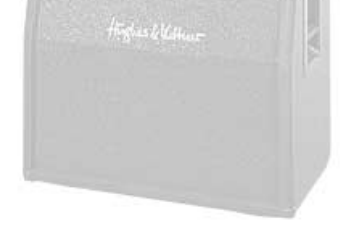

Such as product names and company names are all (registered) brand names or trade marks of each respective holders, and Zoom Corporation is not associated or affiliated with them. All product names, explanation and images

# Hughes & Kettner TriAmp MK2 **EFFECT TYPE : HK Drive**

This modern three-channel amp features great tonal versatility, ranging from clean tone to distortion. Channel 1 is an ultra clean sound, but the amplifier is more famous for the extremely dry and gritty distortion produced by channel 3. This kind of drive sound that pierces the heart and rattles the ears is hard to get with any other amp. A DEEP control allows further boosting the low frequencies, a feature that is much in evidence in the modern heavy sound of bands such as Metallica or Limp Bizkit. The Zoom G series lets you produce a similar boost using the BASS EQ control.

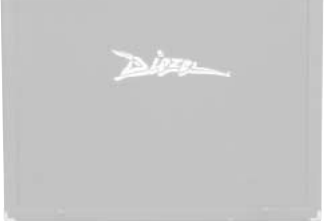

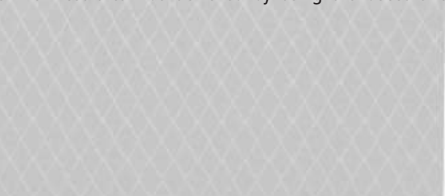

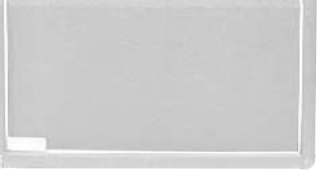

**EFFECT TYPE : VX Clean**

**EFFECT TYPE : MS Drive**

# **G7.1ut Modeling Description**

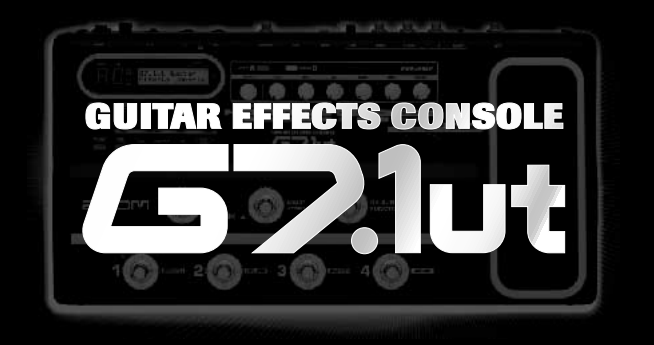

# 35 AMP/STOMP BOX MODELS

Reference for drive effect types and its original models.

### O Roland JAZZ CHORUS

# **G7.1ut Modeling Description**

The initial sales talk for this serious distortion pedal "Guv'nor" bearing the Marshall brand was that you could get the distortion sound of the Marshall amps with this small stomp box. Depending on which guitar amps you combine, you can actually get the Marshall amps distortion. There are two different versions of the Guv'nor: the Britain-made ones from 1988 and the Korean-made ones from 1998. The program on this G series is modeled after the original version from 1988. The Guv'nor's characteristic feature is the frequency point you can tweak using the "TREBLE" control. Even if you lower this parameter value, the sound will get fat instead of getting dullish. As you raise the value, the sound will get sweeter and clearer.

#### Marshall Guv'nor **EFFECT TYPE : Guv'nor**

The "MT-2" ("METAL ZONE") has the strongest distortion. Its unique distortion sound has very fat mid to low range and it has a parametric EQ in addition to the Hi and Low EQs, which is the key to the scooped metal sound. This stomp box is reputed for its flexibility in sound because you can not only get that scooped metal sound by cutting the mid range and boosting the high and low range but also the overdrive sound by reducing the gain and boosting the mid range. This is one of the best-selling stomp boxes among many of the popular line-ups of BOSS products. Once connected, the Strat or the Les Paul will have the "MT-2" sound regardless of the types of guitar pickups. It was first introduced in 1991 and is still in the BOSS's catalog; a truly a long-seller!

#### **C** Marshall Stack + FUZZ FACE EFFECT TYPE : FZ+M\_Stk

The "HOT BOX" was released as a pedal preamp bearing the MATCHLESS brand. It uses two 12AX7A tubes for the truthful reproduction of the sound of the "MATCHLESS" guitar amplifiers. It has the compressed sound and the quick response, which are distinctive characteristics of tube amps. Its sound is fat and cuts through very well, too. Even if you crank up the gain to get a distorted sound, you will retain the nuances of the original guitar sound. Although it is categorized as preamp, the ideal way to get the best possible sound is to connect it, like usual stomp boxes, to the input of your guitar amp. Its design is also attractive: the case is polished like a mirror and the "MATCHLESS" logo lights up when you turn it on. This "Hot Box" is literally a magic box: you can get the signature sound of the "MATCHLESS" amps regardless of the guitar amplifier you connect it to.

MATCHLESS HOT BOX **EFFECT TYPE : HotBox**

This distortion program is developed especially for the G series. We deliberately made use of the characteristics of digital devices and even emphasized the edge of the digital sound to get the distortion to the maximum. The "TM-01" (Tri Metal) was the pedal that had the deepest distortion sound among the stomp boxes from ZOOM but was discontinued. It had as much as three diode-clipping stages and had very high gain. The "Extreme Distortion" is programmed to get the gain even higher. It raises the signal level to the maximum at the input stage and gets the wild distortion sound at the clipping stage. In fact, you won't change the distortion rate even if you lower the volume on your guitar! Its distortion is that deep. Contrary to the usual distortion effects whose sound gets thinner as you raise the gain, this "Extreme Distortion" won't lose the fatness and tightness of the sound.

#### Extreme Distortion **EFFECT TYPE : ExtremeDS**

#### BOSS MT-2 **EFFECT TYPE : MetalZone**

same without it

This orange-colored pedal can be called the standard of distortion sound. Among the many distortion pedals from Boss, it is a real long-seller, along with the SD-1. In Japan, sales of the pedal ceased at one point (although production for the U.S. market continued), but as of 2005, the product is available again. This is the only Boss pedal to be reintroduced to the market in this fashion. The sound is trebly and very "distortion-like", but it can very well hold its own in a band. Favored by Joe Satriani and Nirvana's Kurt Cobain.

The "OD-1" released by BOSS in 1977 was originally developed for the simulation of the natural overdrive sound of tube amplifiers, but this stomp box turned out to be popular as the booster unit to connect to the input of the real tube amplifier to get tighter and more punchy sound with the increased gain. The "OD-1" employs the asymmetrical "clipper" section in its circuit design that uses three diodes to create the overdrive sound that is mild and rich in nuances. The pedal had been in production from 1977 to 1985, but now it is unexpectedly difficult to even find a used one. And if you could locate one, it would be astonishingly expensive. There have been many stomp boxes known as overdrive units. The most famous one is probably the "Tube Screamer" but we chose this very original overdrive pedal "OD-1". If you are lucky enough to use the real "OD-1", we invite you to try blind test to turn off all of the effect module except the "OD-1" on the Zoom G series and compare the sound of the modeling and that of the real one. We think that you will not hear any difference.

## BOSS OD-1 **EFFECT TYPE : OverDrive**

"FUZZ FACE" was originally released from the Dallas-Arbiter company in 1966 encased in a uniquely designed housing that literally looked like a face. It is also famous as legendary guitarist Jimi Hendrix's favorite gear. He combined this "FUZZ FACE" with his Marshall amps because it was hard to get distorted sound from them at that time, and created avantgarde tones. The heavy and fat low end and the fuzz sound with long sustain are the characteristics of this effective device. The earliest model used two PNP germanium transistors and was very different in sound from the later models using silicon transistors. The theory of creating distorted sound is simple. Have you tried to connect the guitar to a microphone input on your radio cassette recorder to emulate that sound? You cannot go too wrong if you think that the circuitry of this device is similar to that. The program on this G series is modeled after this earliest version most satisfactorily.

> Forty years ago, my fellow guitar player used to crank up his amp trying to distort his guitar sound and make other guys of the band virtually deaf at the end of the rehearsal. When it was difficult to get the distorted sound out of the amplifiers like in those days, some guys made cuts in the cone loudspeakers to make the sound distorted, which was the origin of the sound of fuzz effects. The fuzz pedals were developed to reproduce that distortion-like sound. In other words, the trick of fuzz effect is to simulate the dirty distortion and that "broken" feel. This "Digital Fuzz" has the very effect described above. Its drastic distortion, relentless cut-offs and noises in the decay are the characteristics that one could simply describe as "broken". Its fat and tight sound can be seriously recommended for the fuzz maniacs to try. This is literally the Digital Dirty Fuzz that is only possible in the digital domain (are you brave enough to make cuts in your loudspeakers?).

#### DigitalFuzz **EFFECT TYPE : DigiFuzz**

The Bluesbreaker or Bassman are wonderful combo amps, but nowadays, their gain can seem a little low. Sometimes you just want to combine the transparency and dynamics of these combo amps with a more intense level of distortion and sustain. The Z Combo (great name!) is the answer to your prayers. You get a midrange sound like adding up a Marshall and a Fender and dividing them by two, plus distortion that equals notching up the volume from 10 to 15 (or from 12 to 17 on the Bassman). While not intended for jazz or heavy metal, the sound is great for a wide range of other blues and rock styles.

#### Z Combo **EFFECT TYPE : <sup>Z</sup> Combo**

Opinion may be divided, but it can be argued that the most powerful and fat guitar sound ever was created by Stevie Ray Vaughan. He did this by putting extremely heavy-gauge strings that would fit an acoustic guitar on his old and battered Stratocaster. Add to this the full-up Fender amp and a small Ibanez pedal, and you are approaching magic territory. Just like this effect type does. Connect a Stratocaster and bend the third string near the 14th fret. Feel that smile appear on your face. If you want to express your feelings, give this one a go.

# Fender Combo + TS9 **EFFECT TYPE : TS+F\_Cmb**

This is modeled on the early Tube Screamer introduced by Ibanez in 1979 for the non-US

market. In Japan, it was sold under the Maxon name as the OD808. As the moniker implies, when using the pedal on its own, it produces natural distortion such as when driving a tube amp hard. But it often was used simply as a booster, with gain at 0 and volume at 10, to drive a full-up amp even further. Normally, this would not change the amplifier's sound, but

a slight peak in the midrange results in a softer tone.

This pedal is also famous for being used by blues guitar legend Stevie Ray Vaughan who

tragically perished in a helicopter crash.

### Ibanez TS808 **EFFECT TYPE : TS808**

This pedal is well known for two things: its capability of producing pure distortion without impairing the original sound, and its high price. Being four-and-a-half years in the making, the Centaur distinguishes itself from other famous pedals such as the Ibanez TS808 or the Boss OD-1. It is also often used as a booster, but whereas these vintage pedals add their characteristics to the amp sound, the Centaur creates a tone as if it were driven by the amp.

### KLON CENTAUR **EFFECT TYPE : Centaur**

This is one of the most widely used pedals. It has only three knobs (Distortion, Filter, Volume), but each knob has a wide adjustment range, allowing various types of sound. With distortion fully turned up, the fat, up-front sound is close to a Fuzz pedal. At the twelve o'clock position, the crunch sound brings out those fine picking nuances, allowing the player to tweak the sound by varying the playing style. As opposed to a regular tone control, the filter knob cuts the treble when turned clockwise. This is the secret behind the typical "RAT" sound. In the Zoom G series, this effect is simulated by the TONE parameter, but operation is reversed (treble is cut when turned counterclockwise).

# **C** Dallas-Arbiter FUZZ FACE EFFECT TYPE : FuzzFace

# PROCO RAT **EFFECT TYPE : RAT**

MXR, a company founded in the seventies by two high school students, is famous for stomp boxes such as the Dynacomp and Phase 90. In the early days, their products were actually built and painted in a garage and set out to dry in the garden. As the story goes, sometimes small insects would get stuck on the surface, and the lot would be shipped out as is. The pedals soon gained worldwide fame in the seventies, but eventually lost their market share to "Made in Japan" products from Boss and others that provided high performance at lower cost. MXR disappeared from the scene, but in the late eighties, Jim Dunlop bought the rights

and is now producing a number of re-issue models.

This pedal much beloved by Randy Rhoads who made the "distortion" moniker and sound famous the world over. The hard-edged tone stays detailed also when playing fast solos or riffs with the lower strings muted. The world of heavy metal and hard rock wouldn't be the

#### **C BOSS DS-1 EFFECT TYPE** : DS-1

### MXR Distortion+ **EFFECT TYPE : dist+**

There are several versions of this pedal. The Zoom G series simulation is based on the socalled "Ram's Head" from the early seventies, characterized by very long sustain and rich distortion tapestry. Major names from the 70's associated with this sound are Carlos Santana and Robert Fripp of King Crimson. From the late eighties into the nineties, the grunge movement took over, with Nirvana's Cobain and J. Mascis of Dinosaur Jr. using the pedal to do their thing. Compared to an ordinary fuzz pedal, the BIG MUFF offers rich midrange and detailed distortion that maintain presence also when playing chords. The result is a wholly unique sound somewhere between distortion and fuzz.

**Decirc-hammonix** 

### Electro-Harmonix BIG MUFF **EFFECT TYPE : BigMuff**

Ever since the dawn of rock, Marshall has been recognized as the best brand of amp for this genre. With the JCM800 series that appeared in the eighties, Marshall again pulled ahead of the pack. Among the various models of the series, the most successful must be the 100-watt 2203 featuring a master volume control. With its crisp and solid sound, it makes the guitar stand out gloriously in a band even over the vocals, something that hard rock guitarists really appreciate. However, for dashing leads with heavy riffs or right-hand playing, gain with this amp alone was still not enough. Driving the Marshall JCM800 with an overdrive pedal was the answer. This effect type recreates the sound of those glitzy hairspray bands from the eighties, using the Boss SD-1 as overdrive pedal.

#### Marshall Stack + SD-1 **EFFECT TYPE : SD+M\_Stk**

At the Monterey Pop Festival in 1967, a guitar was smashed and burnt on stage, helped along by Zippo lighter fluid. Just before this poor Stratocaster gave up the ghost, its psychedelic colors disintegrating, it had been played with furious intensity and produced a sound unlike anything heard before. And that is also what this effect type, combining a Marshall SuperLead 100 with the FUZZ FACE from Dallas-Arbiter, attempts to do. It produces a wildly deformed sound that is not destined for delicate chords but for audacious dramatic leads with heavy sustain. Such as those of the legendary Jimi Hendrix.

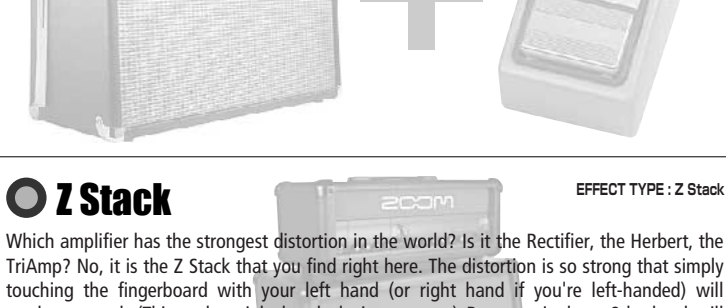

TriAmp? No, it is the Z Stack that you find right here. The distortion is so strong that simply touching the fingerboard with your left hand (or right hand if you're left-handed) will produce sound. (This makes right-hand playing a snap.) But amazingly, a 9th chord will remain clearly identifiable as such, because the sound does not lose its core. The biggest problem of this amplifier is that it does not exist--except in the Zoom G series, that is. Give it a try if you are after really heavy sound.

When playing an electric guitar, distortion is of course one of the essential style elements, but different guitarists will have different preferences. What this effect type does is exemplify the preferences of the Zoom G series developers. The smooth overdrive sound should lend itself to many playing styles, allowing finely nuanced changes. Warmth is better than with any stomp box, and loud volume will not cause the sound to become unpleasant. Just the right amount of sustain ensures that attack dynamics remain vibrant. Tracking your fingerwork with uncanny accuracy, the effect reproduces even the final tinge of the pick when it leaves the string. We believe that many quitarists will find here what they were looking for.

### Z OD **EFFECT TYPE : <sup>Z</sup> OD**

This is a clean sound that makes the drive module virtually disappear. The bass is tight, and a very slight treble emphasis creates vigor. Why choose this effect type, then? Try it when creating patches for arpeggios and cutting. You should get smoother and more rounded sound. If you want to produce clean guitar sound via a line input, excessive bass may make it sound as if the pick got caught between the strings. This effect type should solve such problems.

# Z Clean **EFFECT TYPE : <sup>Z</sup> Clean**

**This USB/Cubase LE Startup Guide explains how to install Cubase LE on a computer, how to make the connection and settings of this unit, and how to record your instrument play. Cubase LE Installation** 

# **USB/Cubase LE Startup Guide USB/Cubase LE Startup Guide**

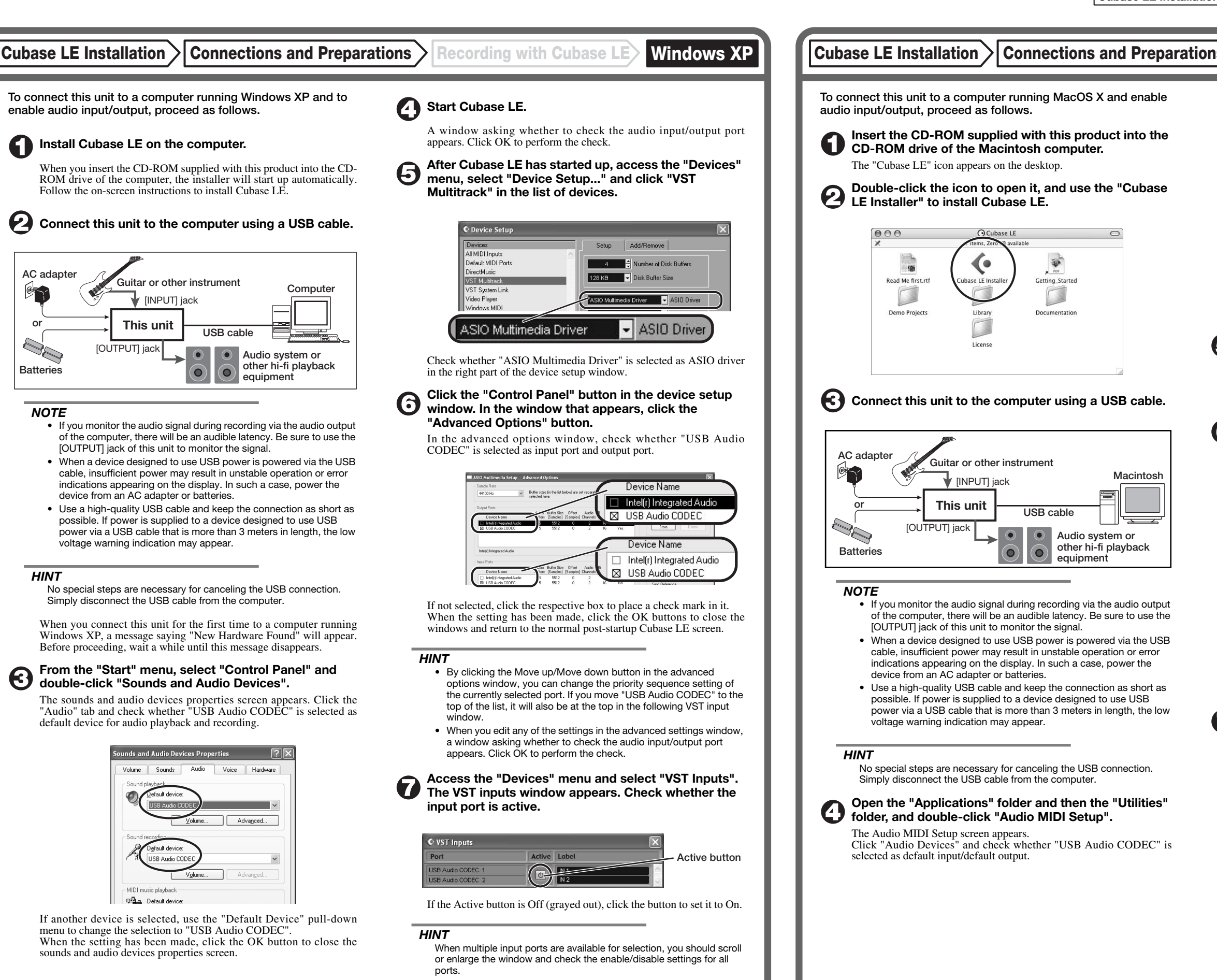

If another device is selected, use the pull-down menu to change the selection to "USB Audio CODEC".

Format:  $44100.0$ Hz  $\bullet$   $(2ch-16bit - \frac{1}{2})$ 

When the setting has been made, close Audio MIDI Setup.

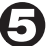

6

#### **Start Cubase LE.**

#### *HINT*

The Cubase LE program is installed in the "Applications" folder.

**When Cubase LE has started up, access the "Devices" menu, select "Device Setup...", and click "VST Multitrack" in the list of devices.** 

Check whether "USB Audio CODEC(2)" is selected as ASIO driver in the right part of the device setup window.

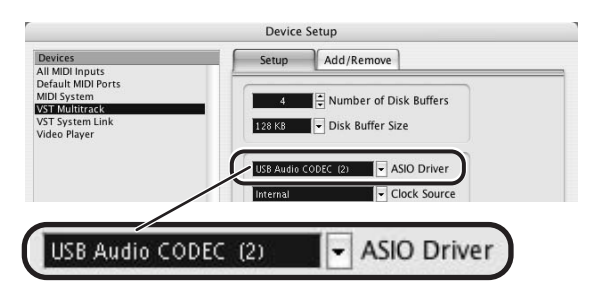

If another item is selected, use the pull-down menu to change the selection. When the setting has been made, click the OK button to close the window.

**Access the "Devices" menu and select "VST Inputs". The VST inputs window appears. Check whether the input port is active.** 

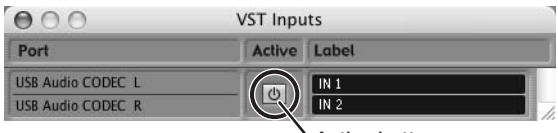

If the Active button is Off (grayed out), click the button to set it to On.

**Audio system or other hi-fi playback equipment** 

**Active button**

**Continued overleaf** 

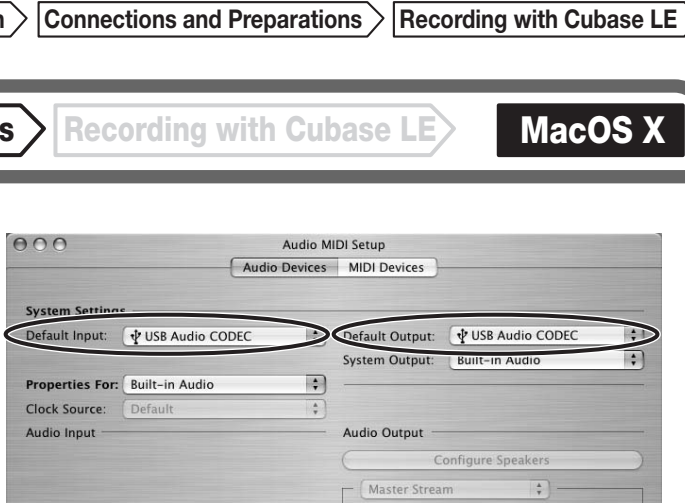

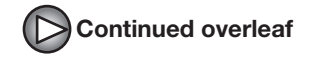

**Continued from front (C) Cubase LE Installation Connections and Preparations > Recording with Cubase LE> Windows XP | MacOS X** 

**Make the following settings for the new audio track.** 

#### **Access the "File" menu and select "New Project".**

The new project window appears. Here you can select a project template.

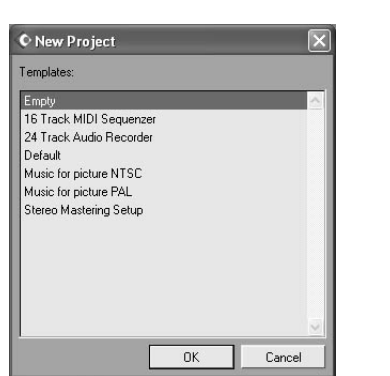

**Make sure that the "Empty" template is selected, and**   $\boldsymbol{\Theta}$ **click the OK button.** 

A window for selecting the project file save location appears.

#### **After specifying the project file save location (such as**  (I) **the desktop), click the OK button (Choose button in MacOS 10.4).**

A new project is created, and the project window for controlling most of the Cubase LE operations appears.

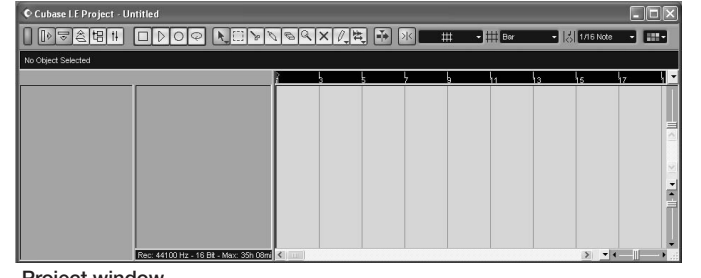

#### **To create a new audio track, access the "Project" menu and select "Add track". In the submenu that appears, select "Audio".**

A new audio track is added to the project window.

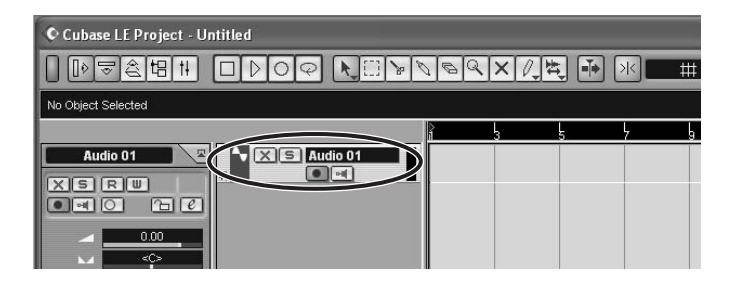

#### *HINT*

You can add several tracks at once by accessing the "Project" menu, selecting "Add track" and then selecting "Multiple..." in the submenu.

### **Access the "Devices" menu and select "VST Inputs".**

#### The VST inputs window appears.

This window shows the available input ports and their active/inactive status.

You can perform the following steps here.

#### **Connect the guitar or other instrument to the [INPUT] jack of this unit and select the desired patch.**

The sound selected here will be recorded on the computer via the [USB] port.

**Access the "Devices" menu and select "Mixer".** 

The mixer window appears. This window shows the channels assigned to created tracks.

You can perform the following steps here.

**Project window** 

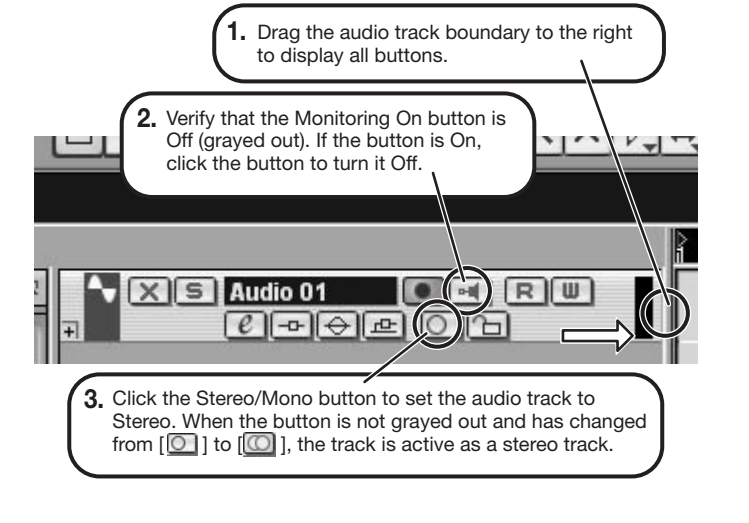

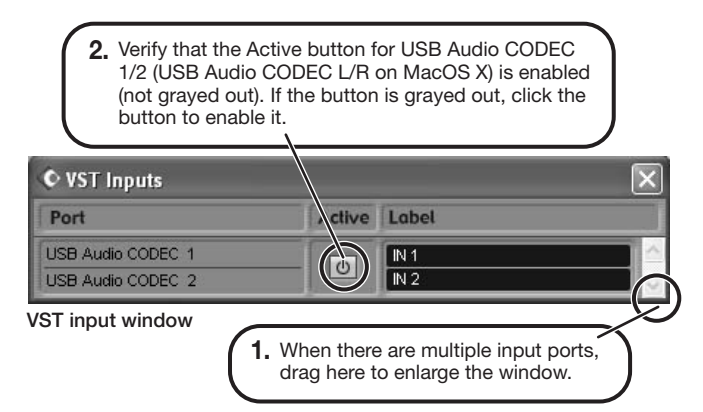

#### *HINT*

When the Record Standby button is enabled, the level meter next to the fader shows the input level for the audio track. When the button is disabled, the output level for the audio track is shown.

#### **While playing your instrument, adjust the output level of this unit to achieve a suitable recording level for Cubase LE.**

**Verify that the transport panel is shown.** 

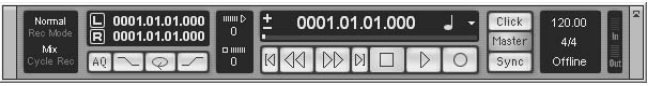

If the transport panel is not shown, access the "Transport" menu and select "Transport Panel".

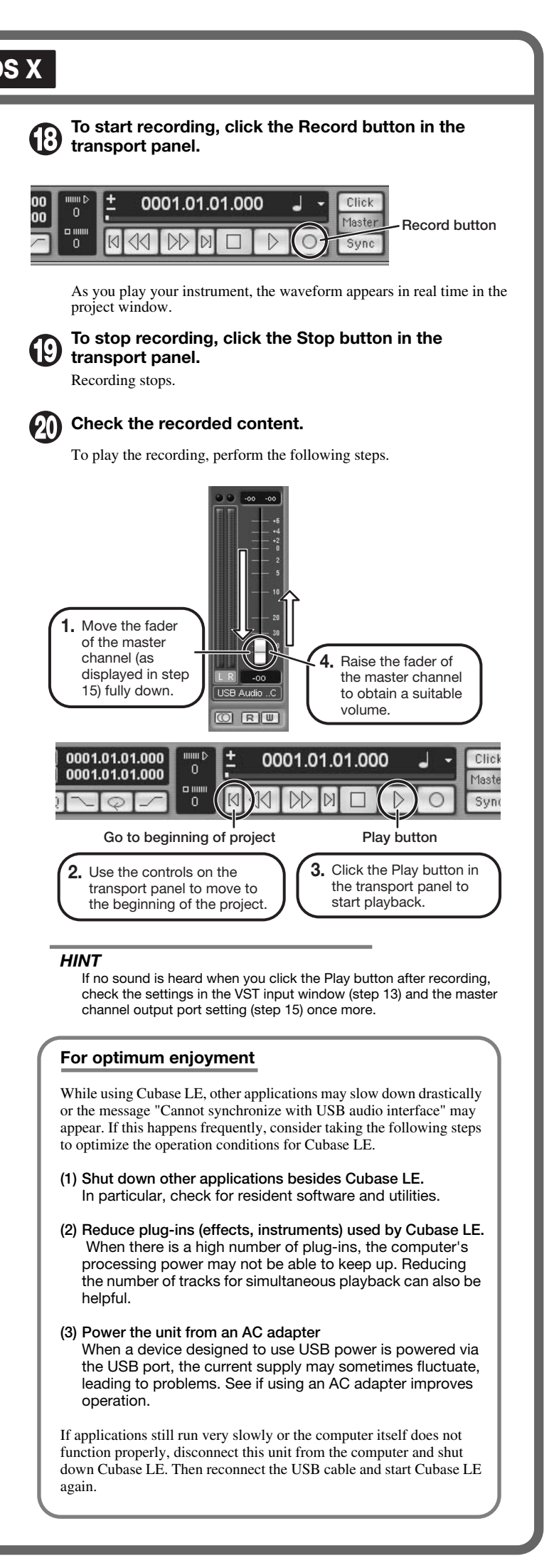

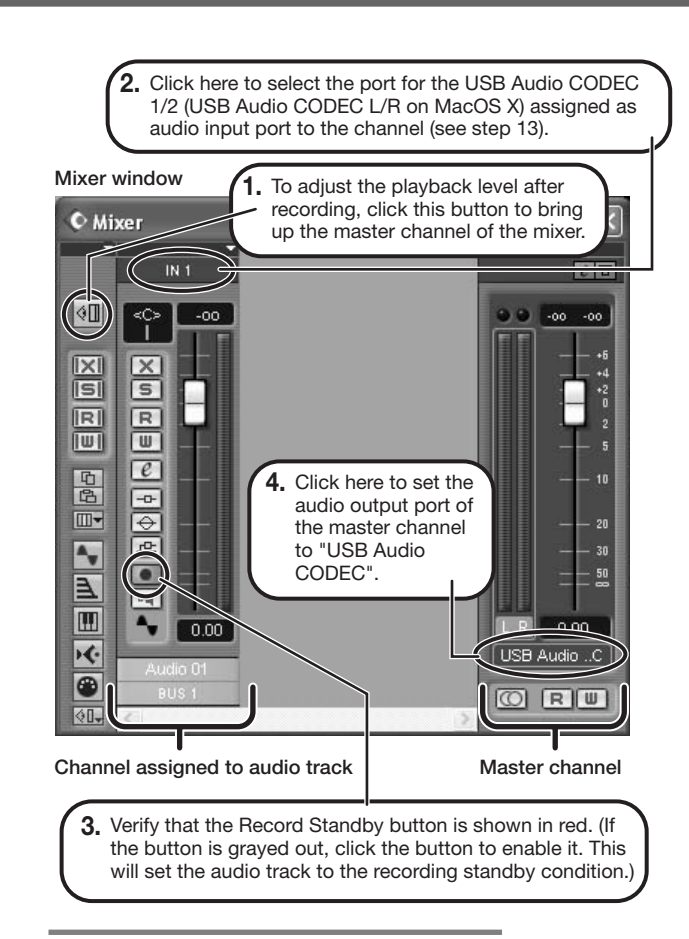

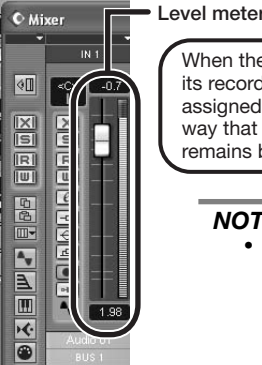

When the audio track is in recording standby mode, its recording level is shown by the level meter for the assigned channel. The level should be set in such a way that the meter registers to a fairly high value but remains below the maximum point.

#### *NOTE*

- The level meter shows the signal level after internal processing by Cubase LE. Therefore a slight time lag may occur between playing a guitar or other instrument and the meter registering the change in level. This is normal and not a defect.
- The audio tracks of Cubase LE will be recorded with correct timing exactly matched to your instrument play. There will be no lag between already recorded tracks and newly added tracks.

**Transport panel**